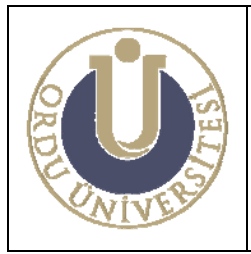

**MOLEKÜLER BİYOLOJİ VE GENETİK LABORATUVARI KULLANMA TALİMATI**

**DOK. NO: TL-01 YAY. TAR.: 02 /12/2013 REV. NO: 1 REV. TAR.: 01/ 07/2016 SAYFA: 1/6**

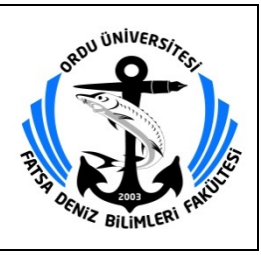

## **MOLEKÜLER BİYOLOJİ VE GENETİK LABORATUVARI KULLANMA TALİMATI**

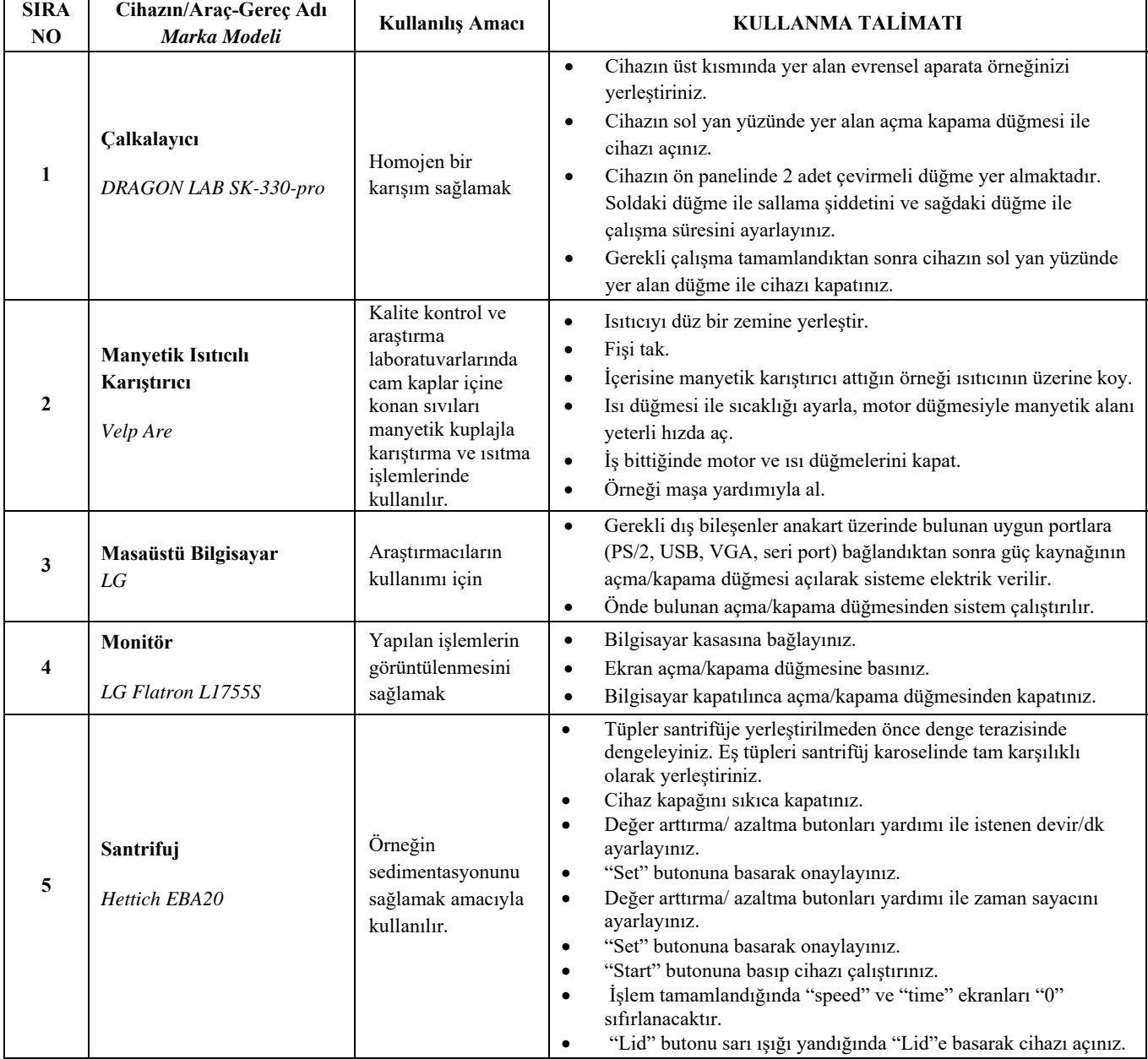

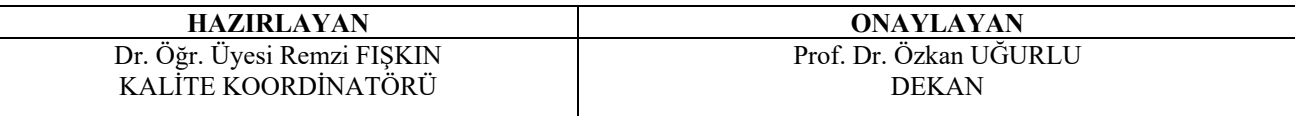

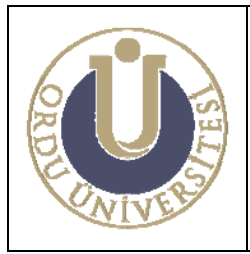

**MOLEKÜLER BİYOLOJİ VE GENETİK LABORATUVARI KULLANMA TALİMATI**

**DOK. NO: TL-01 YAY. TAR.: 02 /12/2013 REV. NO: 1 REV. TAR.: 01/ 07/2016 SAYFA: 2/6**

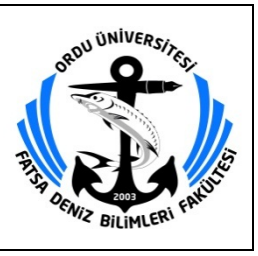

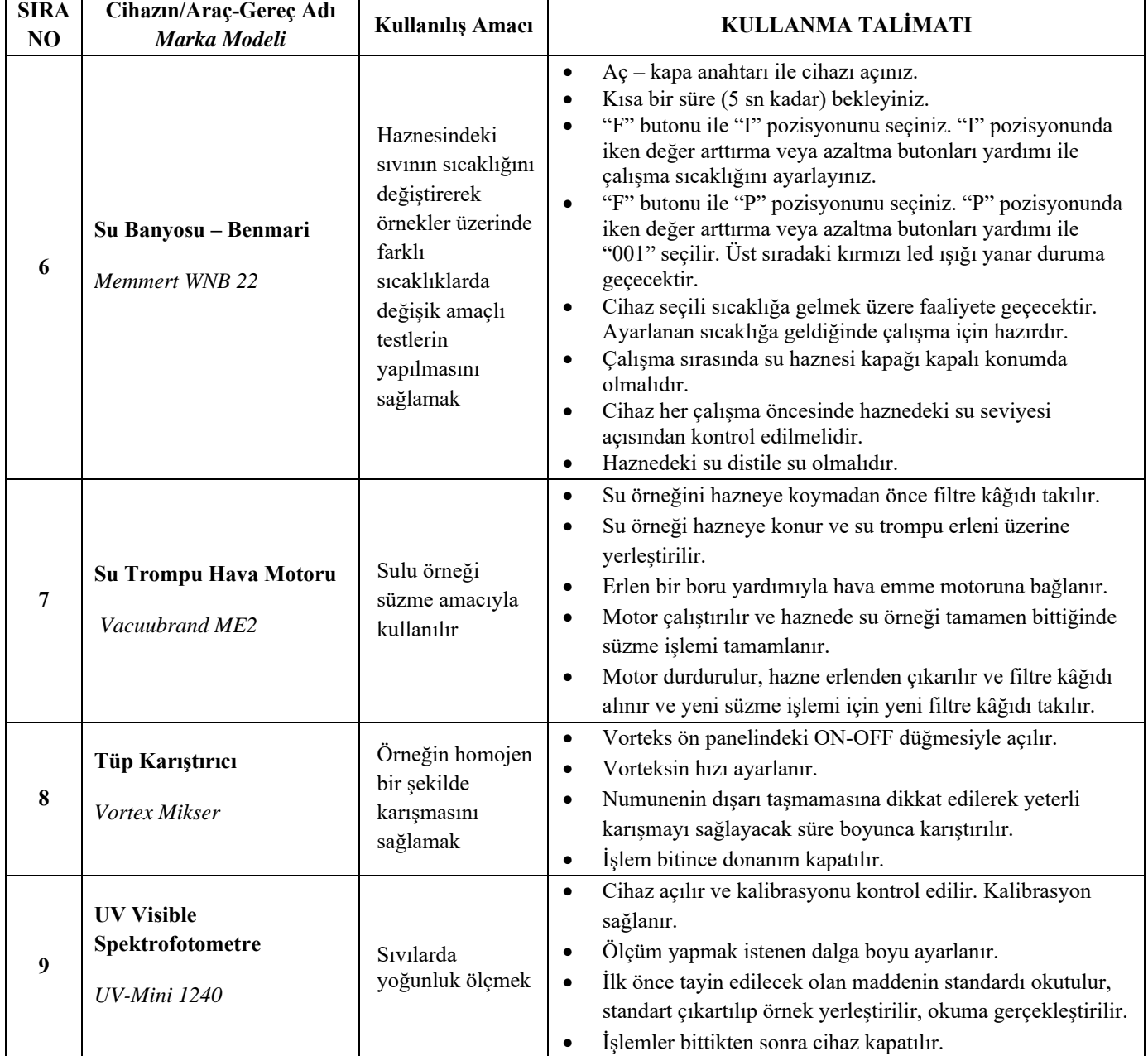

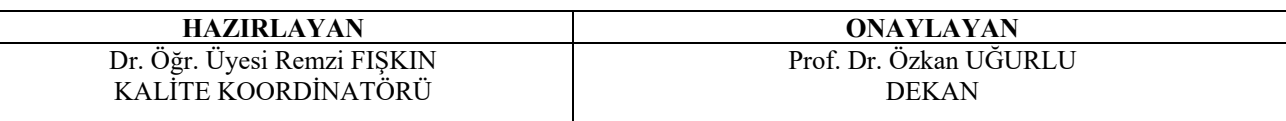

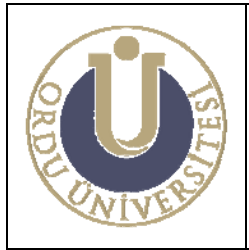

**MOLEKÜLER BİYOLOJİ VE GENETİK LABORATUVARI KULLANMA TALİMATI**

**DOK. NO: TL-01 YAY. TAR.: 02 /12/2013 REV. NO: 1 REV. TAR.: 01/ 07/2016 SAYFA: 3/6**

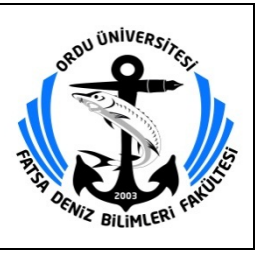

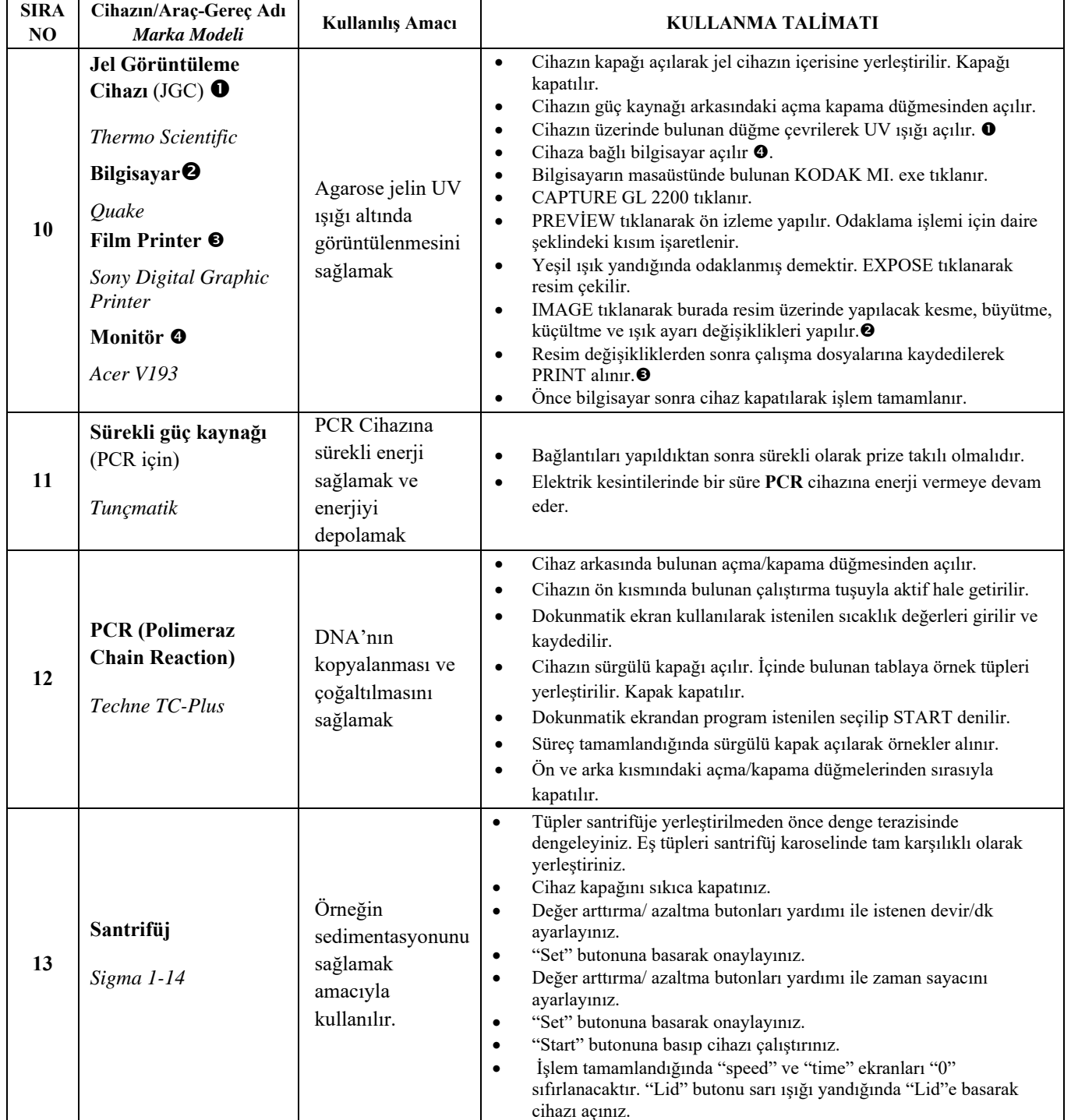

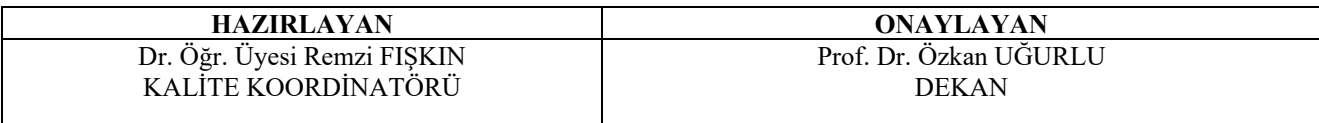

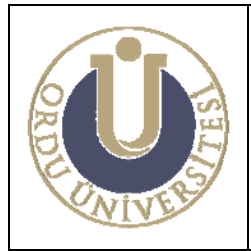

**MOLEKÜLER BİYOLOJİ VE GENETİK LABORATUVARI KULLANMA TALİMATI**

**DOK. NO: TL-01 YAY. TAR.: 02 /12/2013 REV. NO: 1 REV. TAR.: 01/ 07/2016 SAYFA: 4/6**

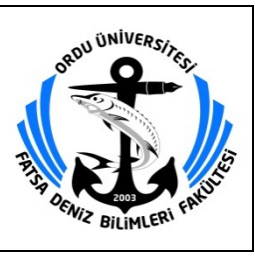

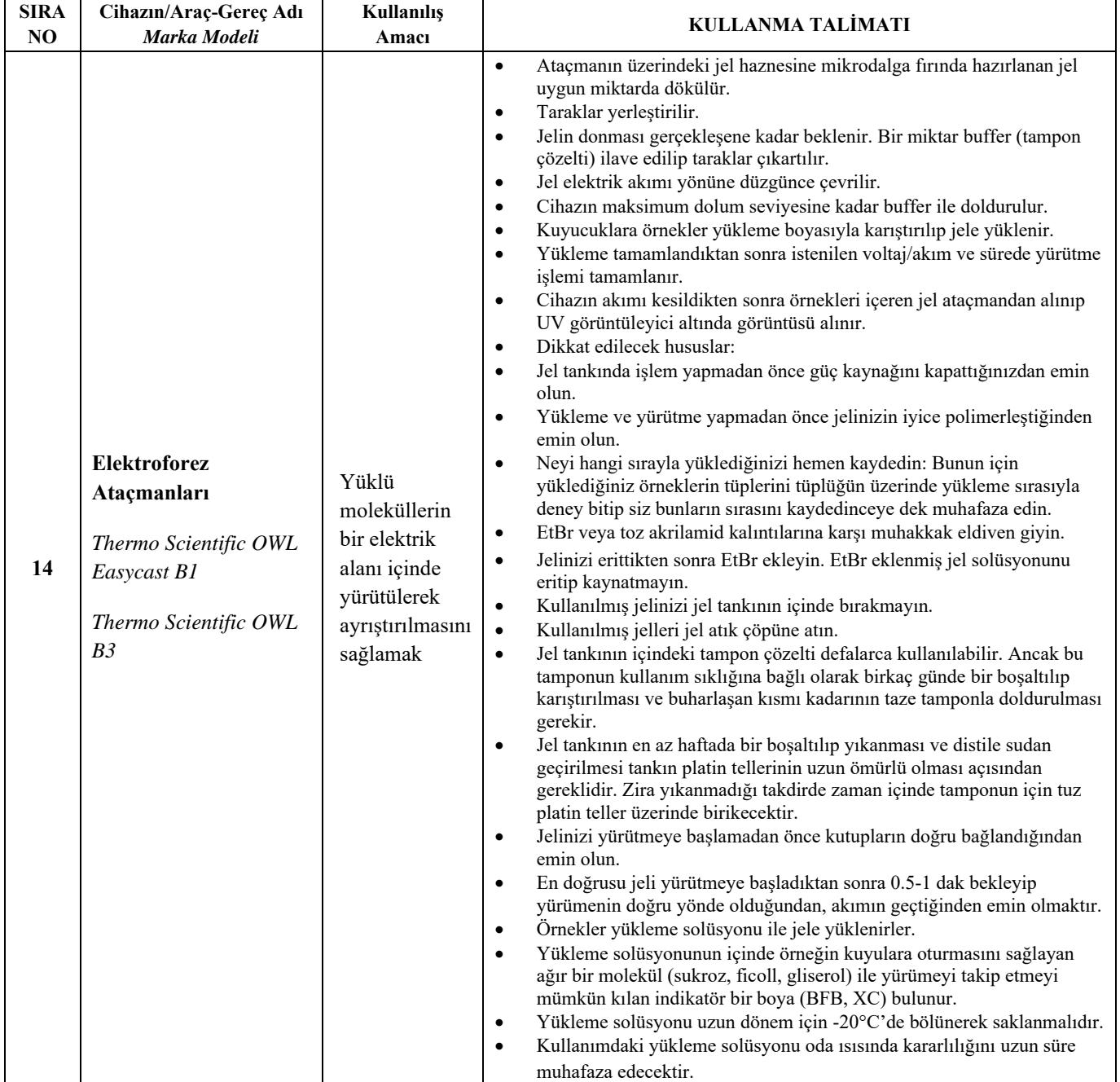

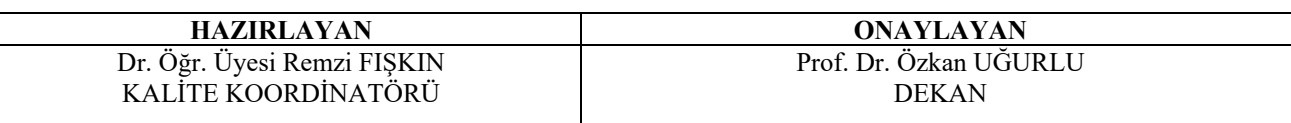

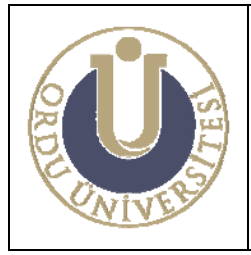

**MOLEKÜLER BİYOLOJİ VE GENETİK LABORATUVARI KULLANMA TALİMATI**

**DOK. NO: TL-01 YAY. TAR.: 02 /12/2013 REV. NO: 1 REV. TAR.: 01/ 07/2016 SAYFA: 5/6**

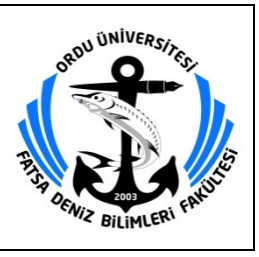

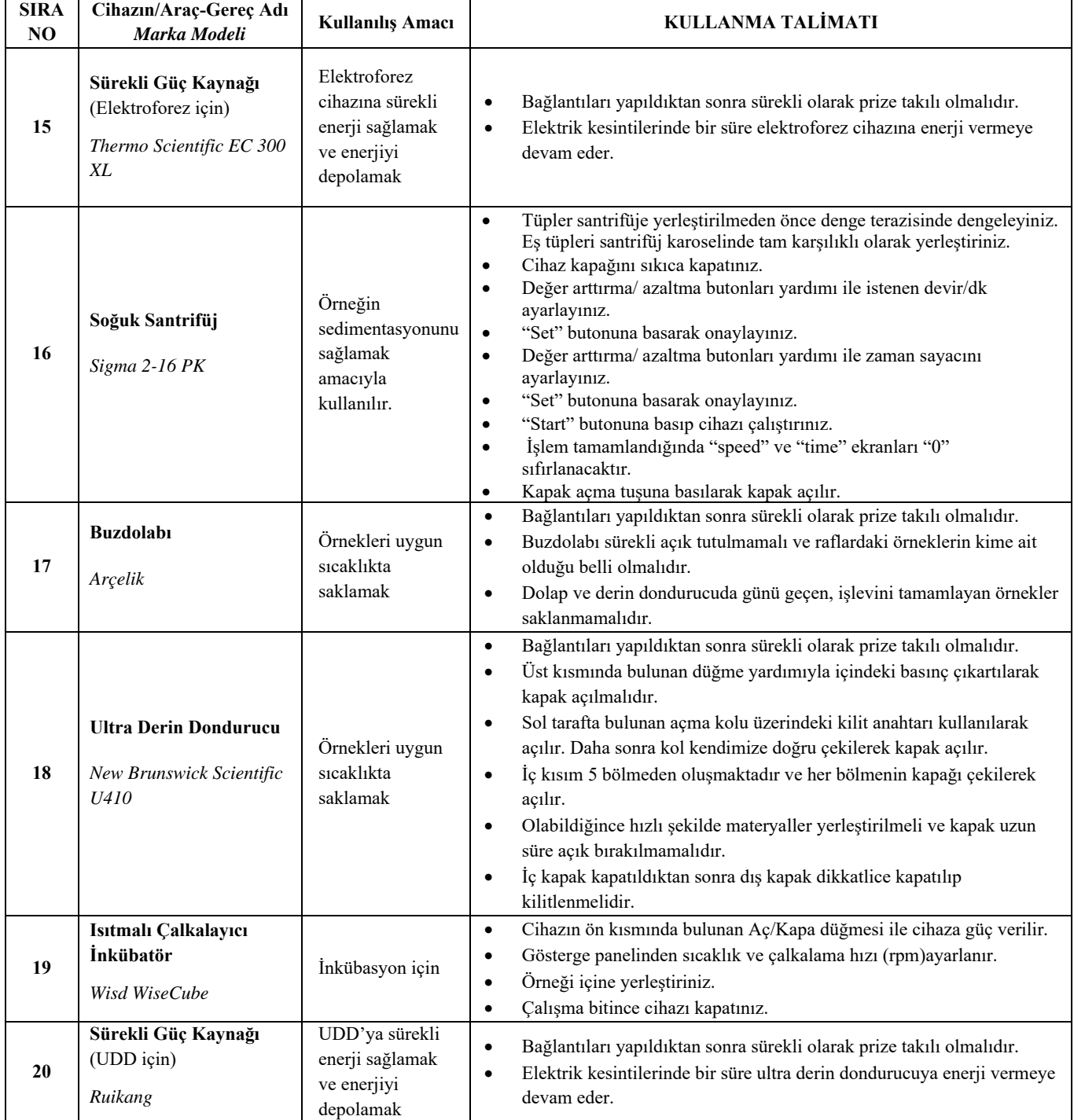

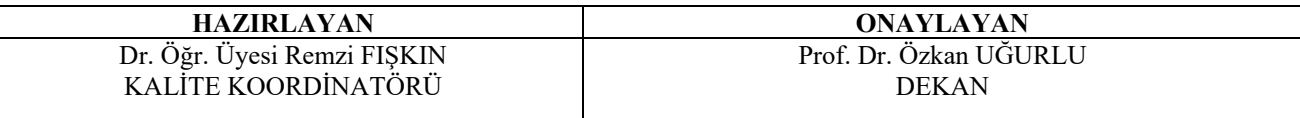

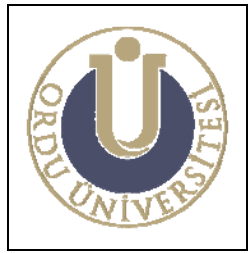

**MOLEKÜLER BİYOLOJİ VE GENETİK LABORATUVARI KULLANMA TALİMATI**

**DOK. NO: TL-01 YAY. TAR.: 02 /12/2013 REV. NO: 1 REV. TAR.: 01/ 07/2016 SAYFA: 6/6**

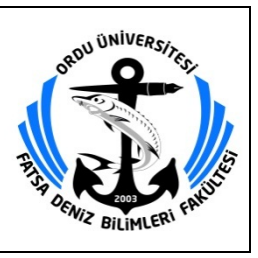

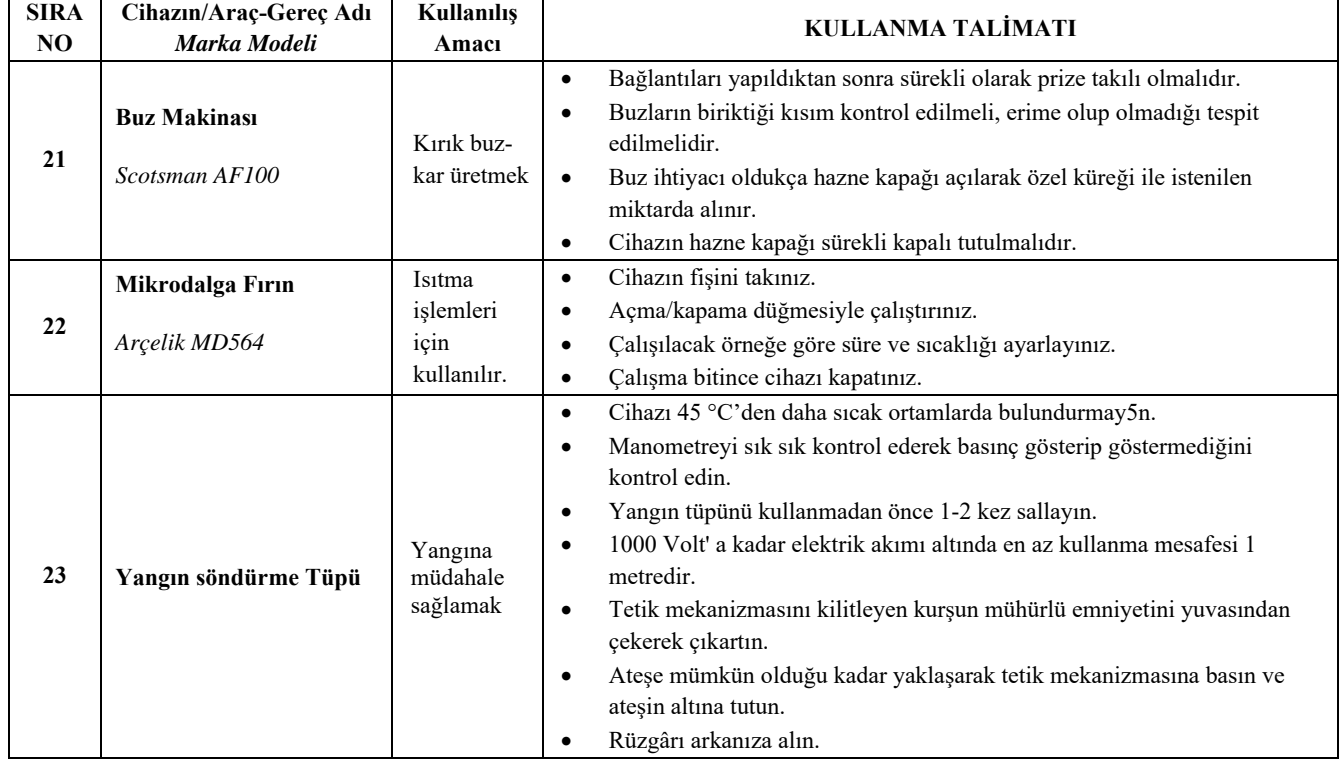

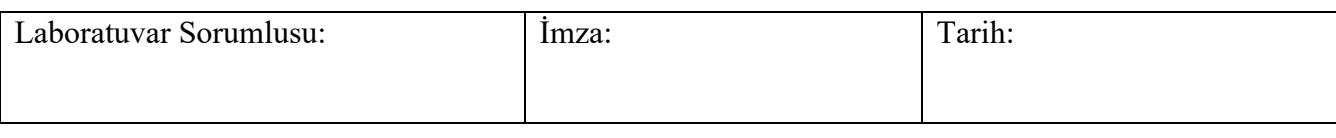

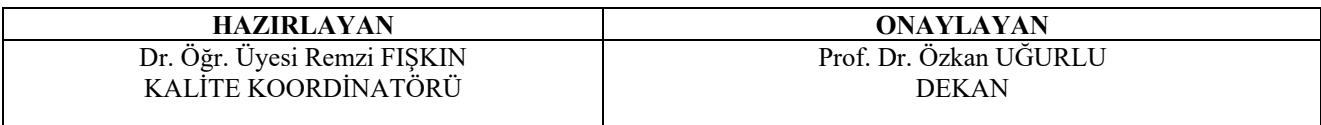

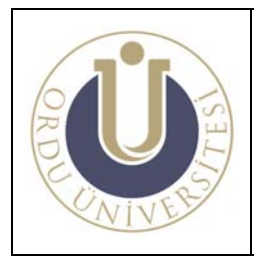

**BİLGİSAYAR LABORATUVARI KULLANMA TALİMATI**

**DOK. NO: TL-02 YAY. TAR.: 02 /12/2013 REV. NO: 1 REV. TAR.: 01/ 07/2016 SAYFA: 1/1**

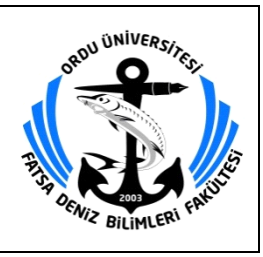

## **BİLGİSAYAR LABORATUVARI KULLANMA TALİMATI**

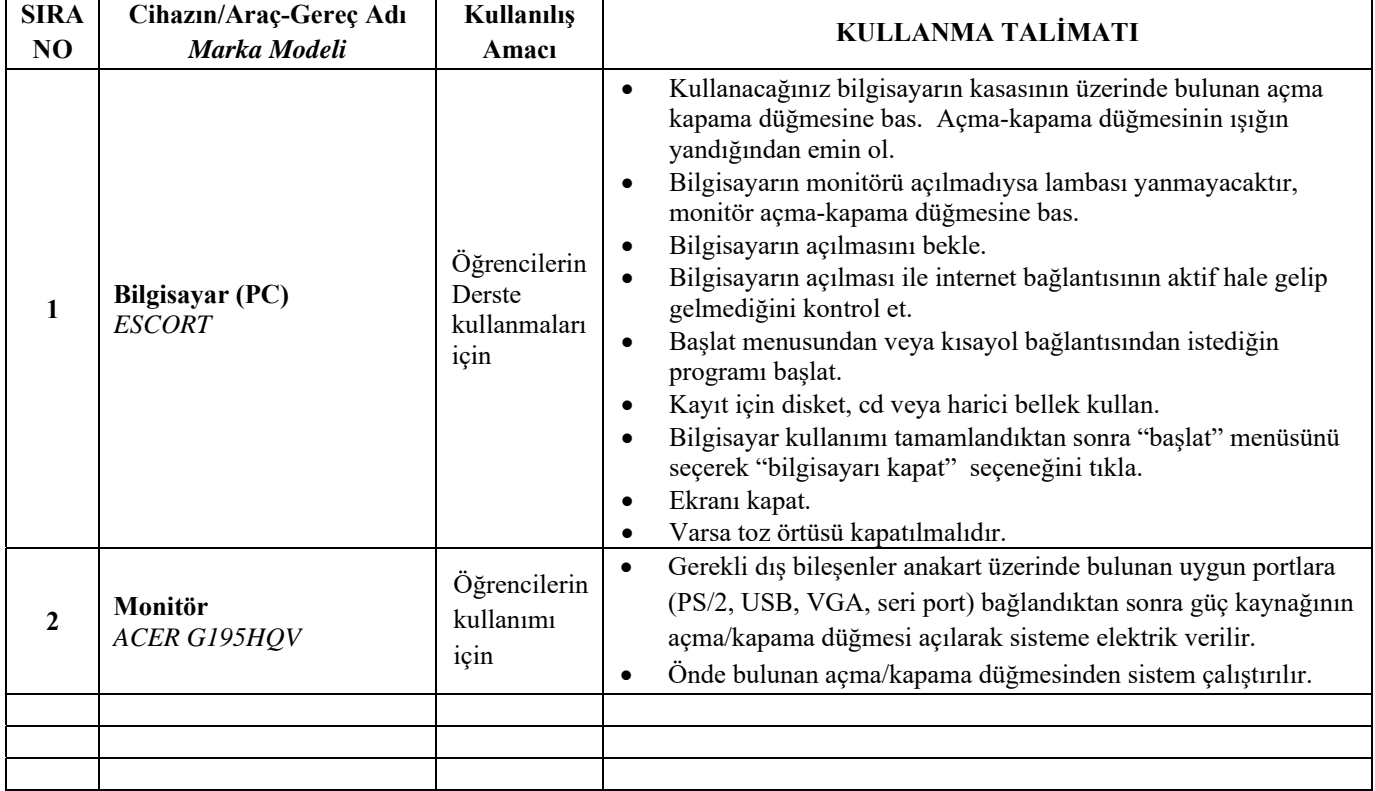

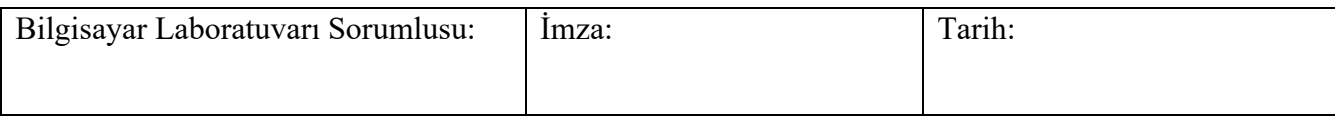

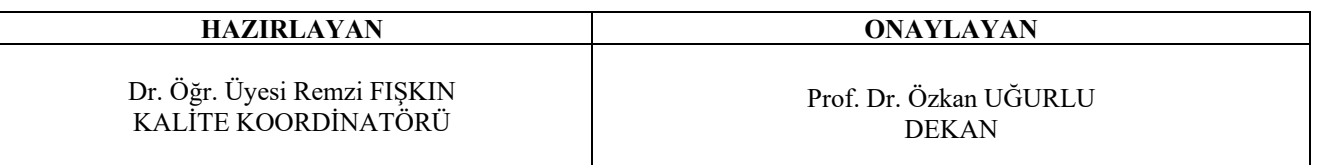

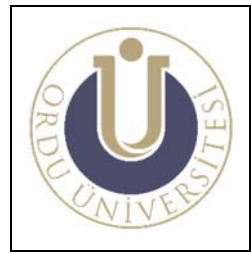

**ÖĞRENCİ UYGULAMA LABORATUVARI KULLANMA TALİMATI**

Ŧ

**DOK. NO : TL-03 YAY. TAR.: 02 /12/2013 REV. NO: 1 REV. TAR.: 01/ 07/2016 SAYFA: 1/2**

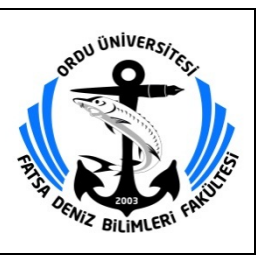

## **ÖĞRENCİ UYGULAMA LABORATUVARI KULLANMA TALİMATI**

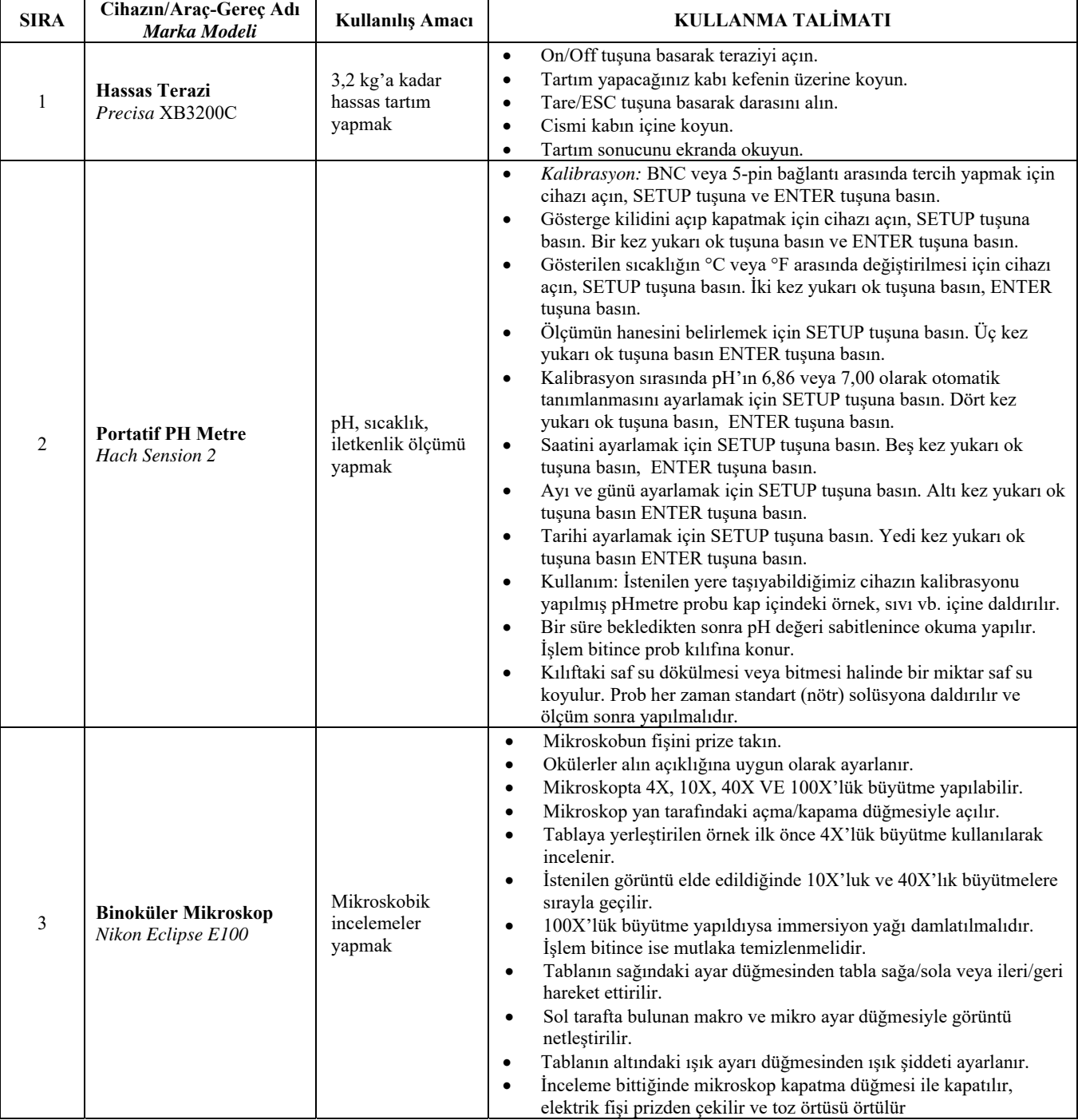

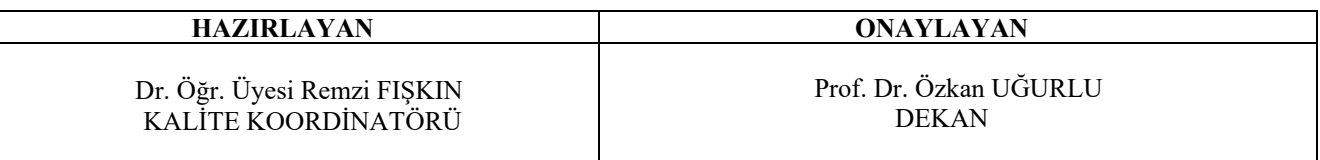

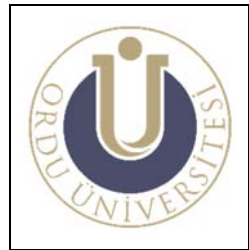

**ÖĞRENCİ UYGULAMA LABORATUVARI KULLANMA TALİMATI**

**DOK. NO : TL-03 YAY. TAR.: 02 /12/2013 REV. NO: 1 REV. TAR.: 01/ 07/2016 SAYFA: 2/2**

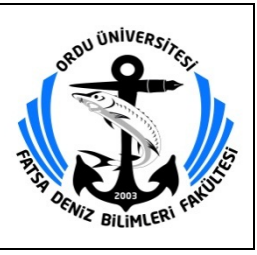

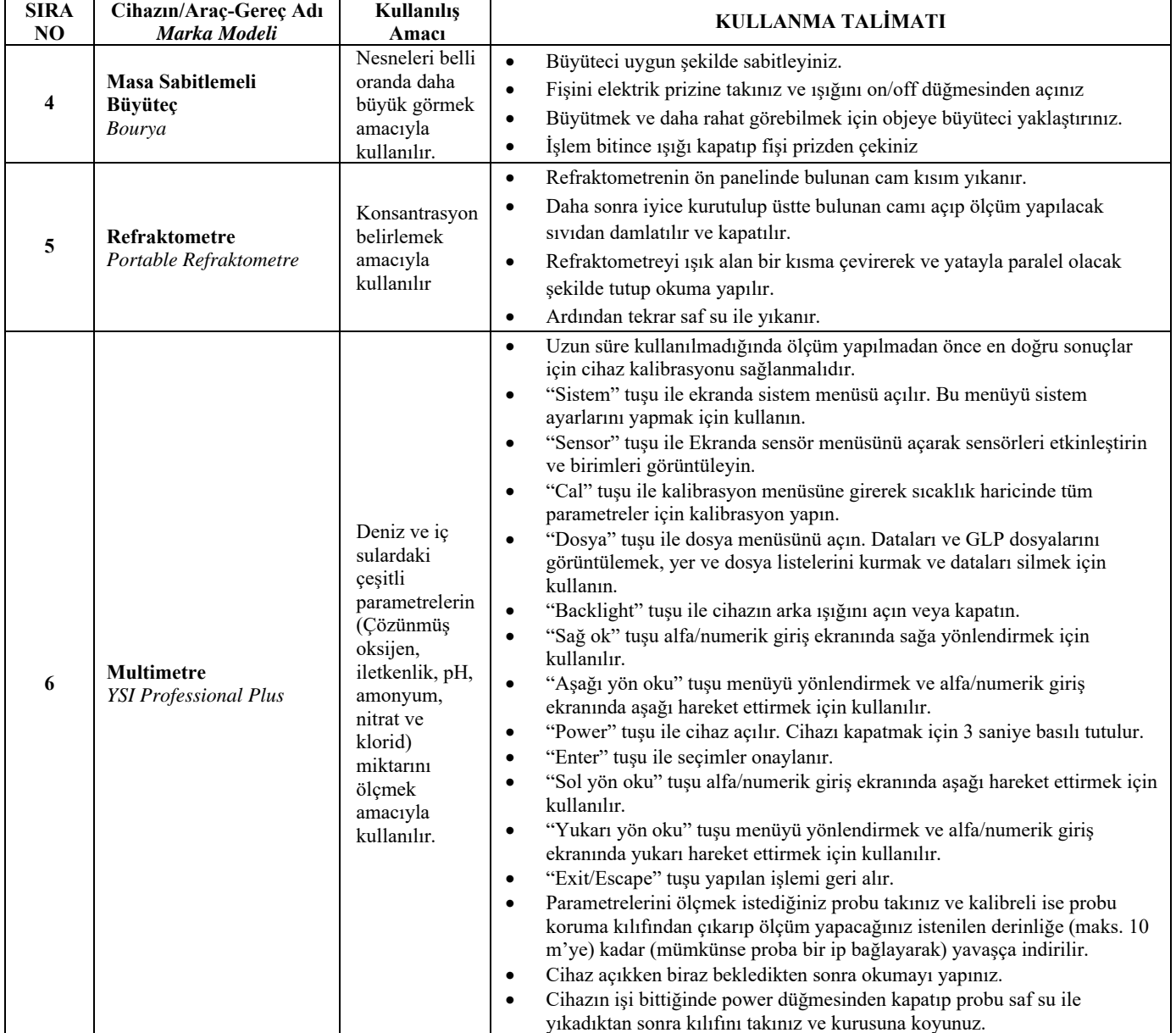

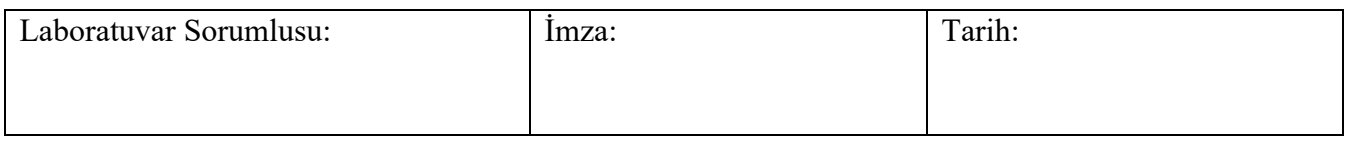

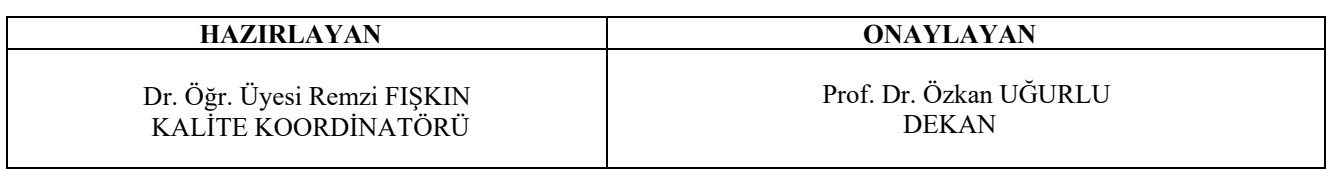

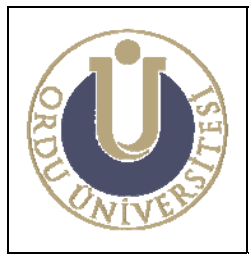

**BİYOKİMYA LABORATUVARI KULLANMA TALİMATI** 

**DOK. NO: TL-04 YAY. TAR.: 02 /12/2013 REV. NO: 1 REV. TAR.: 01/ 07/2016 SAYFA: 1/6**

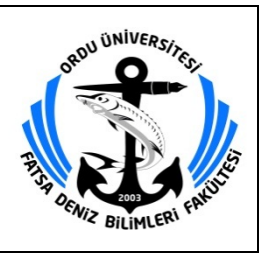

## **BİYOKİMYA LABORATUVARI KULLANMA TALİMATI**

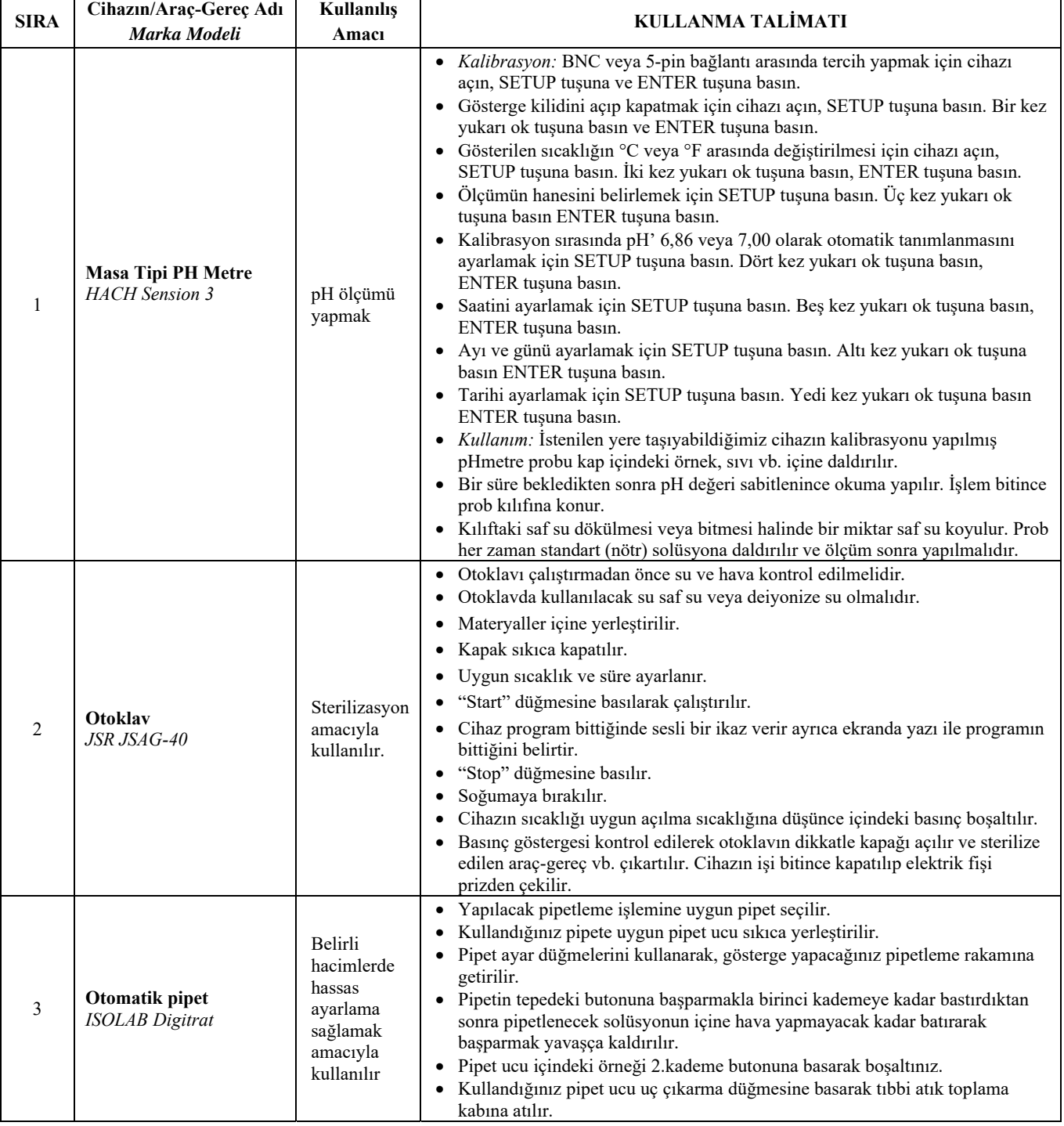

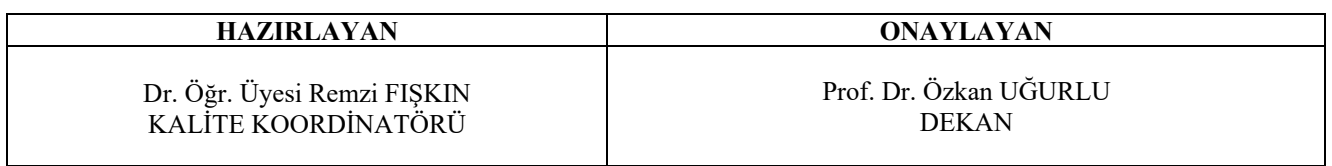

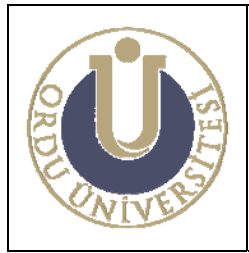

**BİYOKİMYA LABORATUVARI KULLANMA TALİMATI** 

**DOK. NO: TL-04 YAY. TAR.: 02 /12/2013 REV. NO: 1 REV. TAR.: 01/ 07/2016 SAYFA: 2/6**

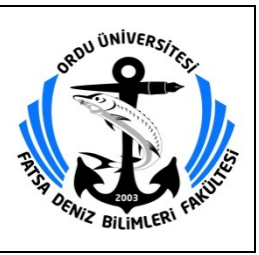

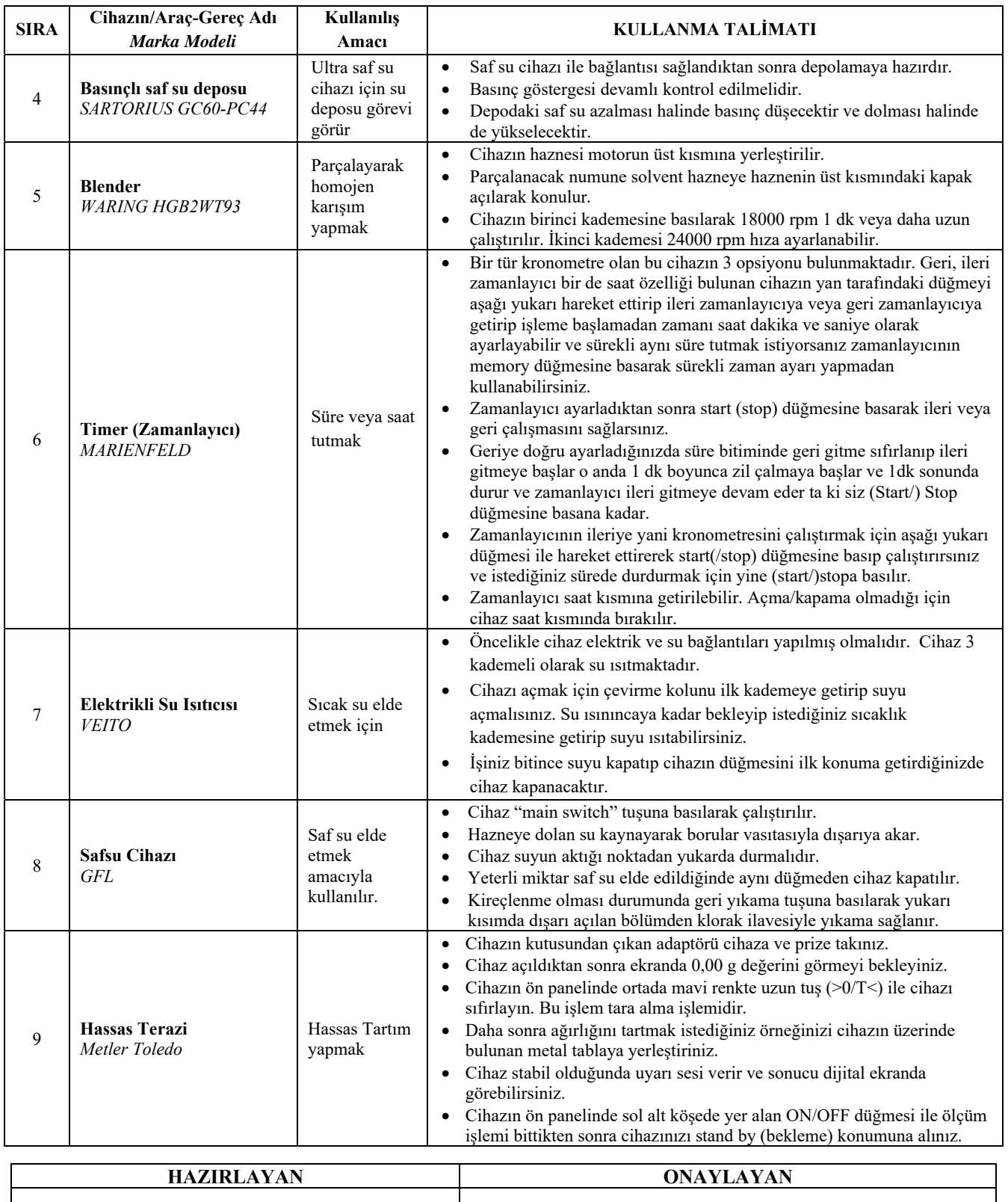

Dr. Öğr. Üyesi Remzi FIŞKIN KALİTE KOORDİNATÖRÜ

Prof. Dr. Özkan UĞURLU DEKAN

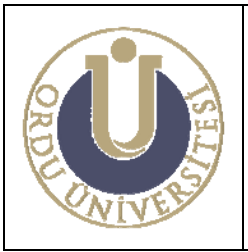

**BİYOKİMYA LABORATUVARI KULLANMA TALİMATI** 

**DOK. NO: TL-04 YAY. TAR.: 02 /12/2013 REV. NO: 1 REV. TAR.: 01/ 07/2016 SAYFA: 3/6**

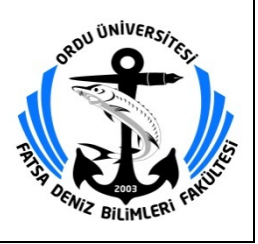

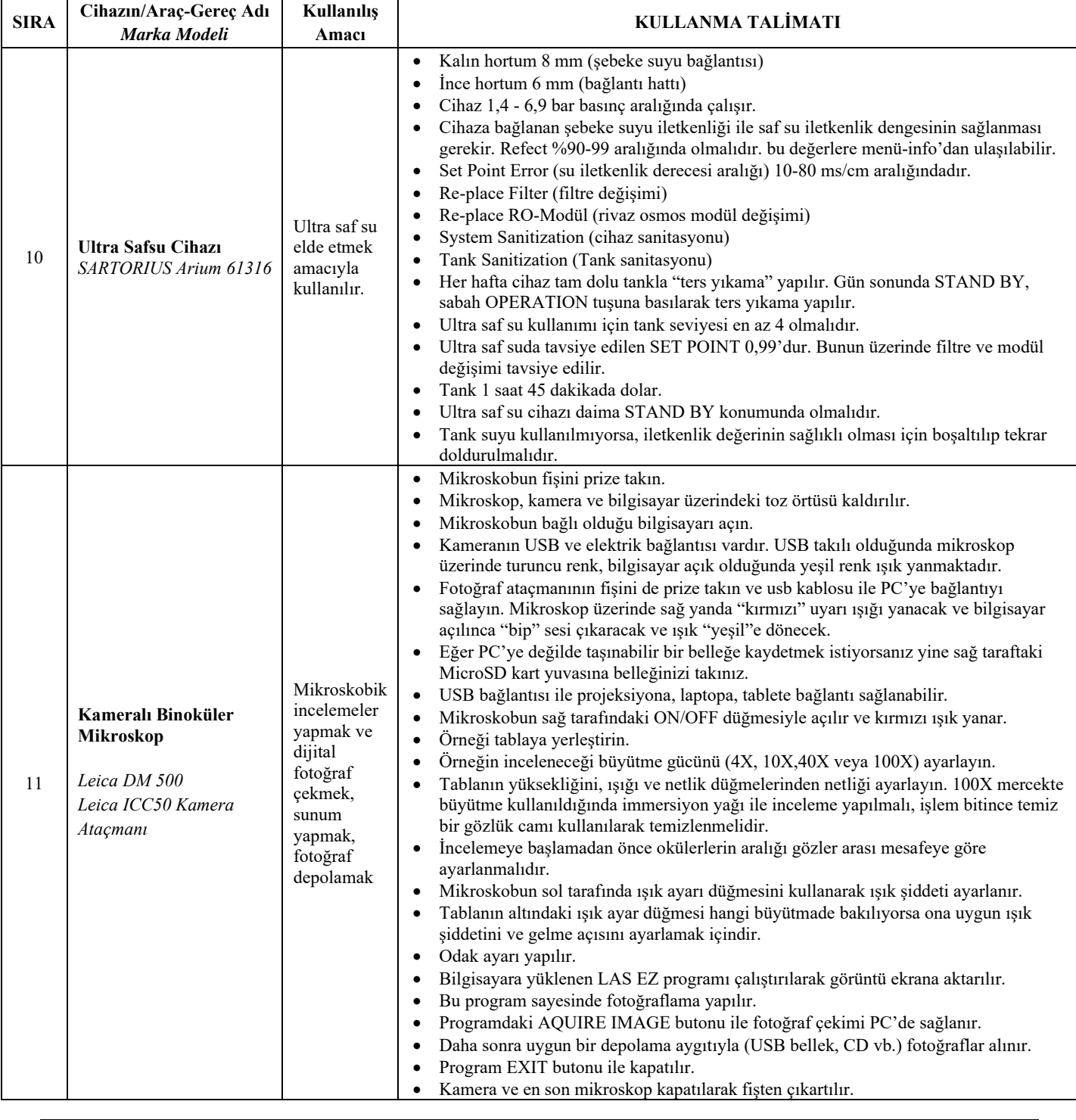

#### **HAZIRLAYAN ONAYLAYAN**

Dr. Öğr. Üyesi Remzi FIŞKIN KALİTE KOORDİNATÖRÜ

Prof. Dr. Özkan UĞURLU DEKAN

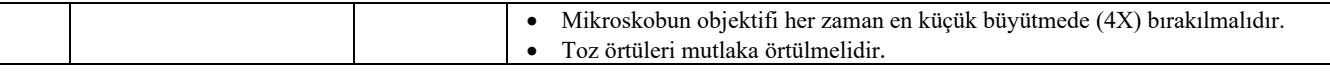

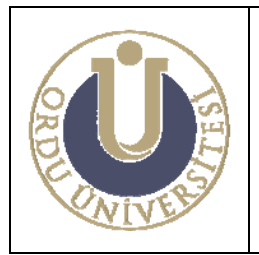

**BİYOKİMYA LABORATUVARI KULLANMA TALİMATI** 

**DOK. NO: TL-04 YAY. TAR.: 02 /12/2013 REV. NO: 1 REV. TAR.: 01/ 07/2016 SAYFA: 4/6**

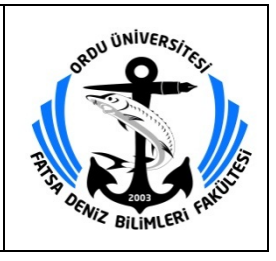

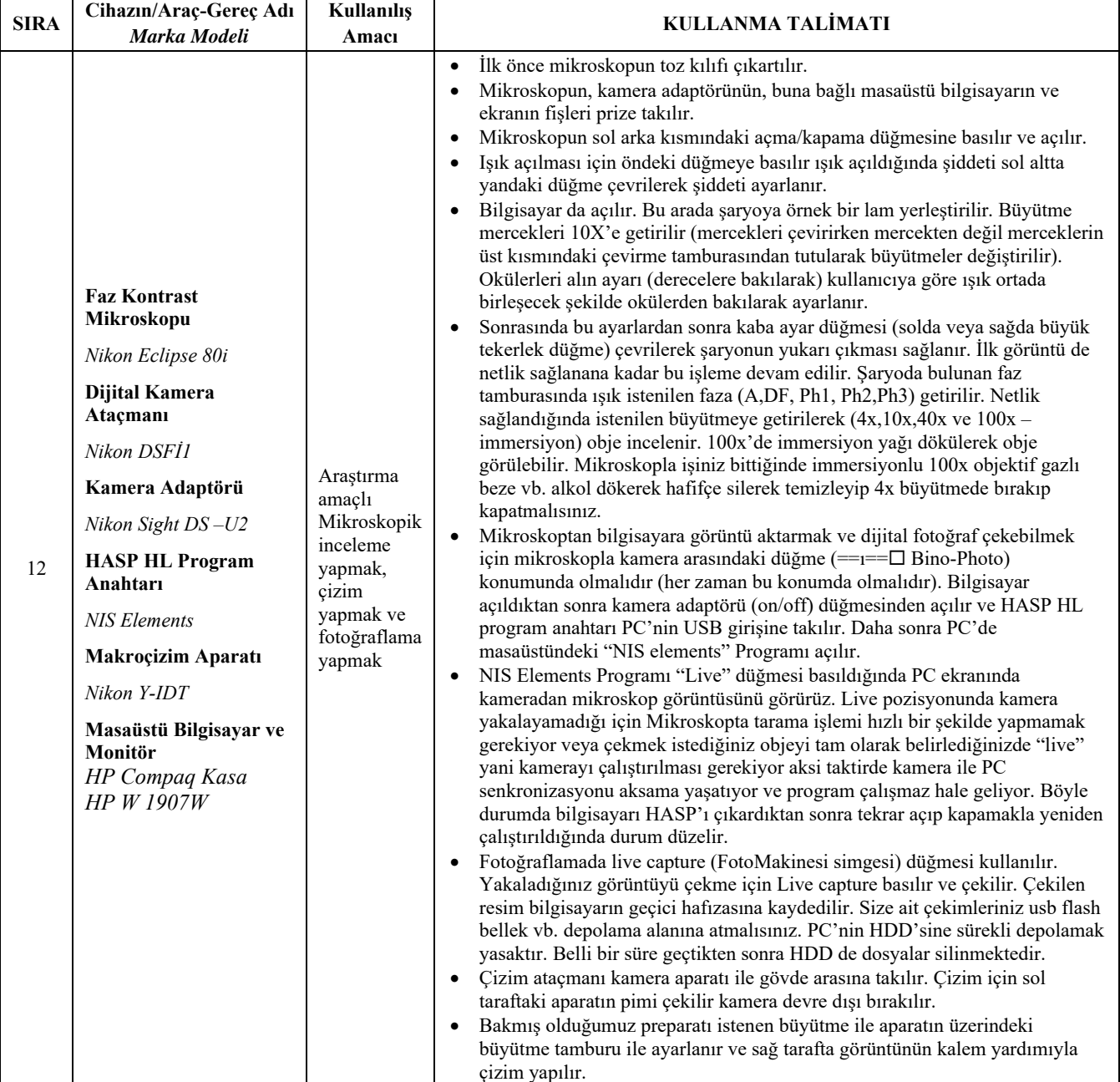

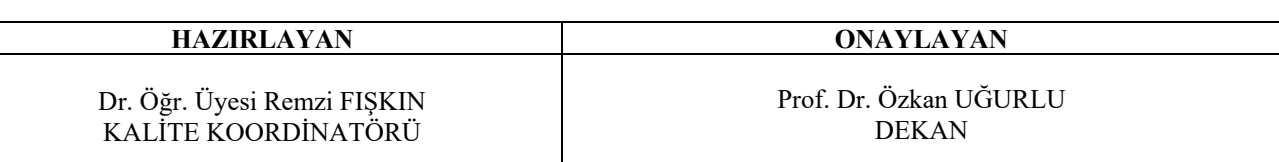

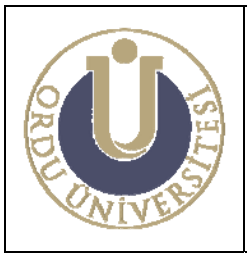

**BİYOKİMYA LABORATUVARI KULLANMA TALİMATI** 

**DOK. NO: TL-04 YAY. TAR.: 02 /12/2013 REV. NO: 1 REV. TAR.: 01/ 07/2016 SAYFA: 5/6**

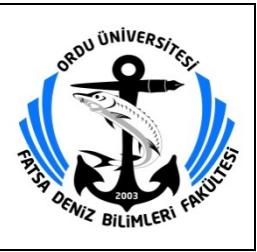

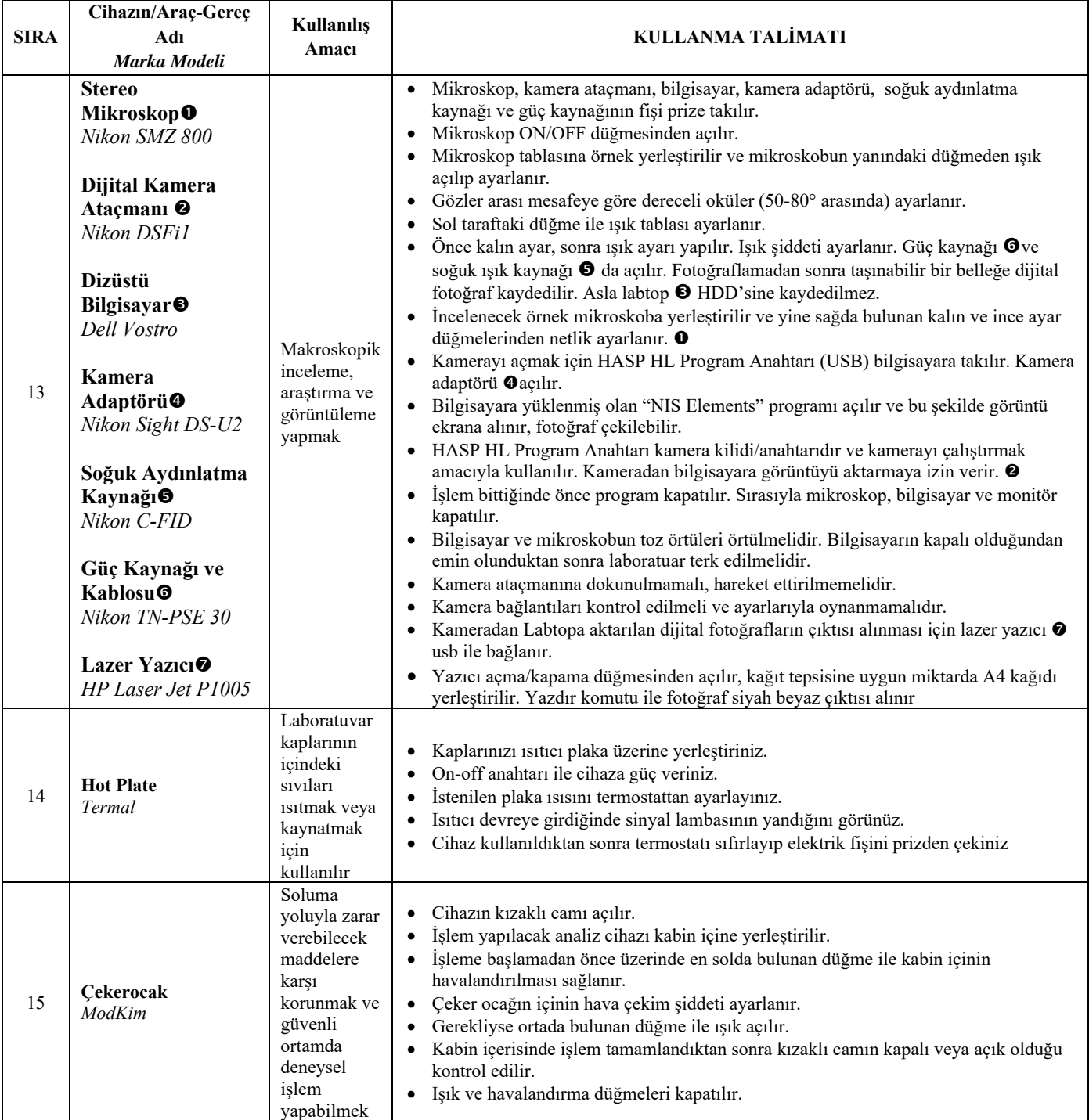

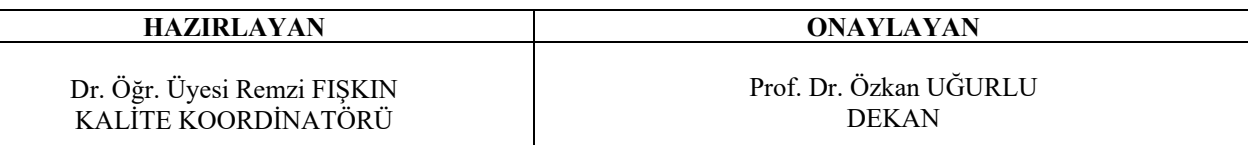

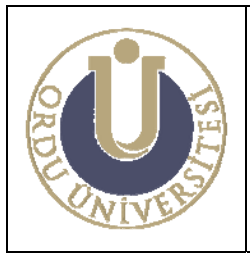

**BİYOKİMYA LABORATUVARI KULLANMA TALİMATI** 

**DOK. NO: TL-04 YAY. TAR.: 02 /12/2013 REV. NO: 1 REV. TAR.: 01/ 07/2016 SAYFA: 6/6**

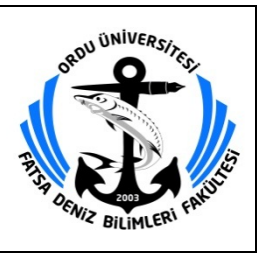

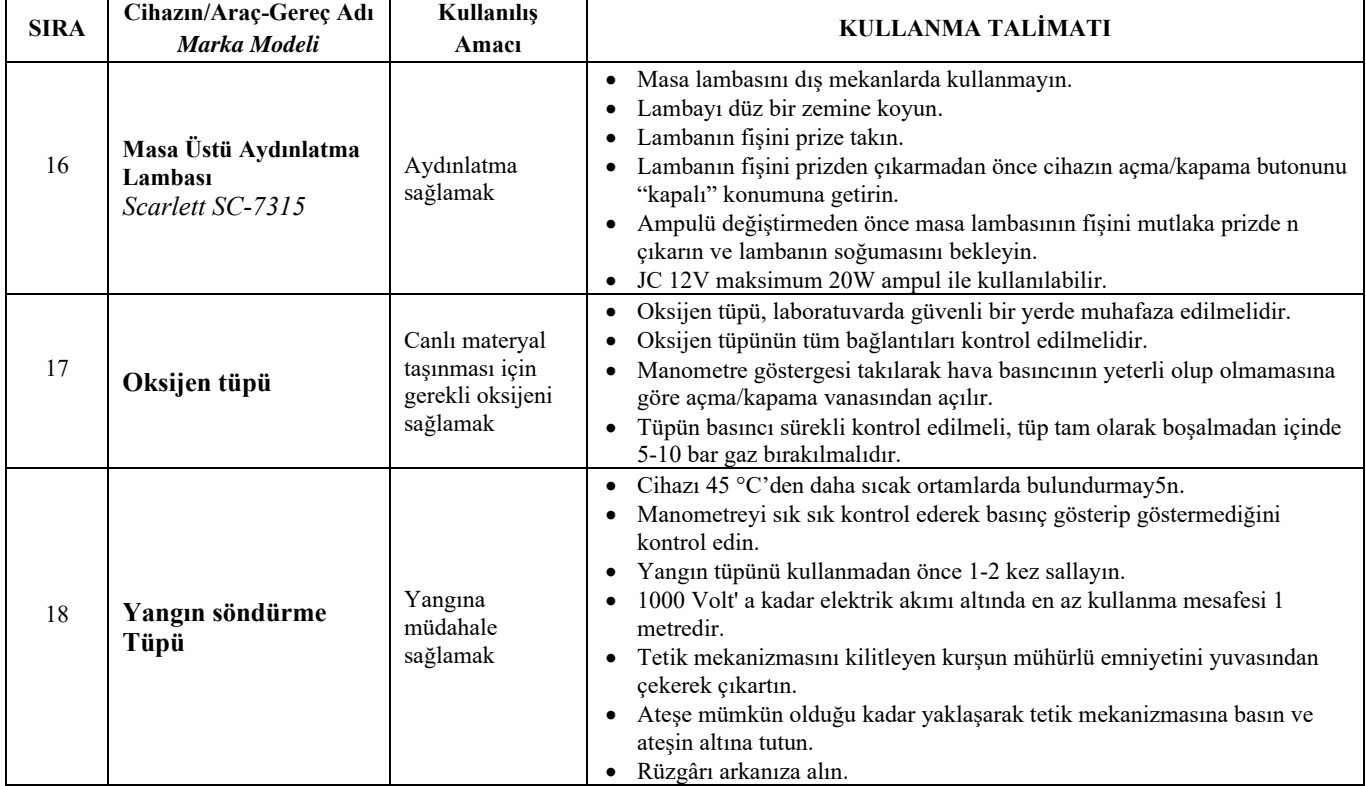

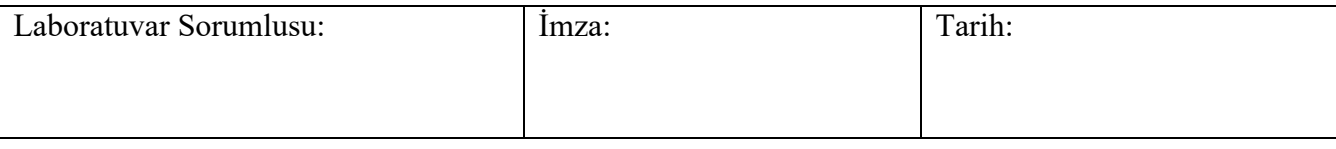

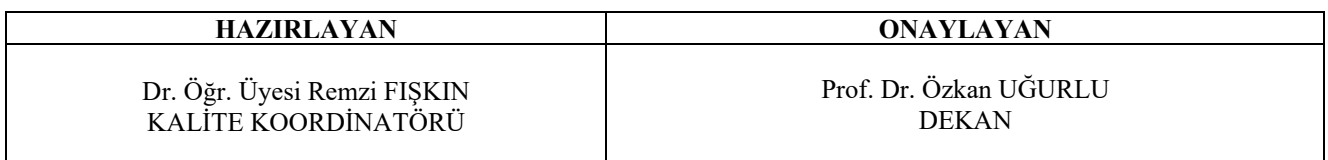

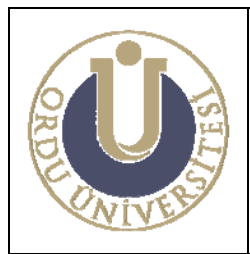

**BALIKÇILIK BİYOLOJİSİ LABORATUVARI KULLANMA TALİMATI** 

**DOK. NO: TL-05 YAY. TAR.: 02 /12/2013 REV. NO: 1 REV. TAR.: 01/ 07/2016 SAYFA: 1/5**

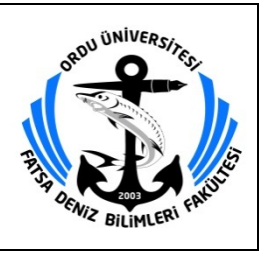

## **BALIKÇILIK BİYOLOJİSİ LABORATUVARI KULLANMA TALİMATI**

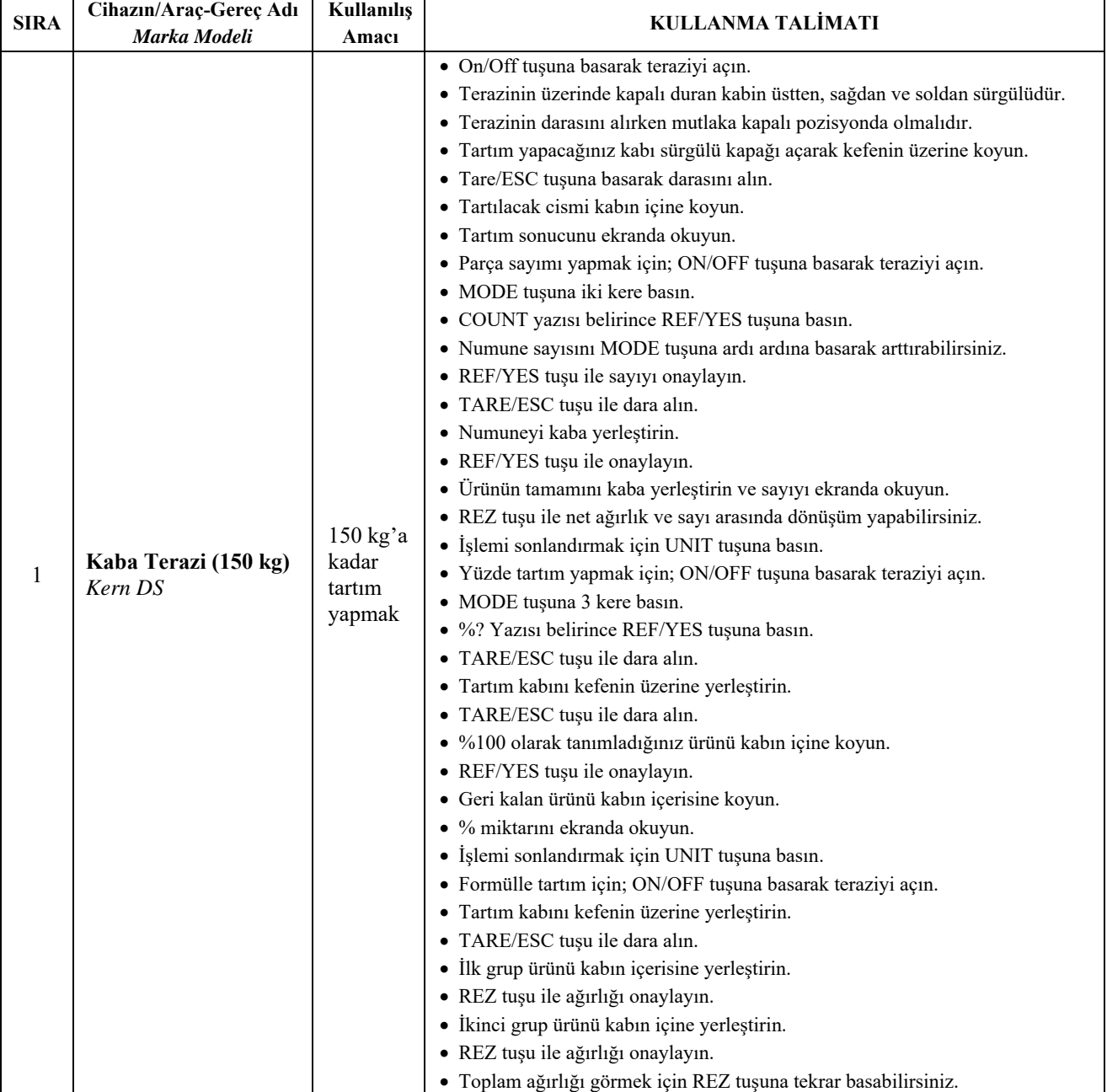

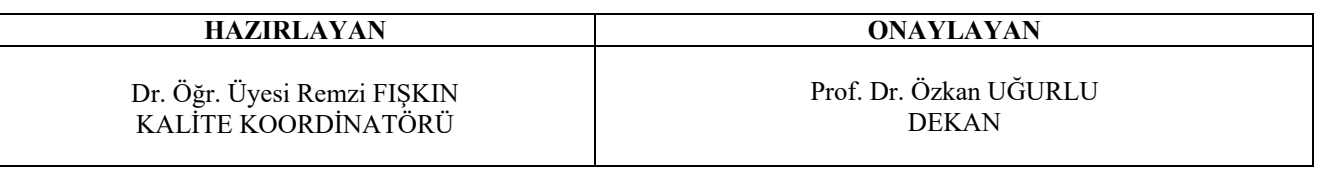

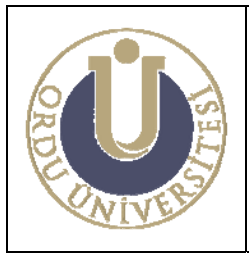

**BALIKÇILIK BİYOLOJİSİ LABORATUVARI KULLANMA TALİMATI** 

**DOK. NO: TL-05 YAY. TAR.: 02 /12/2013 REV. NO: 1 REV. TAR.: 01/ 07/2016 SAYFA: 2/5**

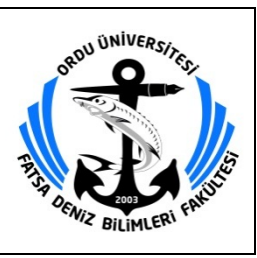

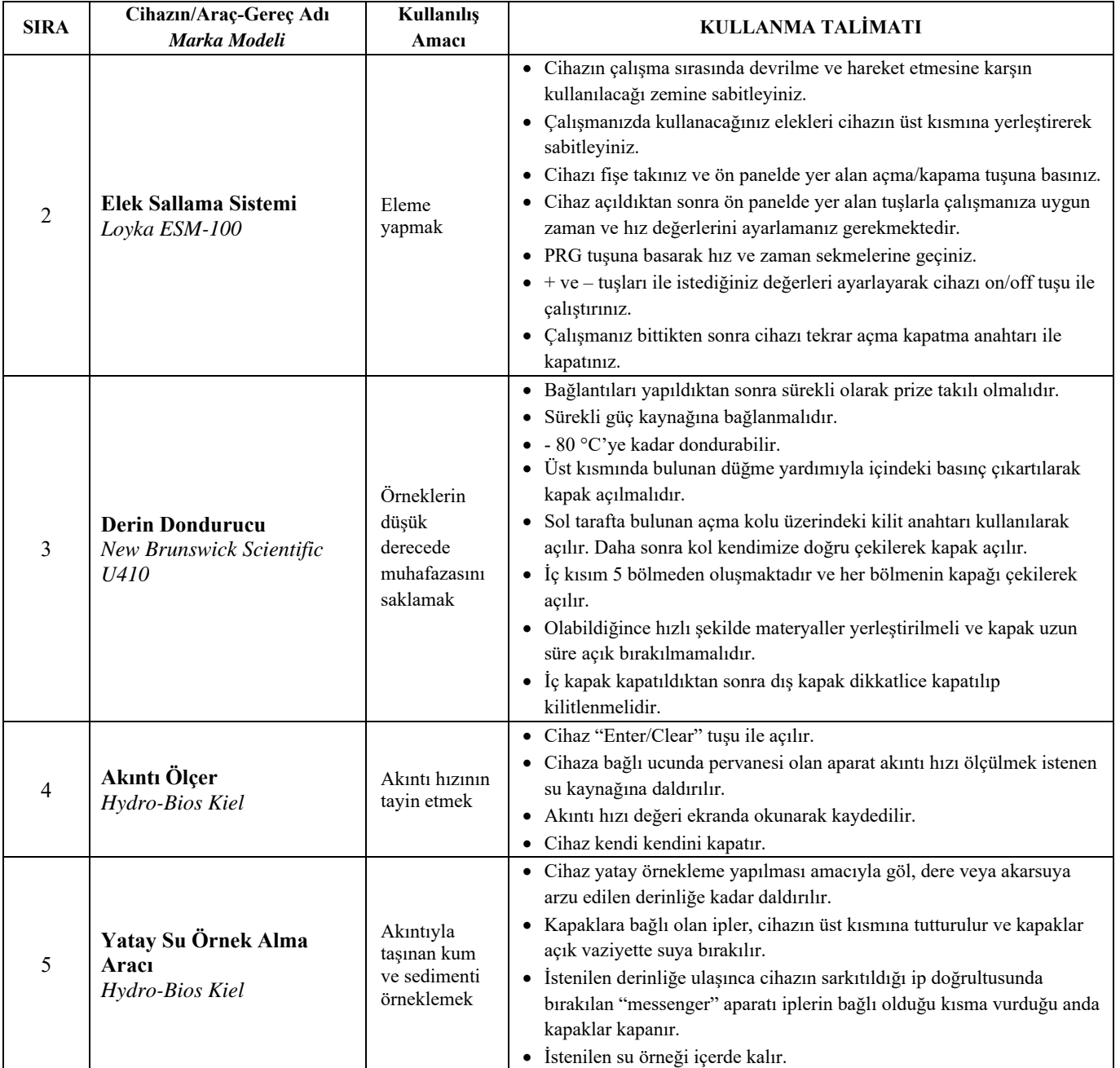

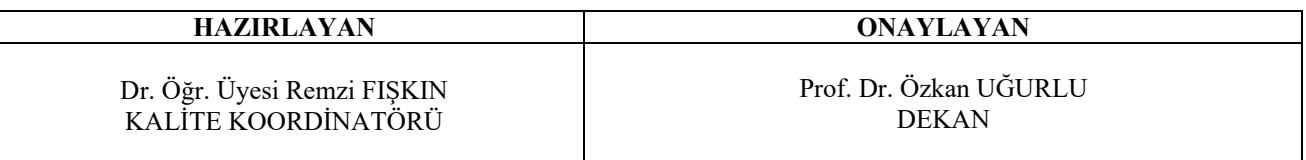

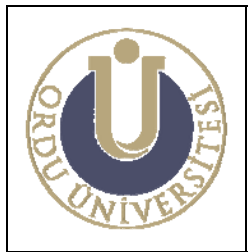

**BALIKÇILIK BİYOLOJİSİ LABORATUVARI KULLANMA TALİMATI** 

**DOK. NO: TL-05 YAY. TAR.: 02 /12/2013 REV. NO: 1 REV. TAR.: 01/ 07/2016 SAYFA: 3/5**

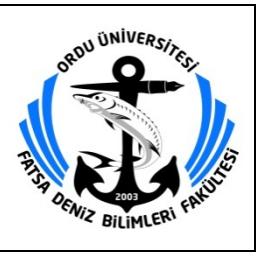

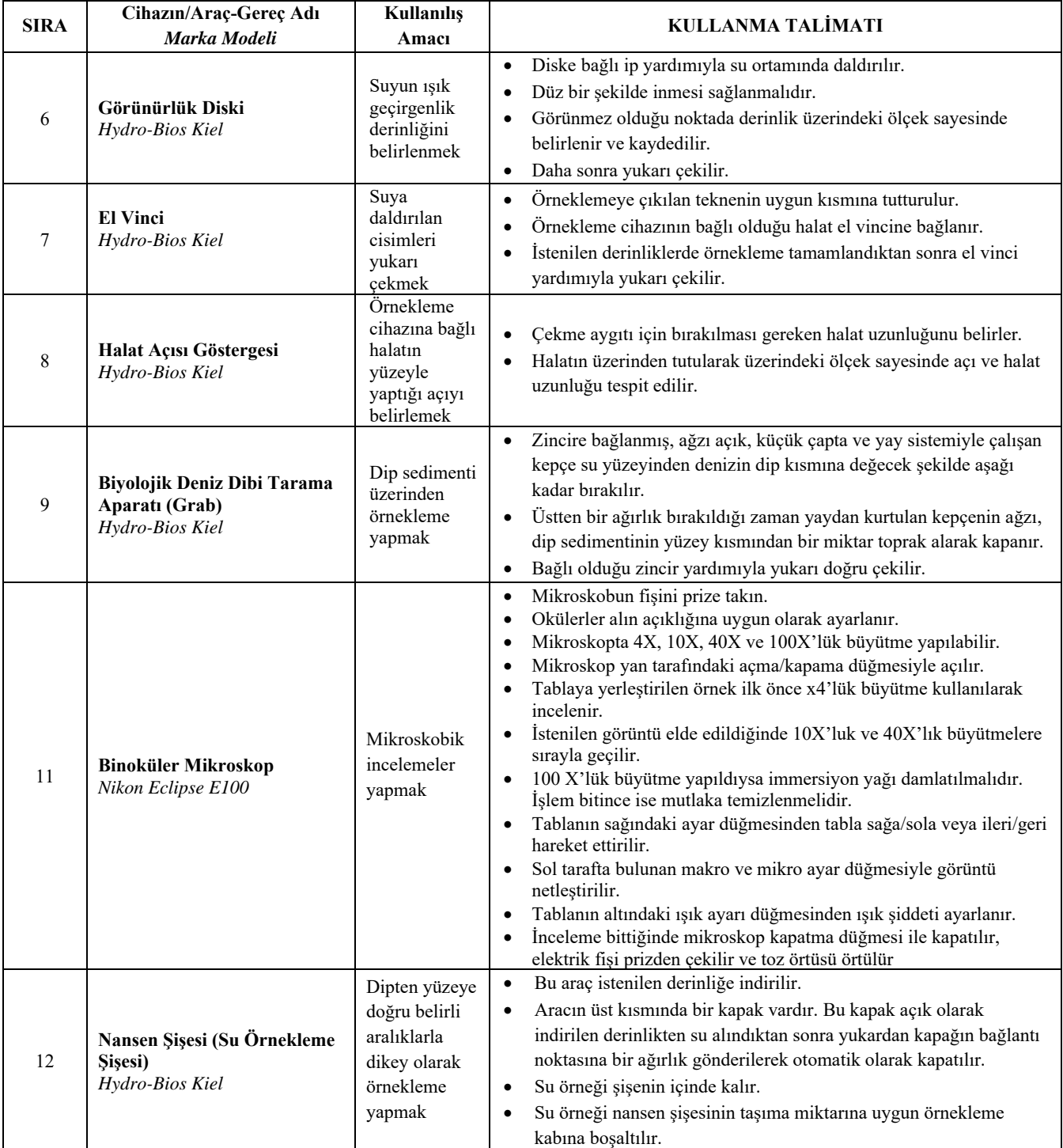

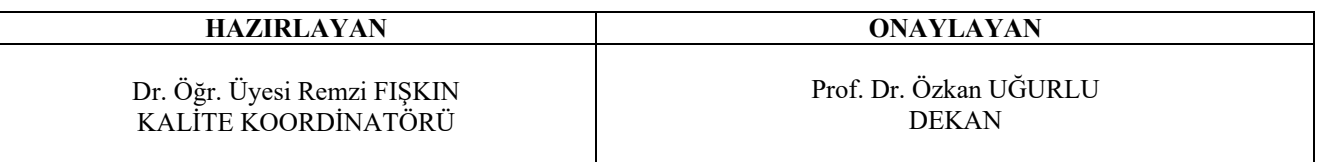

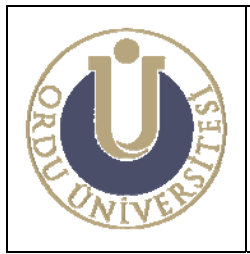

**BALIKÇILIK BİYOLOJİSİ LABORATUVARI KULLANMA TALİMATI** 

**DOK. NO: TL-05 YAY. TAR.: 02 /12/2013 REV. NO: 1 REV. TAR.: 01/ 07/2016 SAYFA: 4/5**

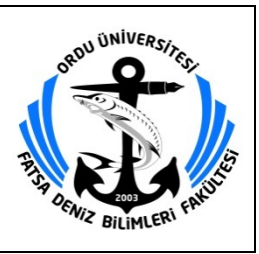

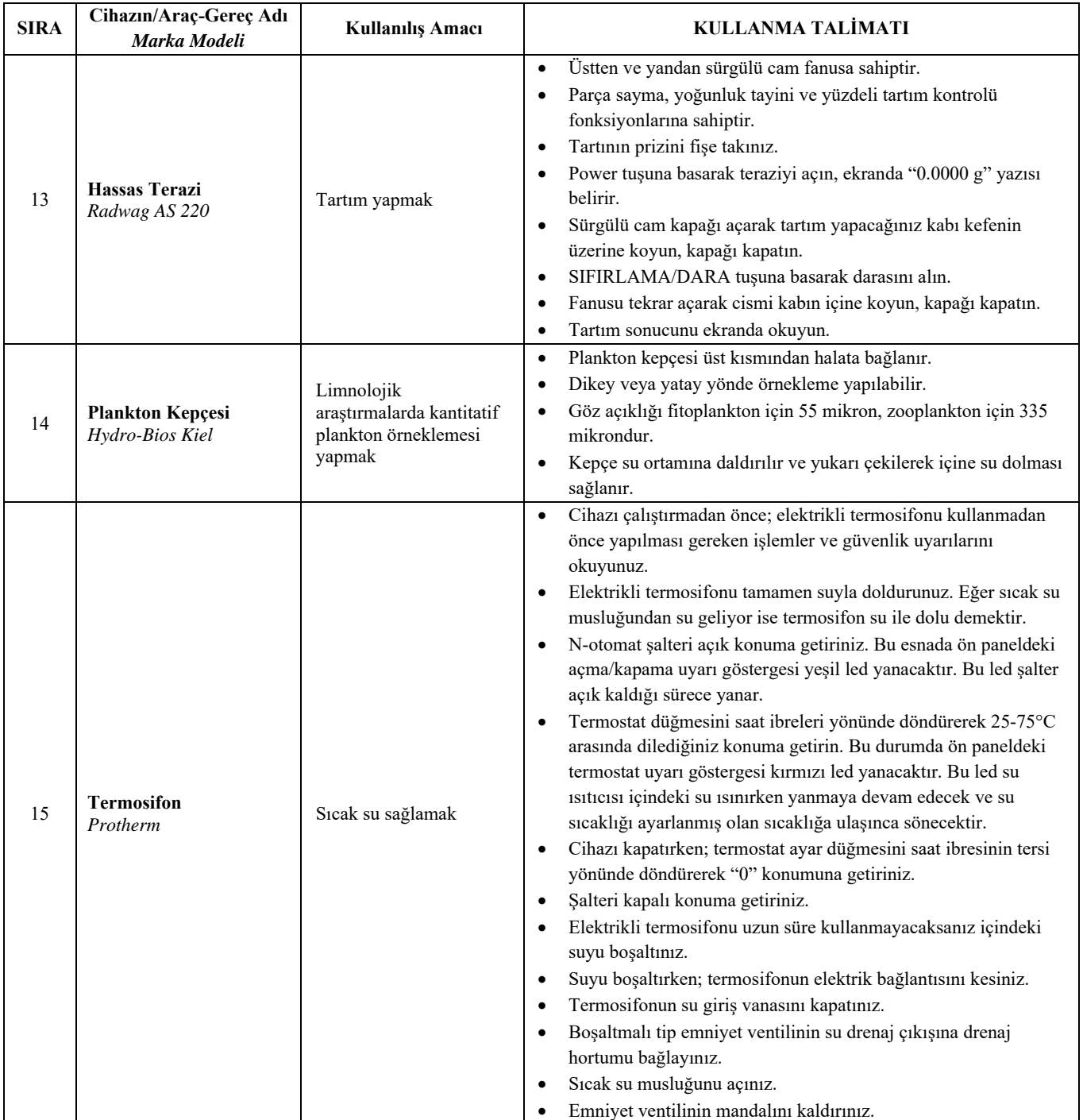

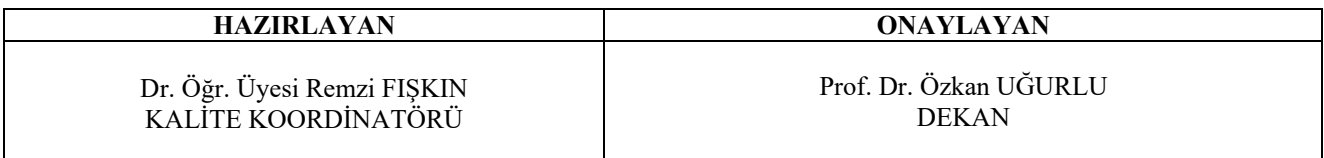

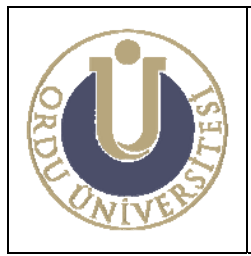

**BALIKÇILIK BİYOLOJİSİ LABORATUVARI KULLANMA TALİMATI** 

**DOK. NO: TL-05 YAY. TAR.: 02 /12/2013 REV. NO: 1 REV. TAR.: 01/ 07/2016 SAYFA: 5/5**

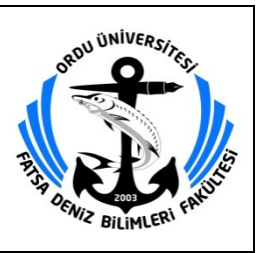

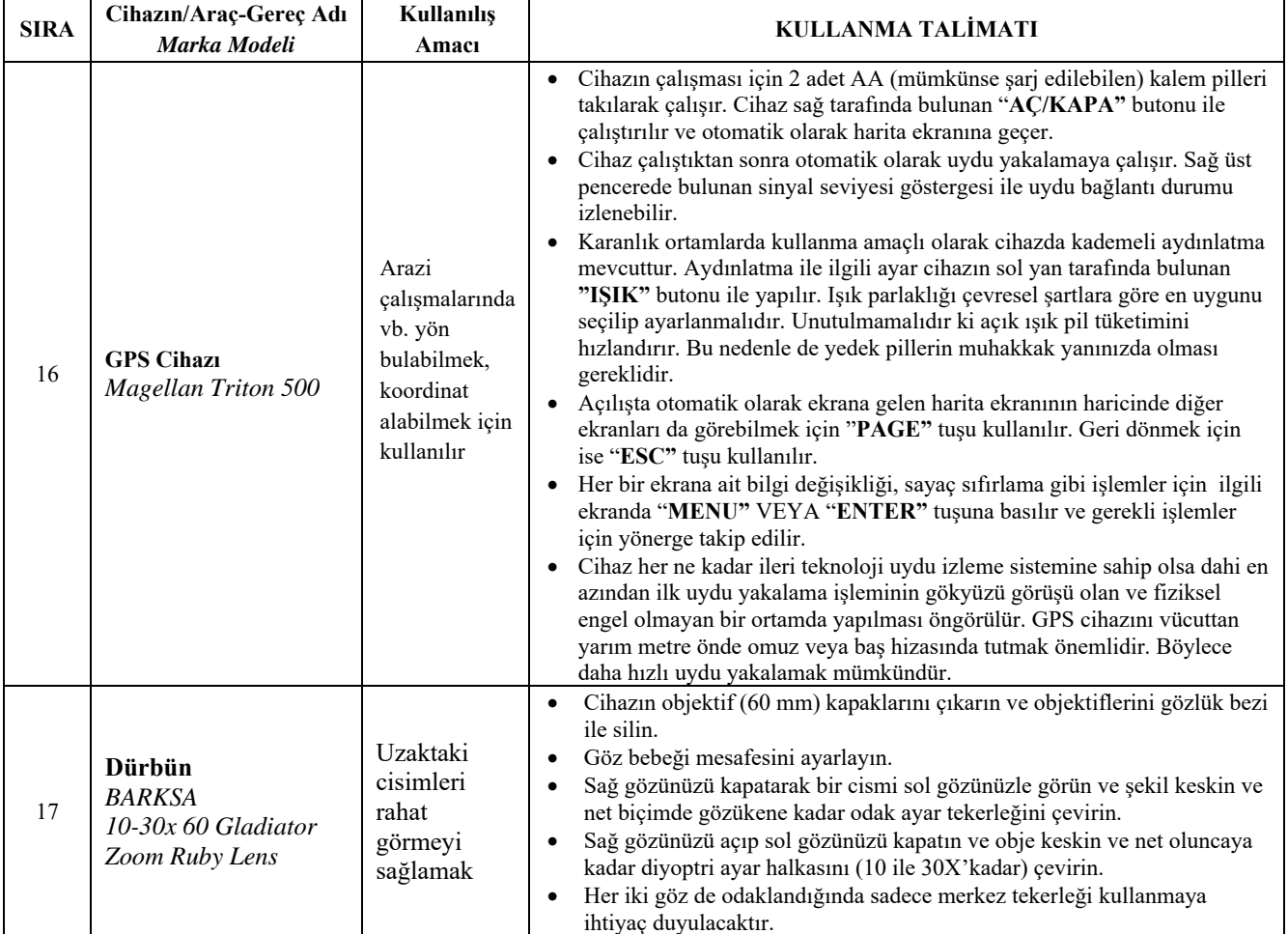

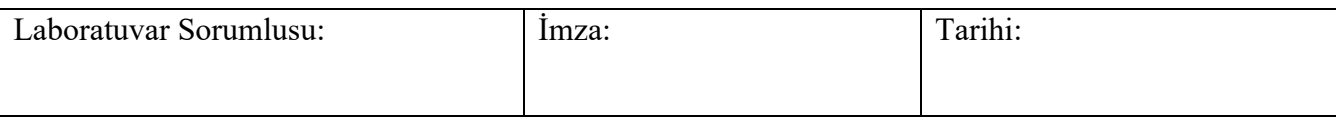

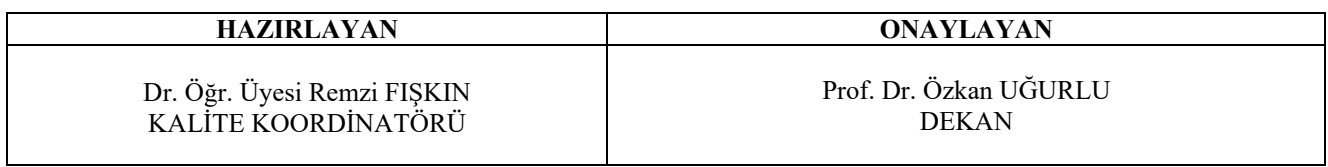

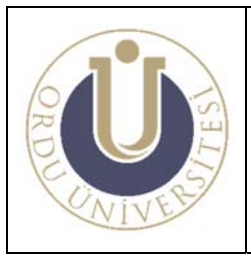

**AKVARYUM ÜNİTESİ KULLANMA TALİMATI**  **DOK. NO: TL-06 YAY. TAR.: 02 /12/2013 REV. NO: 1 REV. TAR.: 01/ 07/2016 SAYFA: 1/2**

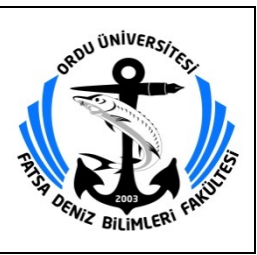

## **AKVARYUM ÜNİTESİ KULLANMA TALİMATI**

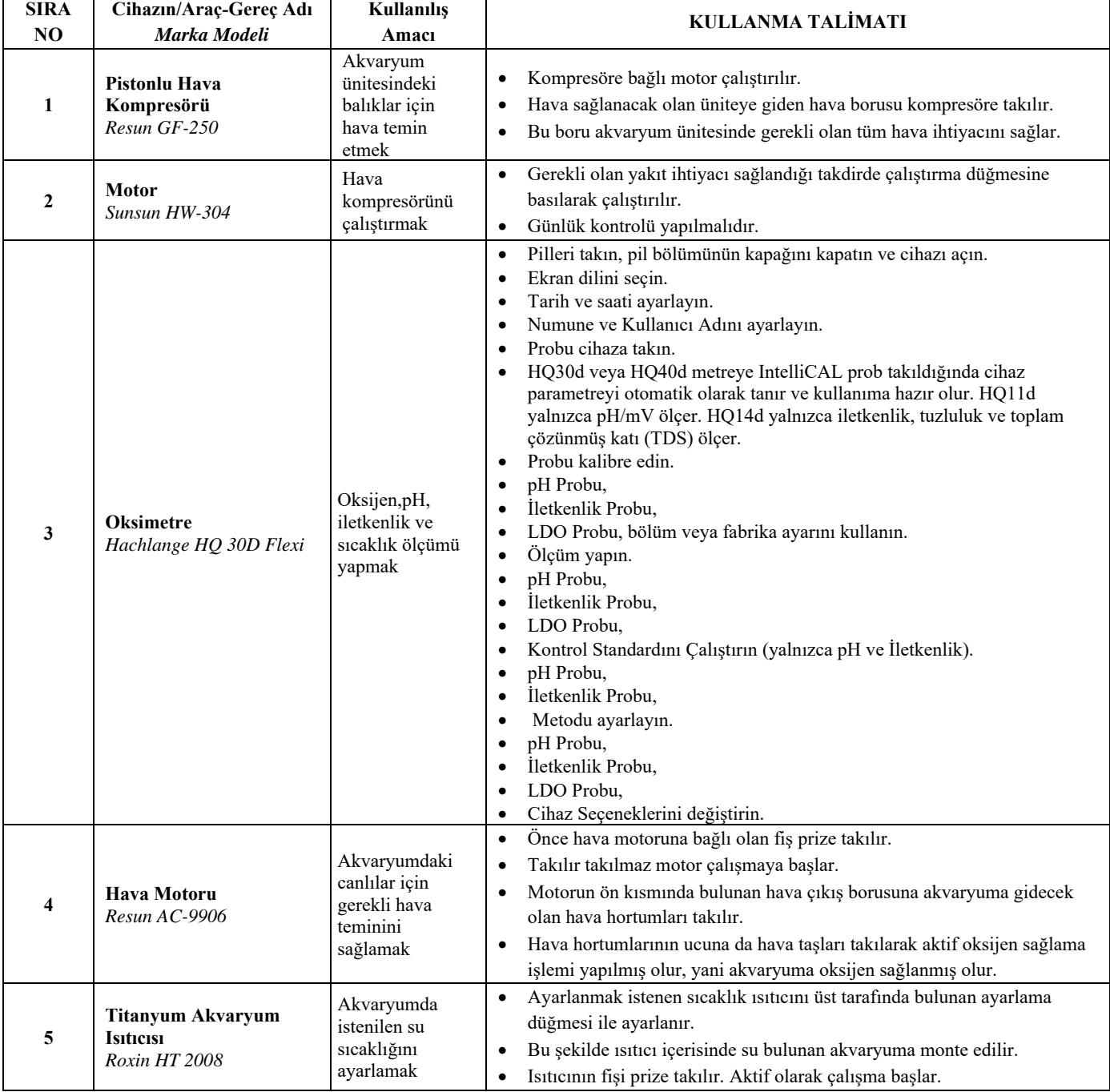

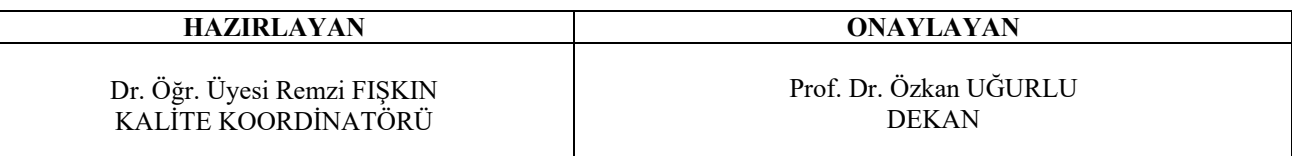

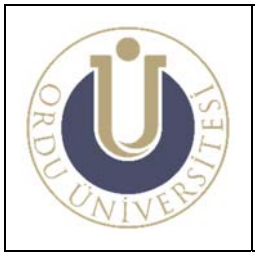

#### **AKVARYUM ÜNİTESİ KULLANMA TALİMATI**

**DOK. NO: TL-06 YAY. TAR.: 02 /12/2013 REV. NO: 1 REV. TAR.: 01/ 07/2016 SAYFA: 2/2**

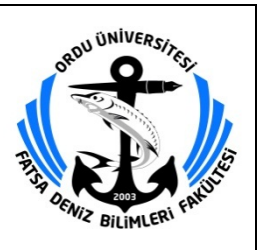

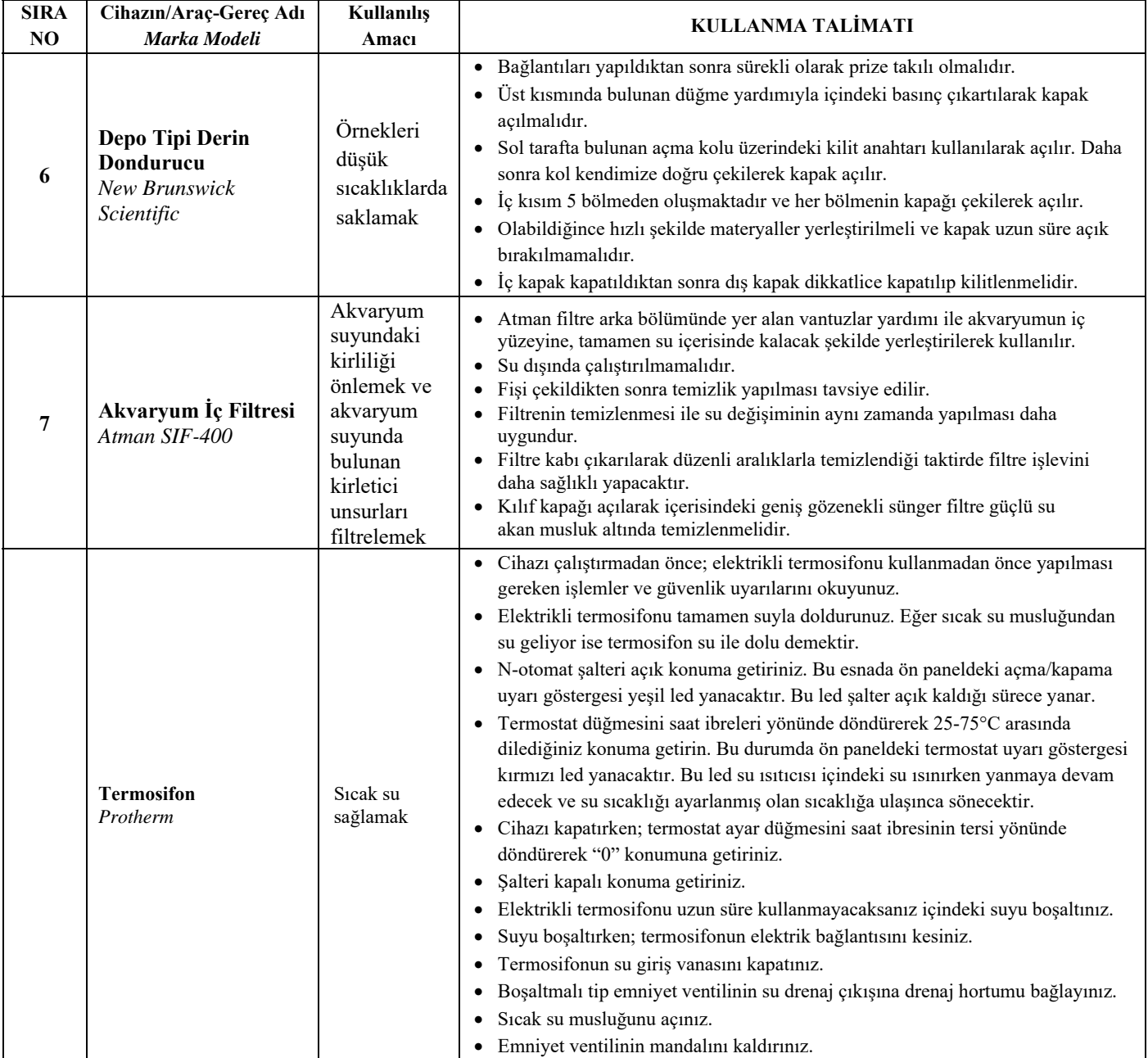

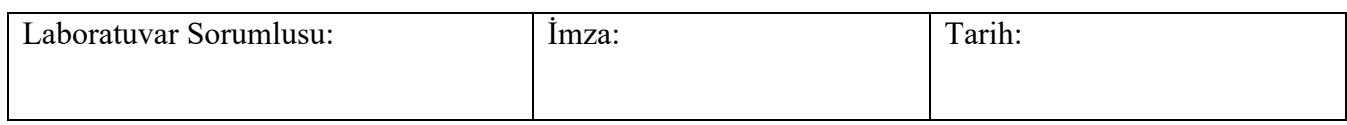

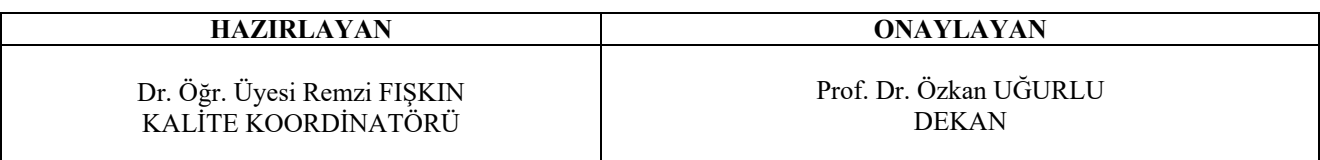

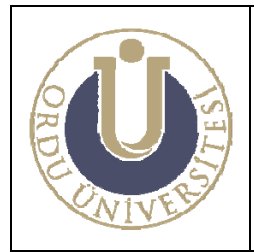

**İŞLEME TEKNOLOJİSİ LABORATUVARI KULLANMA TALİMATI** 

**DOK. NO: TL-07 YAY. TAR.: 02 /12/2013 REV. NO: 1 REV. TAR.: 01/ 07/2016 SAYFA: 1/3**

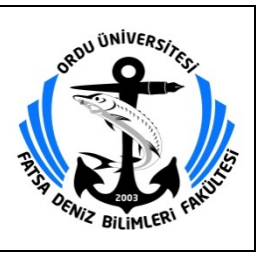

# **İŞLEME TEKNOLOJİSİ LABORATUVARI KULLANMA TALİMATI**

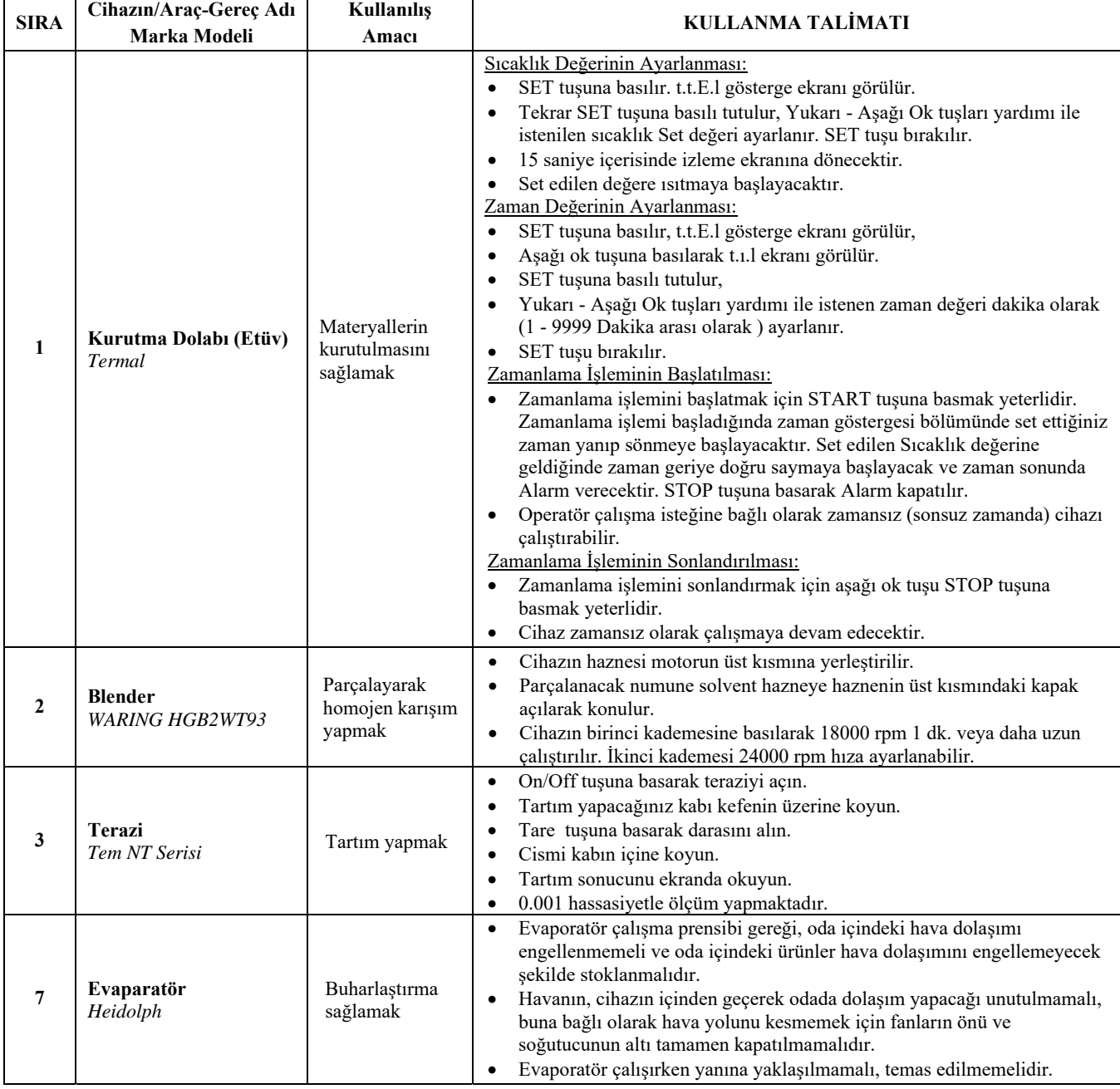

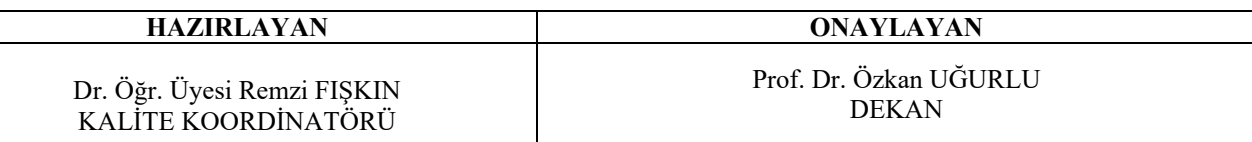

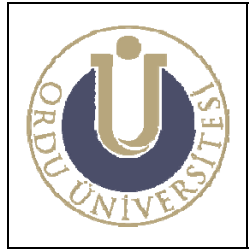

**İŞLEME TEKNOLOJİSİ LABORATUVARI KULLANMA TALİMATI** 

**DOK. NO: TL-07 YAY. TAR.: 02 /12/2013 REV. NO: 1 REV. TAR.: 01/ 07/2016 SAYFA: 2/3**

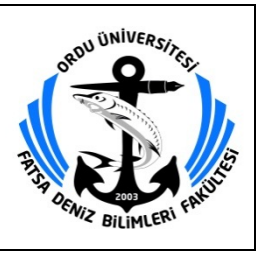

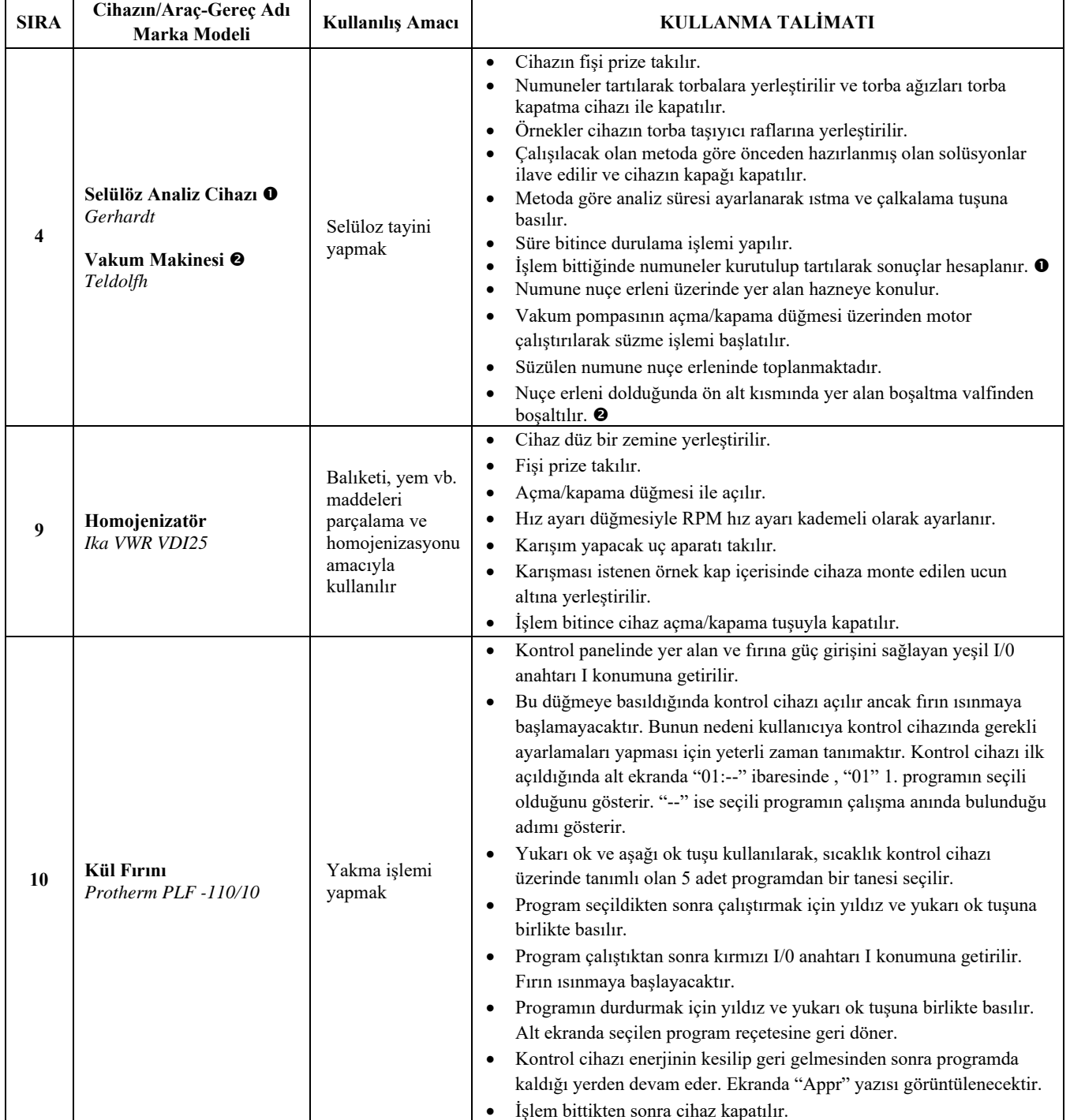

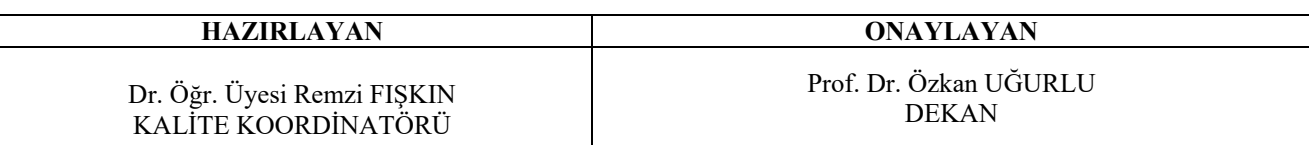

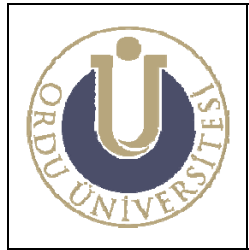

**İŞLEME TEKNOLOJİSİ LABORATUVARI KULLANMA TALİMATI** 

**DOK. NO: TL-07 YAY. TAR.: 02 /12/2013 REV. NO: 1 REV. TAR.: 01/ 07/2016 SAYFA: 3/3**

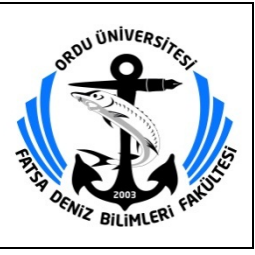

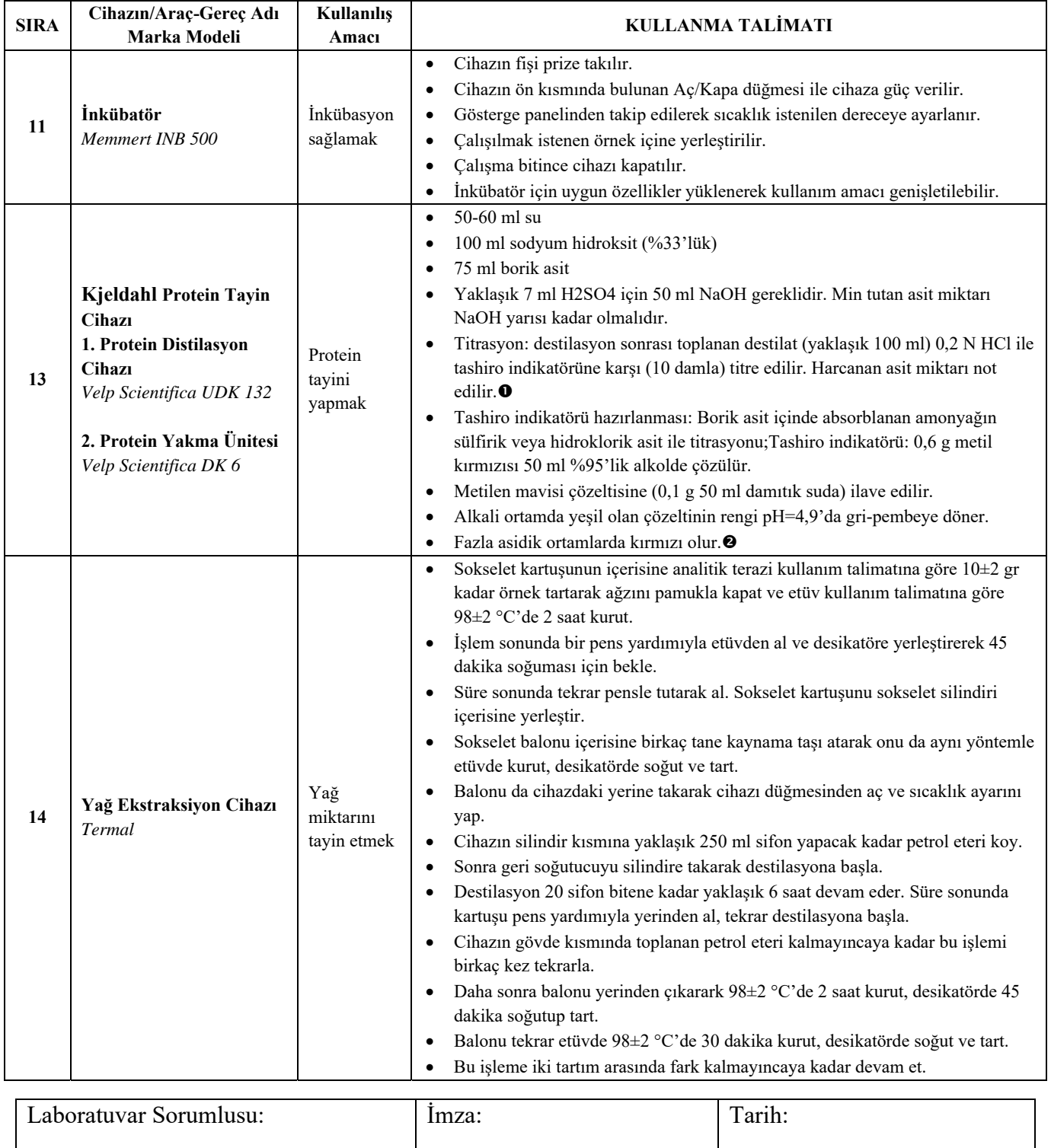

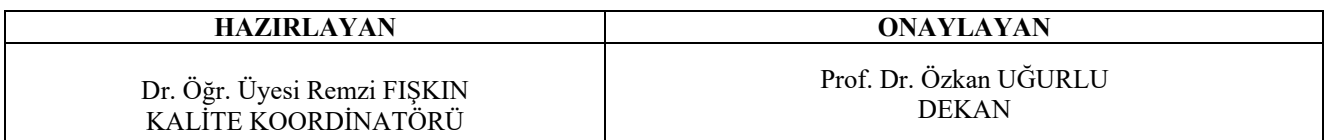

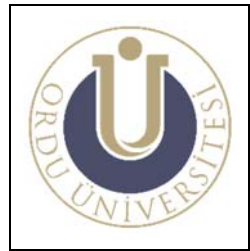

**DALIŞ ÜNİTESİ KULLANMA TALİMATI** 

**DOK. NO: TL-08 YAY. TAR.: 02 /12/2013 REV. NO: 1 REV. TAR.: 01/ 07/2016 SAYFA: 1/3**

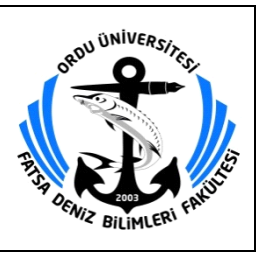

# **DALIŞ ÜNİTESİ KULLANMA TALİMATI**

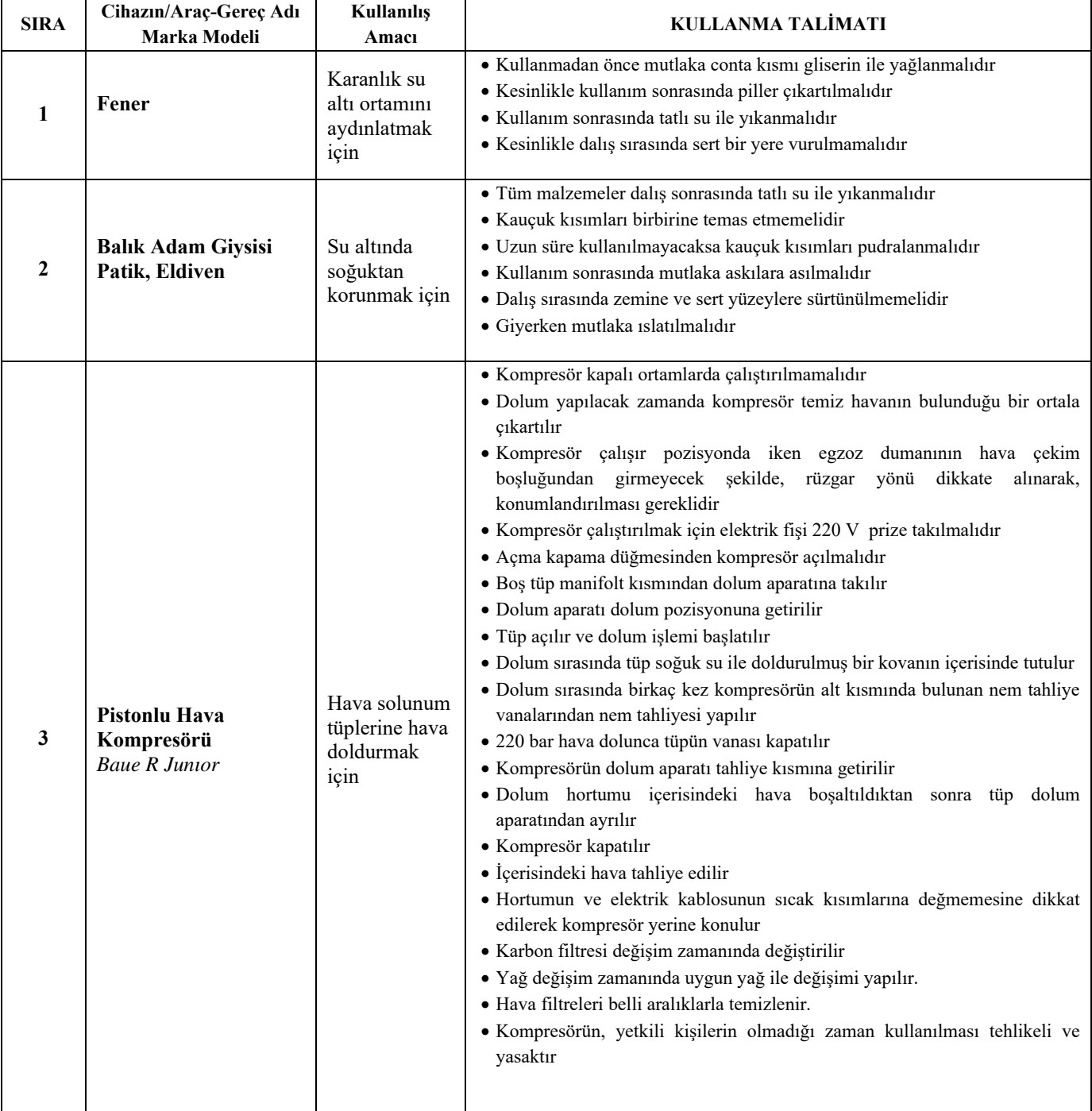

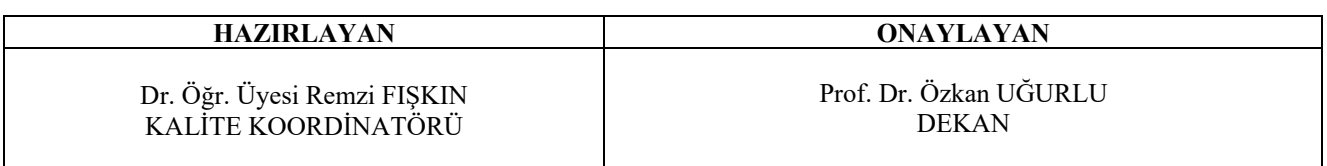

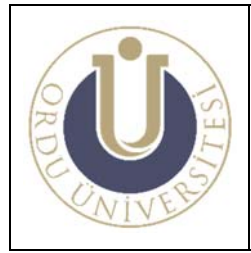

**DALIŞ ÜNİTESİ KULLANMA TALİMATI** 

**DOK. NO: TL-08 YAY. TAR.: 02 /12/2013 REV. NO: 1 REV. TAR.: 01/ 07/2016 SAYFA: 2/3**

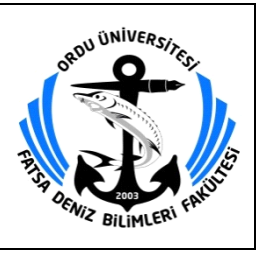

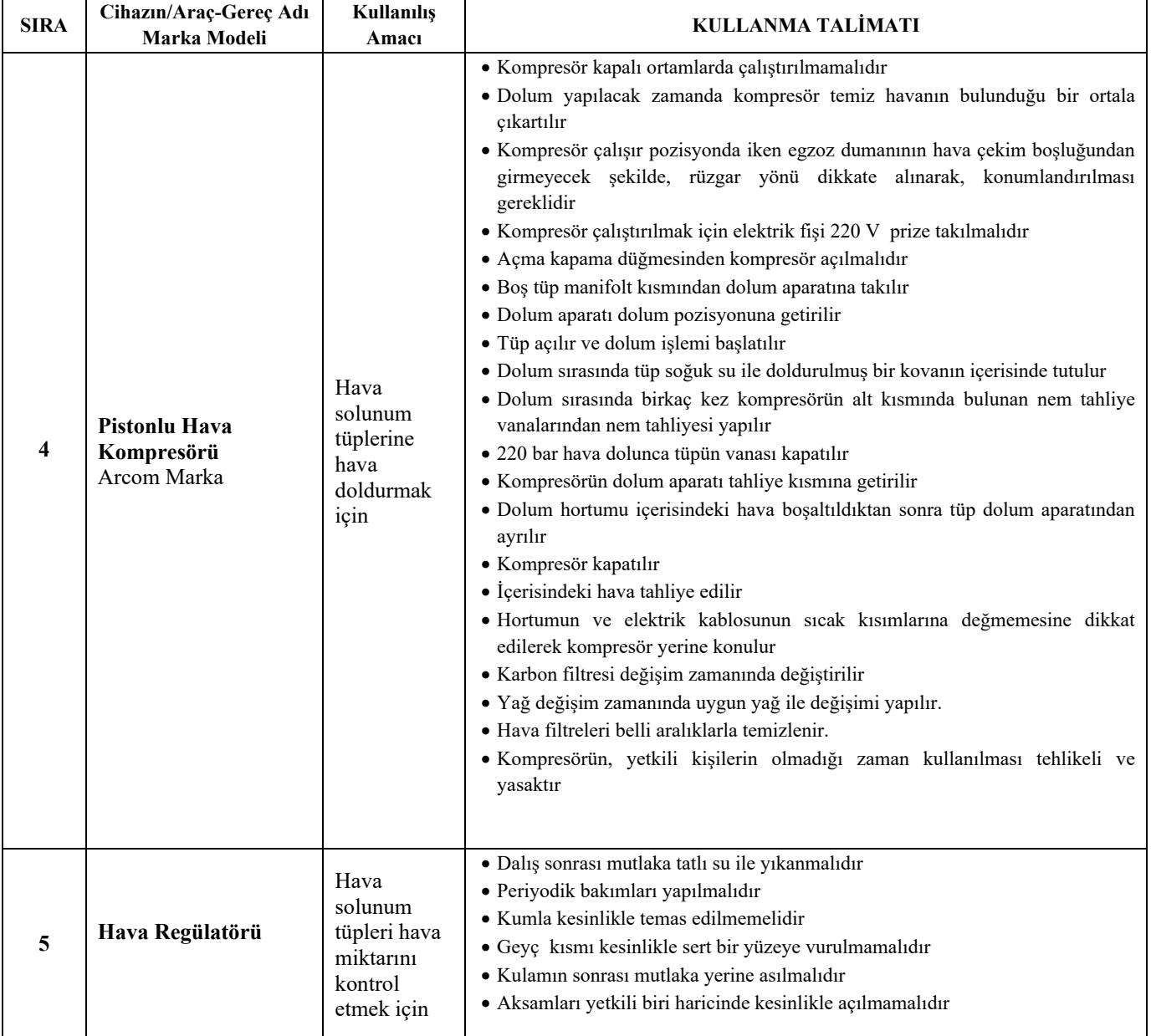

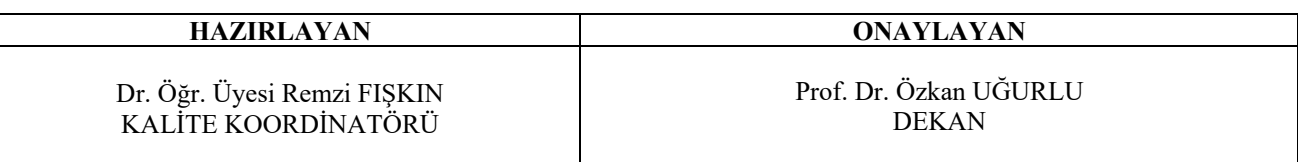

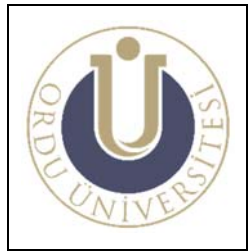

#### **DALIŞ ÜNİTESİ KULLANMA TALİMATI**

**DOK. NO: TL-08 YAY. TAR.: 02 /12/2013 REV. NO: 1 REV. TAR.: 01/ 07/2016 SAYFA: 3/3**

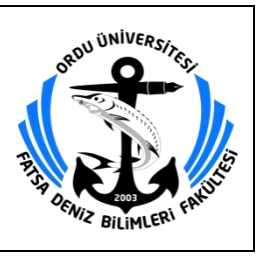

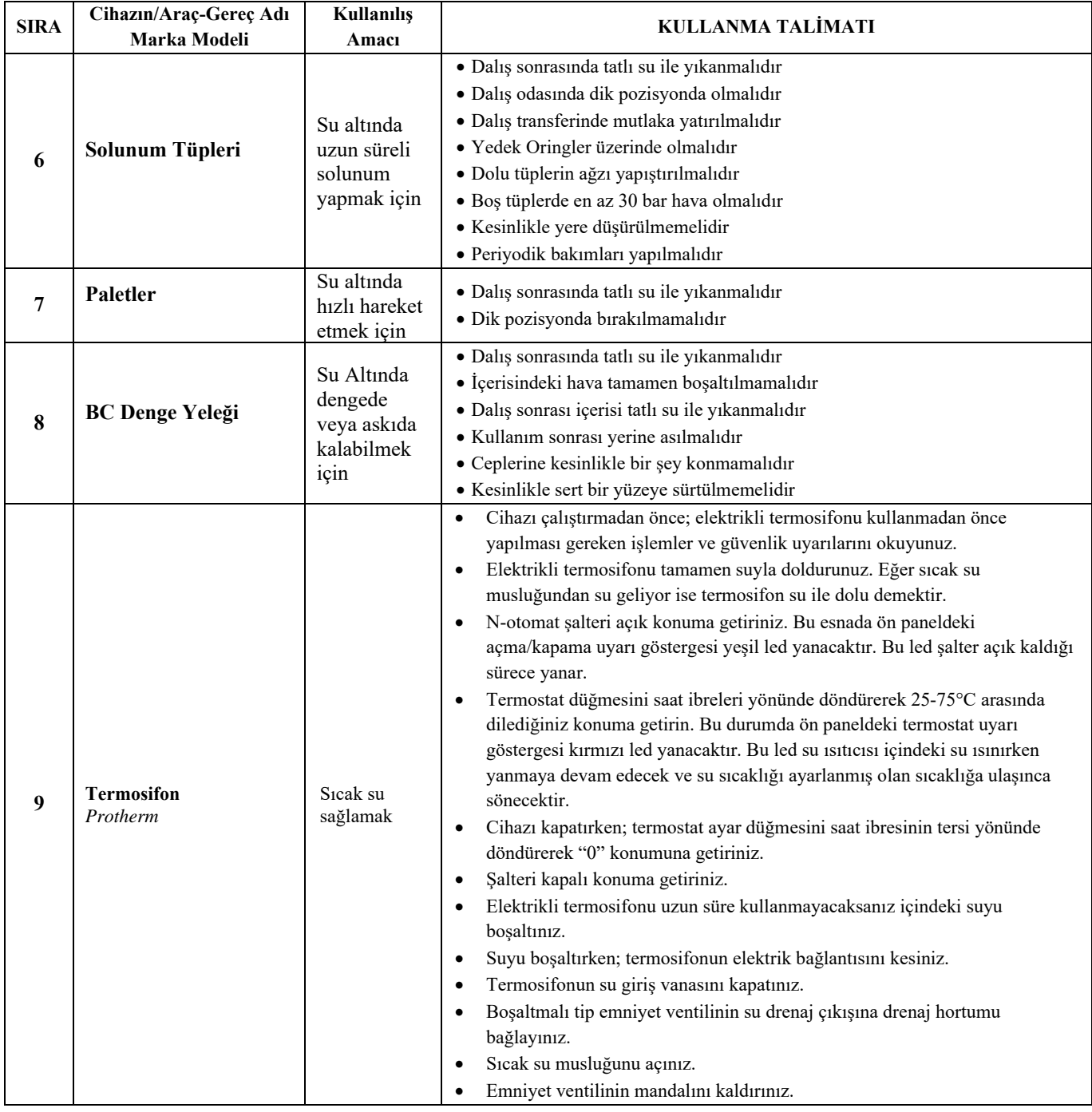

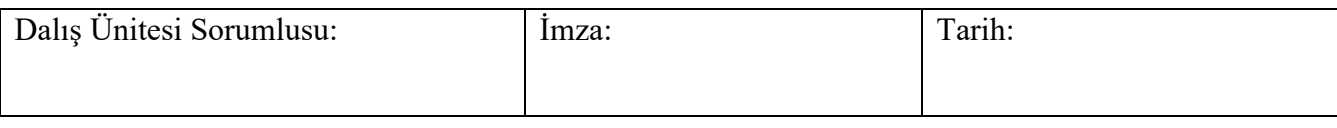

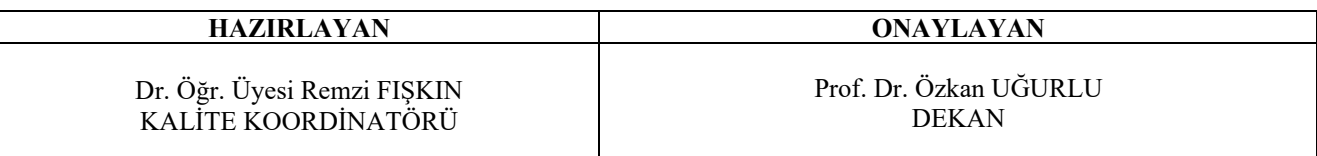

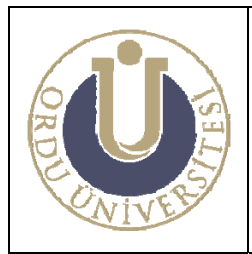

**AVLAMA TEKNOLOJİSİ LABORATUVARI KULLANMA TALİMATI** 

**DOK. NO: TL-09 YAY. TAR.: 02 /12/2013 REV. NO: 1 REV. TAR.: 01/ 07/2016 SAYFA: 1/1**

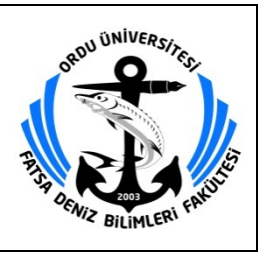

### **AVLAMA TEKNOLOJİSİ LABORATUVARI KULLANMA TALİMATI**

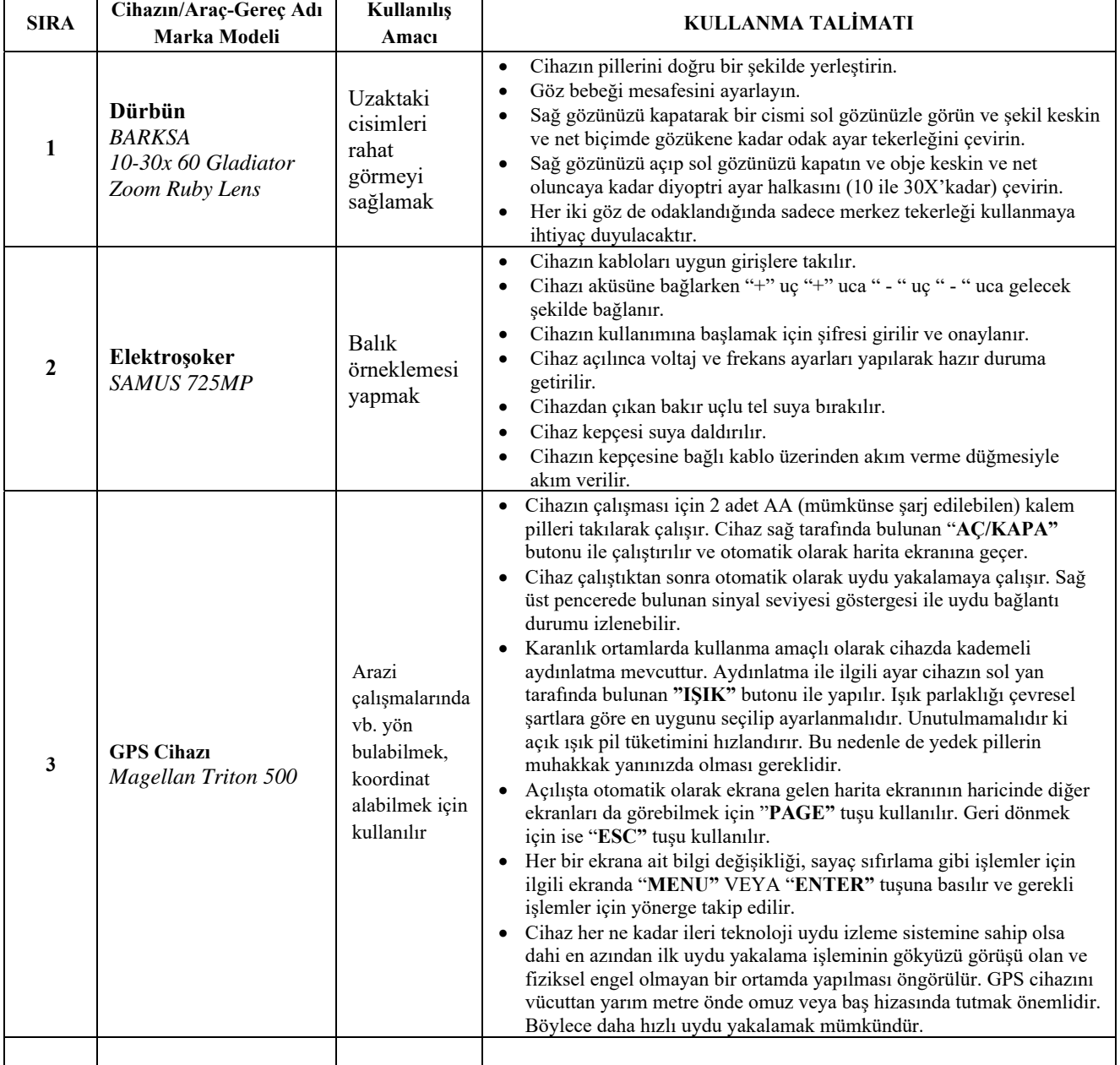

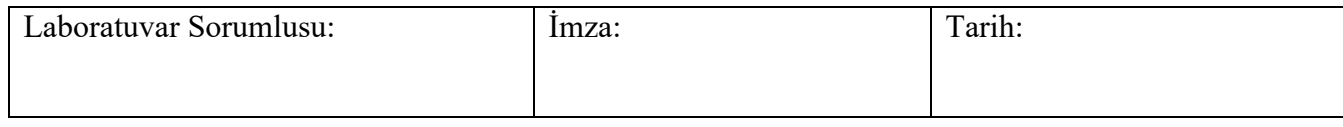

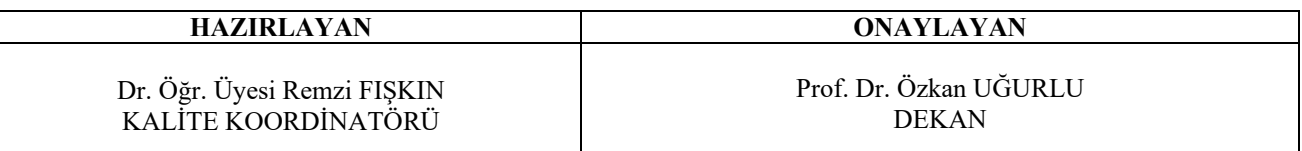

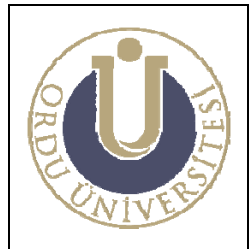

**TEORİK DERSLİK KULLANMA TALİMATI** 

**DOK. NO: TL-10 YAY. TAR.: 02 /12/2013 REV. NO: 1 REV. TAR.: 01/ 07/2016 SAYFA: 1/2**

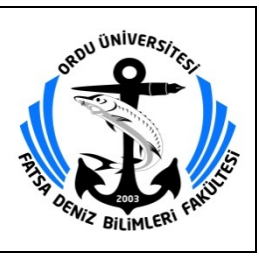

## **TEORİK DERSLİK KULLANMA TALİMATI**

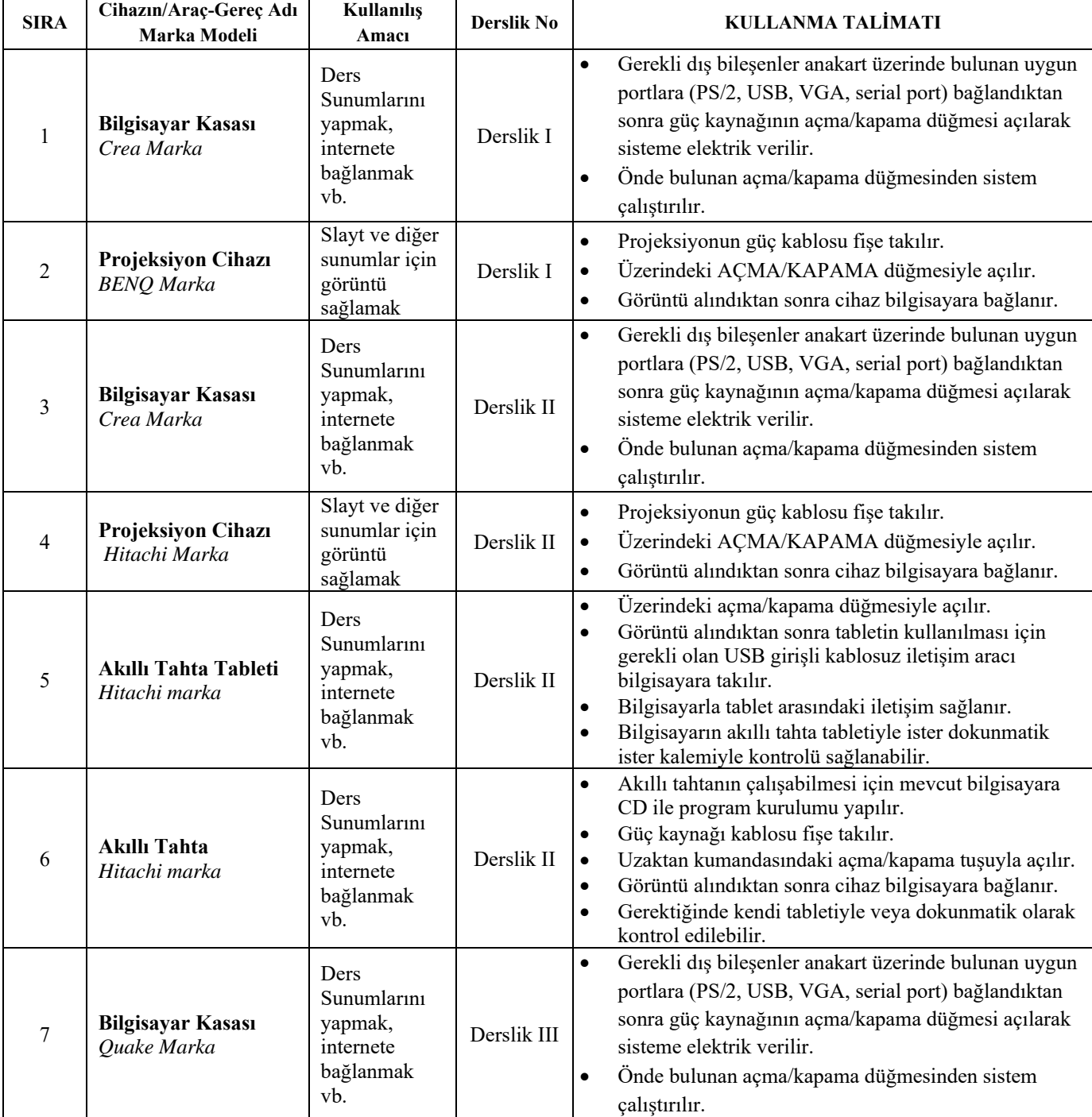

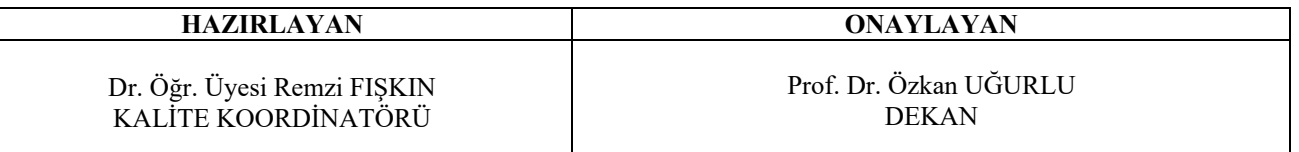

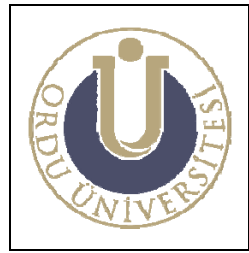

**TEORİK DERSLİK KULLANMA TALİMATI** 

**DOK. NO: TL-10 YAY. TAR.: 02 /12/2013 REV. NO: 1 REV. TAR.: 01/ 07/2016 SAYFA: 2/2**

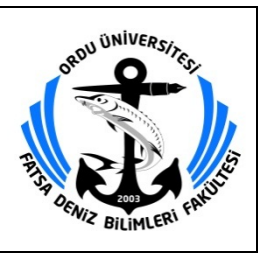

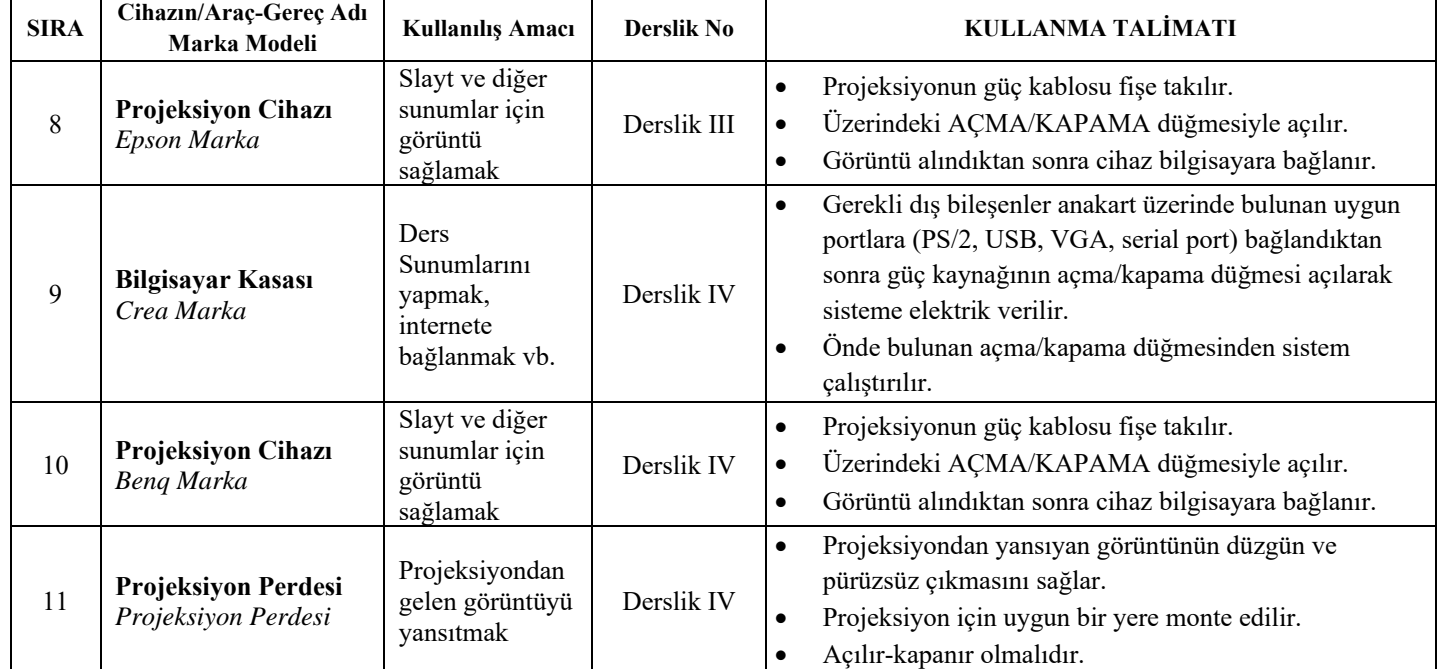

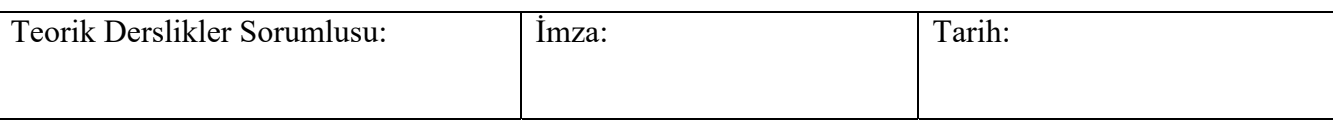

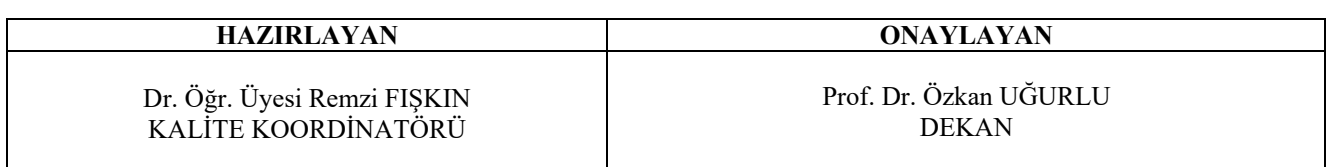

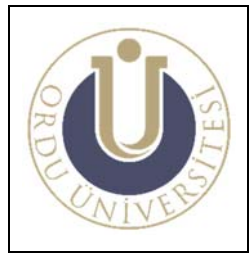

**ARŞİV KULLANMA TALİMATI** 

**DOK. NO: TL-11 YAY. TAR.: 02 /12/2013 REV. NO: 1 REV. TAR.: 01/ 07/2016 SAYFA: 1/1**

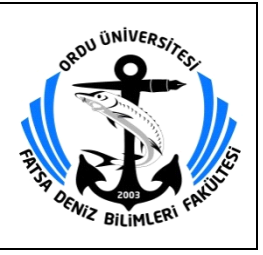

## **ARŞİV KULLANMA TALİMATI**

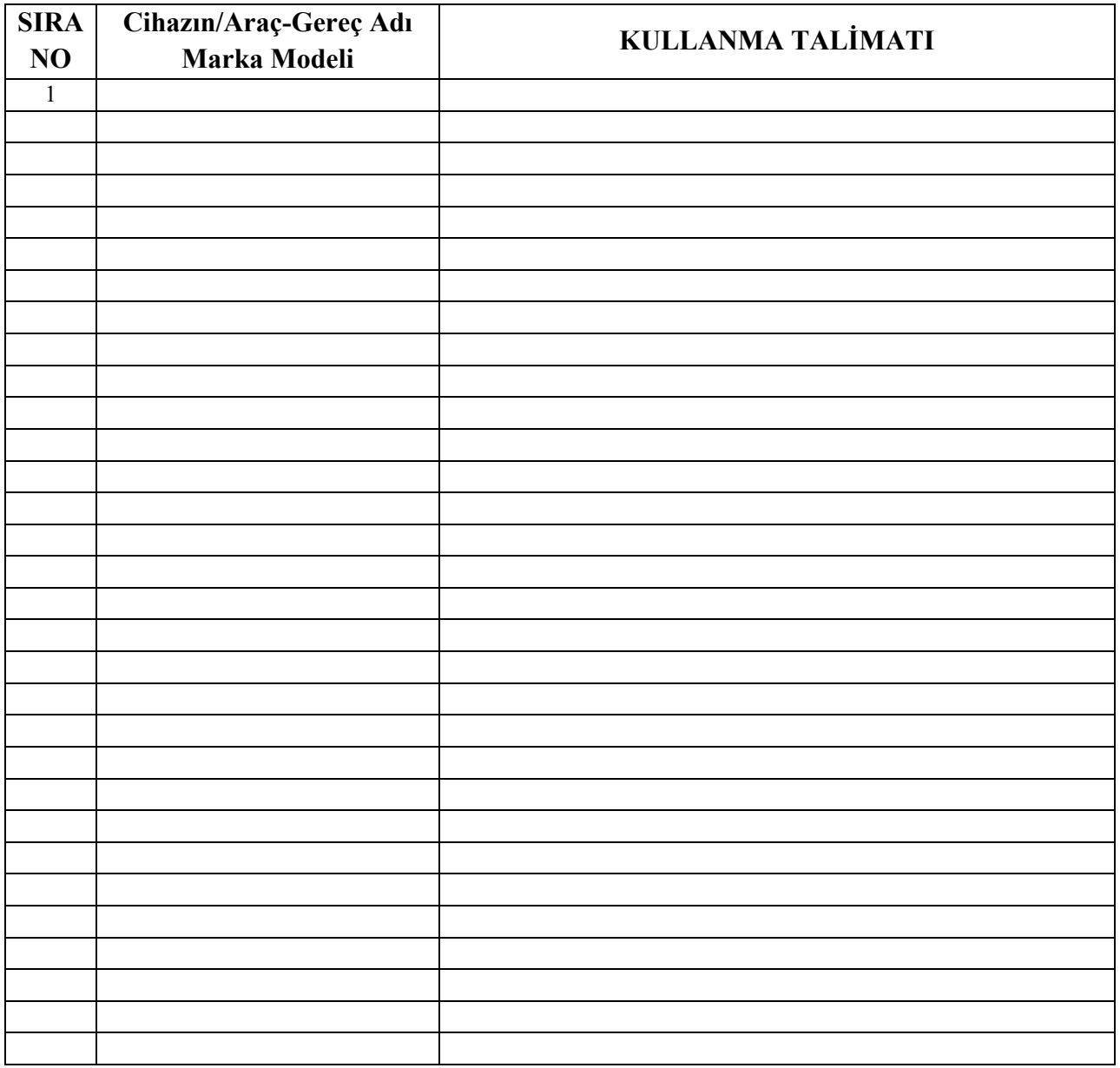

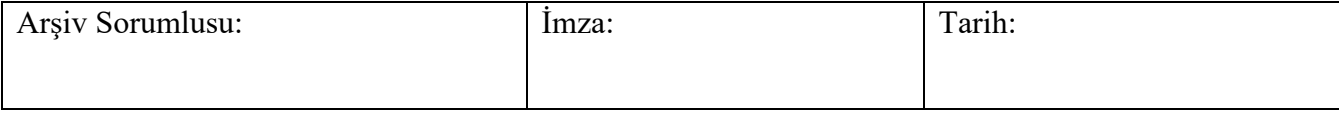

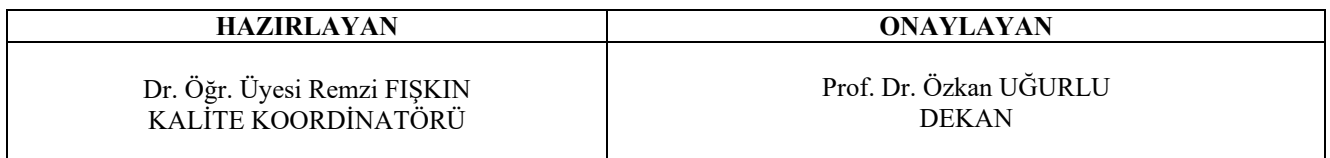

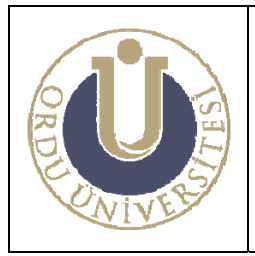

**AKADEMİK PERSONEL GÖREV TALİMATI** 

**DOK. NO: TL-12 YAY. TAR.: 02 /12/2013 REV. NO: 1 REV. TAR.: 01/ 07/2016 SAYFA: 1/11**

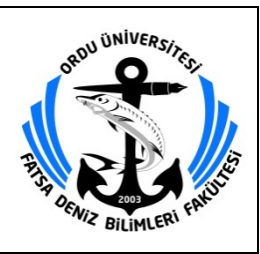

## **AKADEMİK PERSONEL GÖREV TALİMATI**

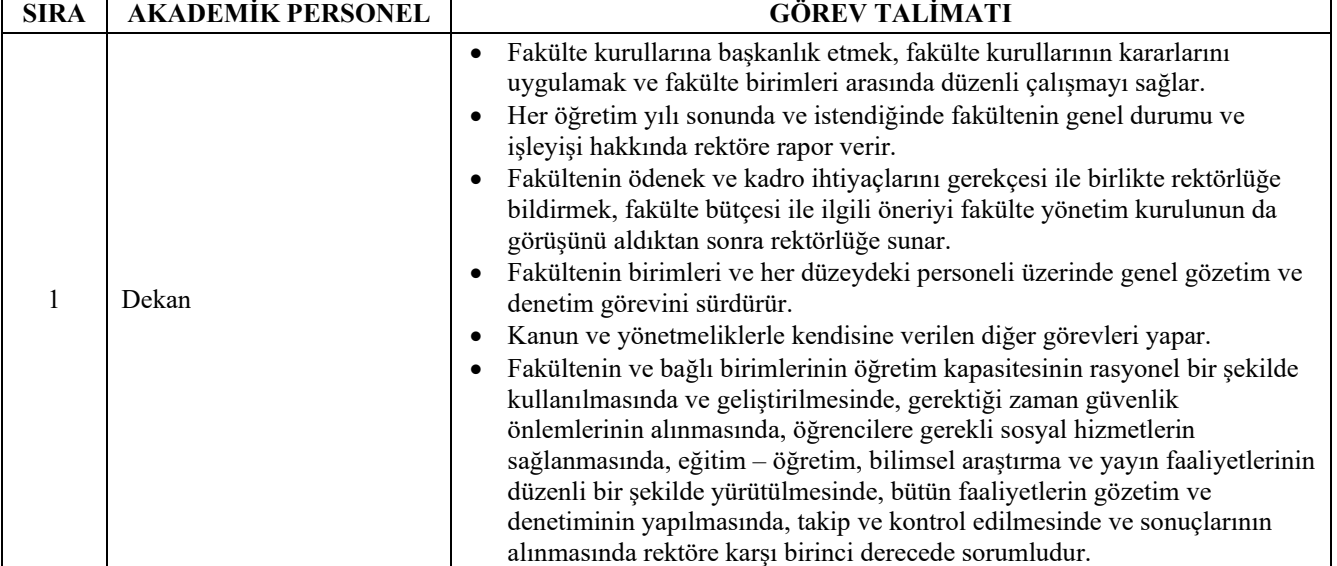

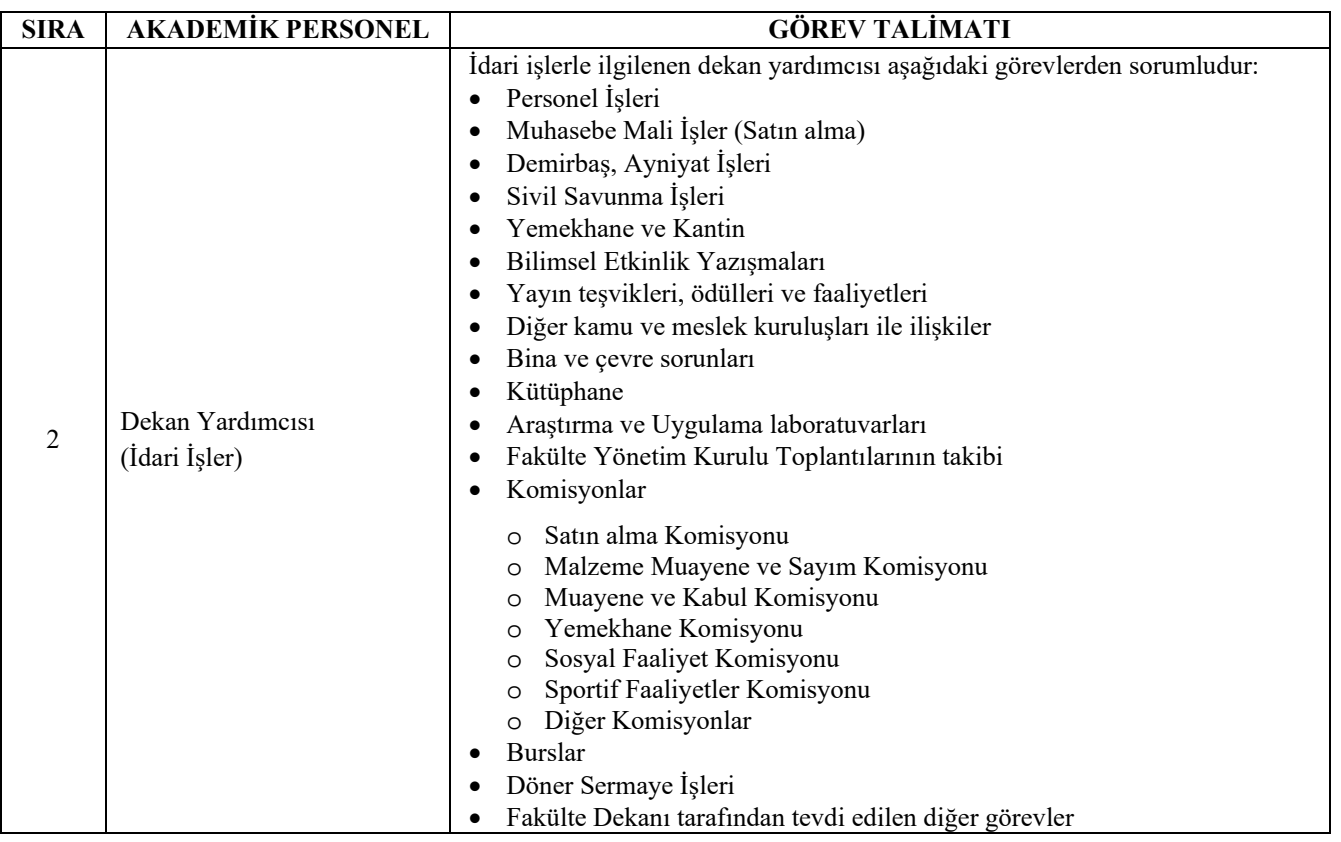

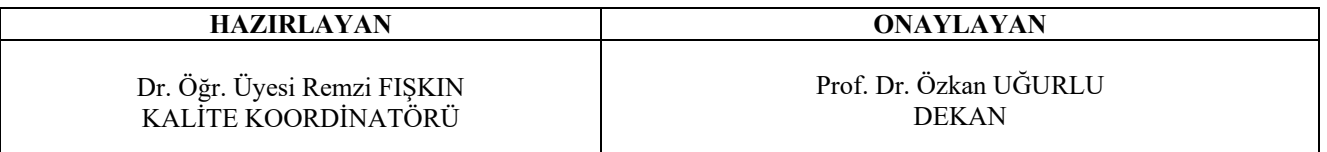

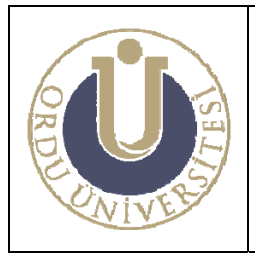

#### **AKADEMİK PERSONEL GÖREV TALİMATI**

**DOK. NO: TL-12 YAY. TAR.: 02 /12/2013 REV. NO: 1 REV. TAR.: 01/ 07/2016 SAYFA: 2/11**

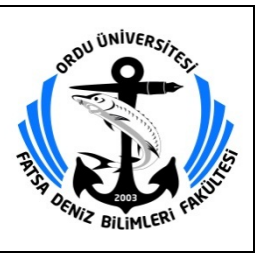

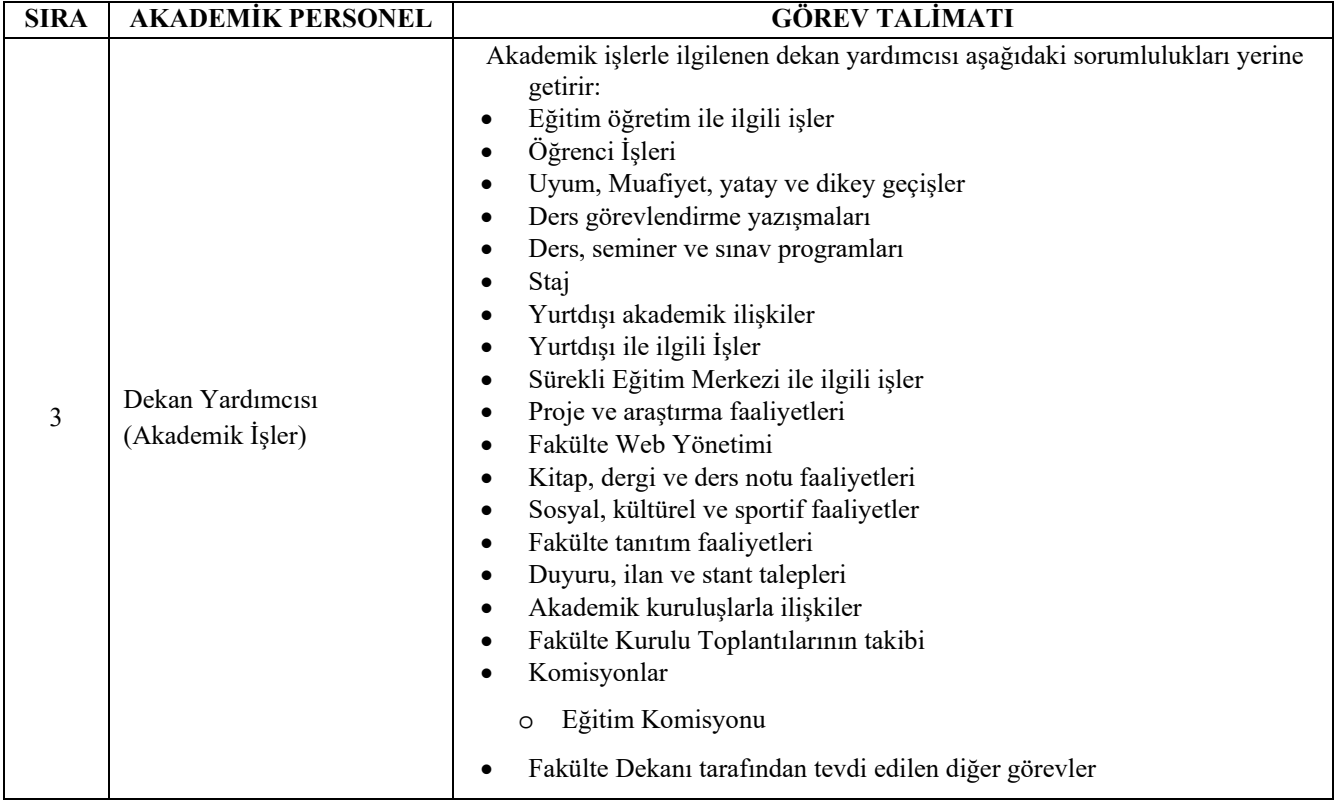

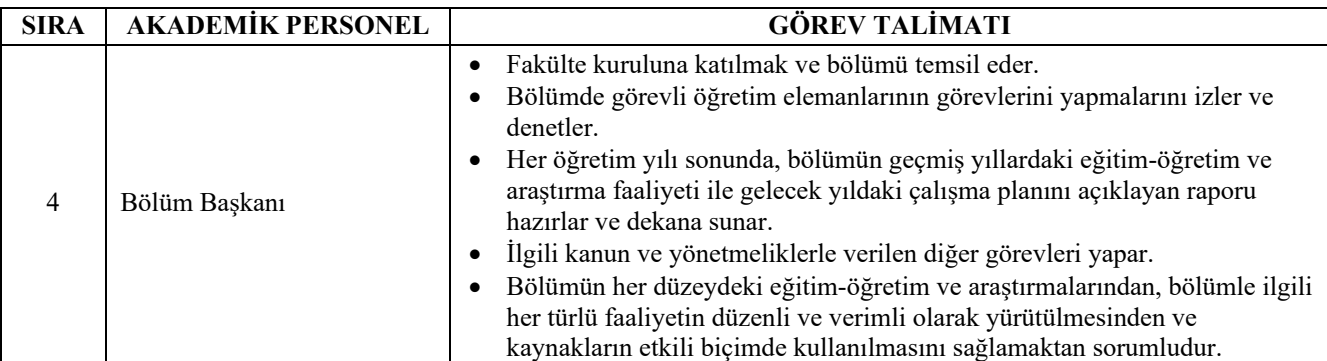

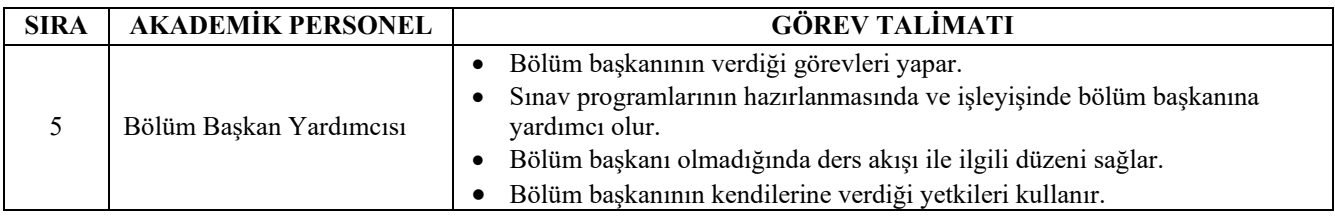

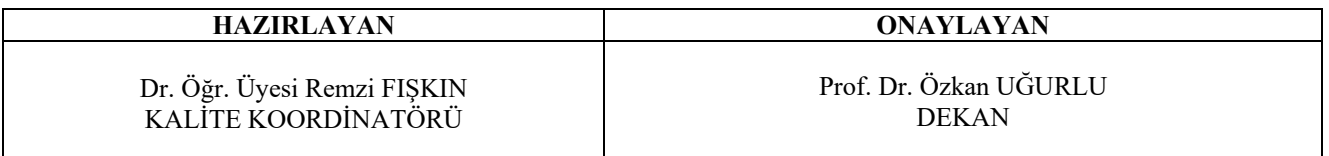

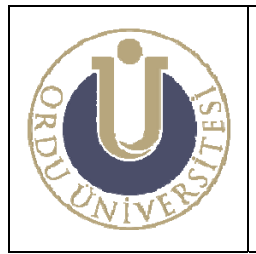

#### **AKADEMİK PERSONEL GÖREV TALİMATI**

**DOK. NO: TL-12 YAY. TAR.: 02 /12/2013 REV. NO: 2 REV. TAR.: 17/ 01/2020 SAYFA: 3/11**

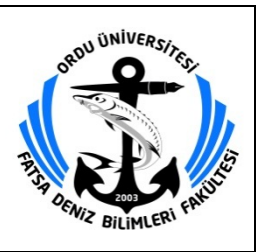

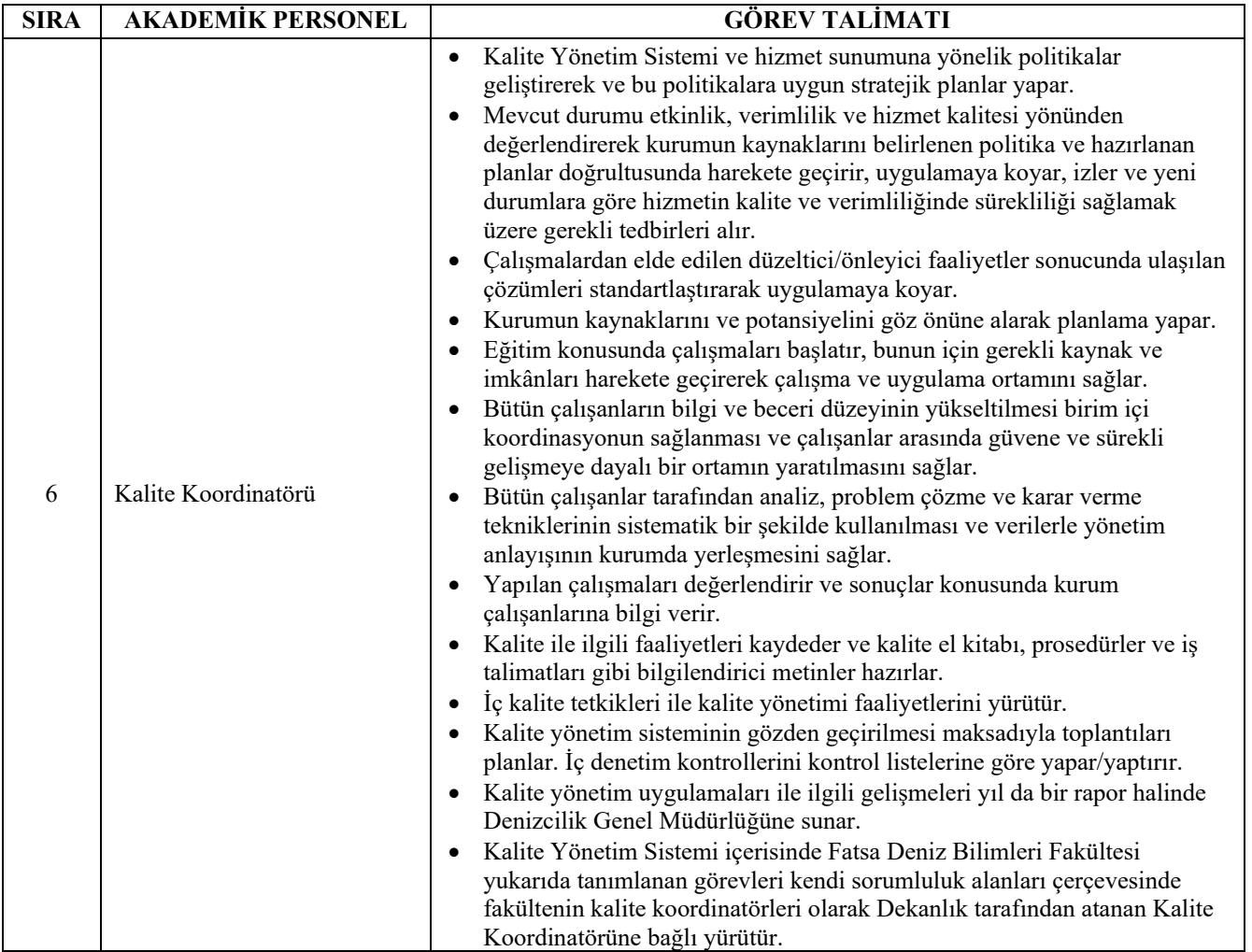

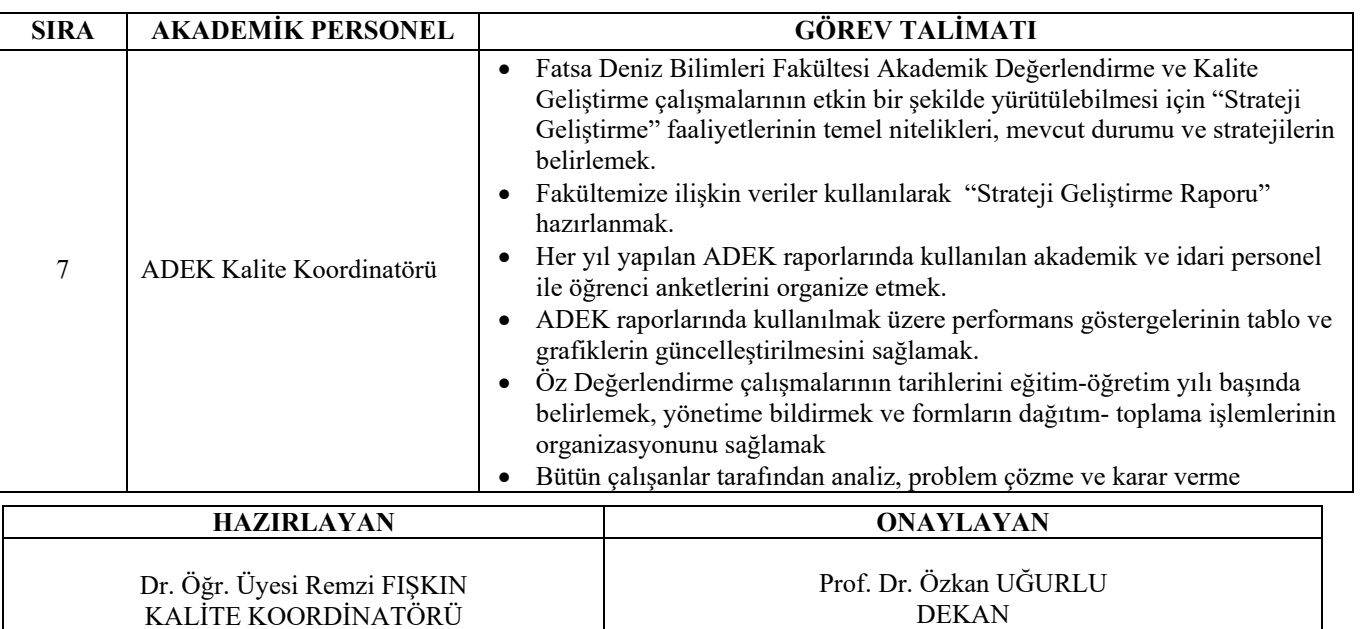

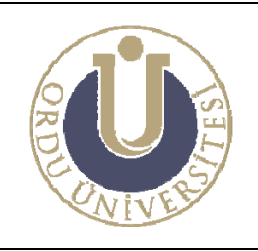

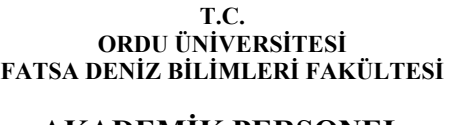

**AKADEMİK PERSONEL GÖREV TALİMATI** 

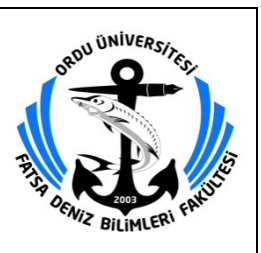

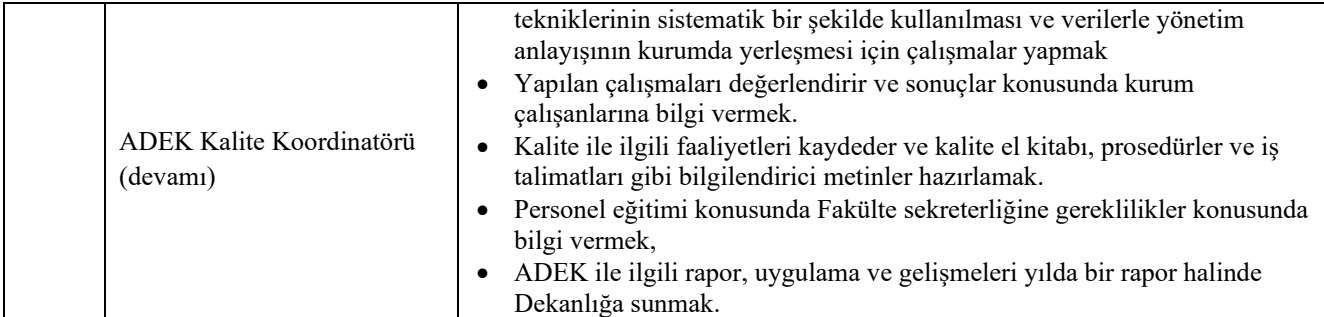

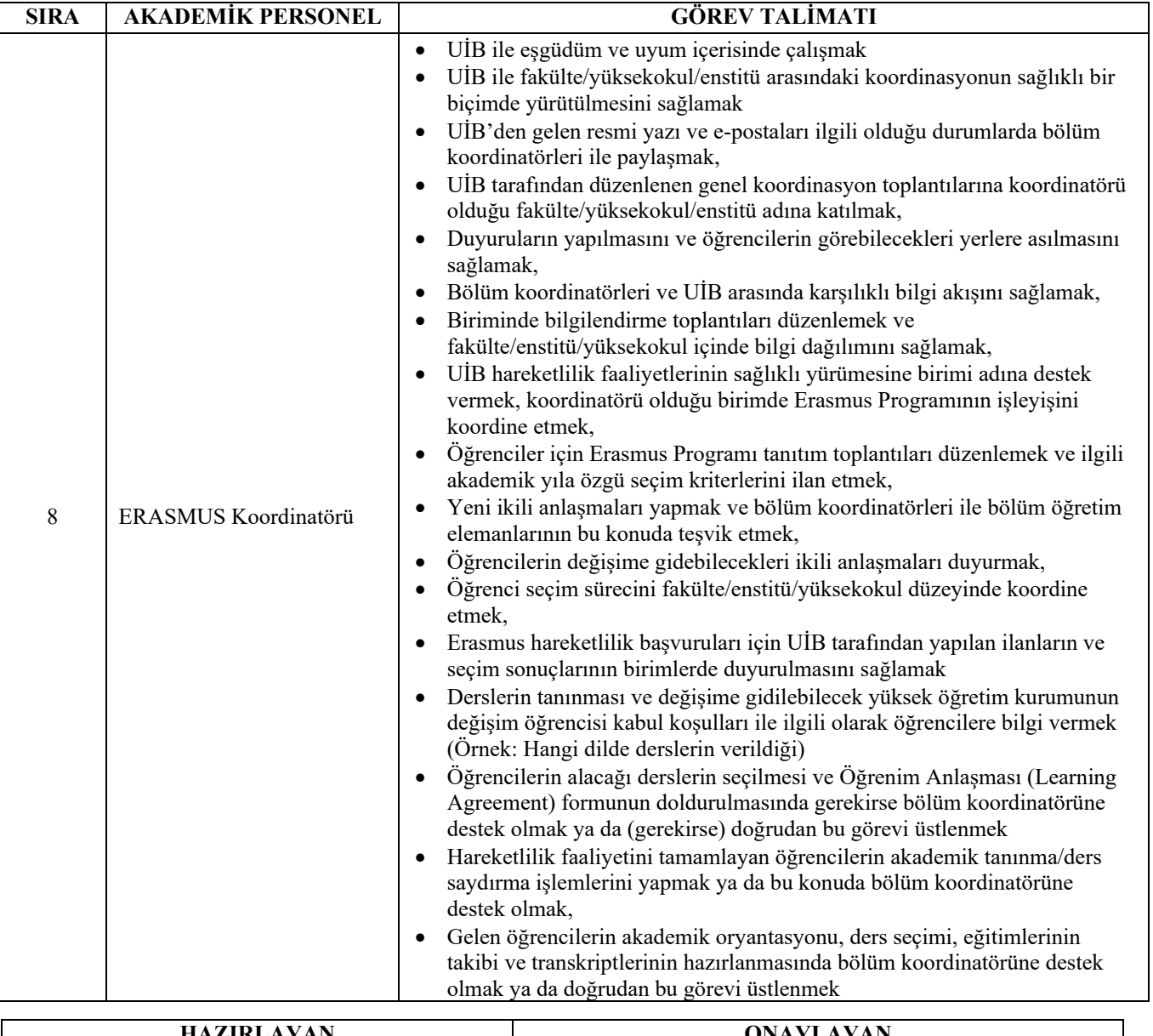

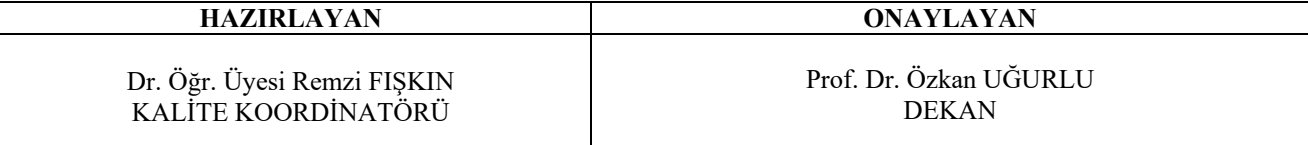

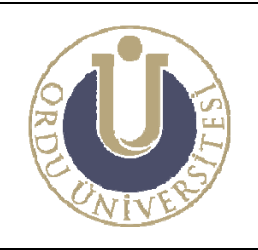

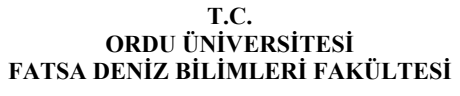

**AKADEMİK PERSONEL GÖREV TALİMATI** 

**DOK. NO: TL-12 YAY. TAR.: 02 /12/2013 REV. NO: 1 REV. TAR.: 01/ 07/2016 SAYFA: 5/11**

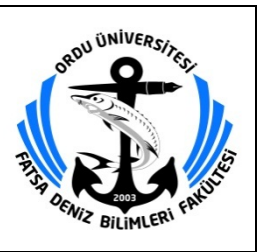

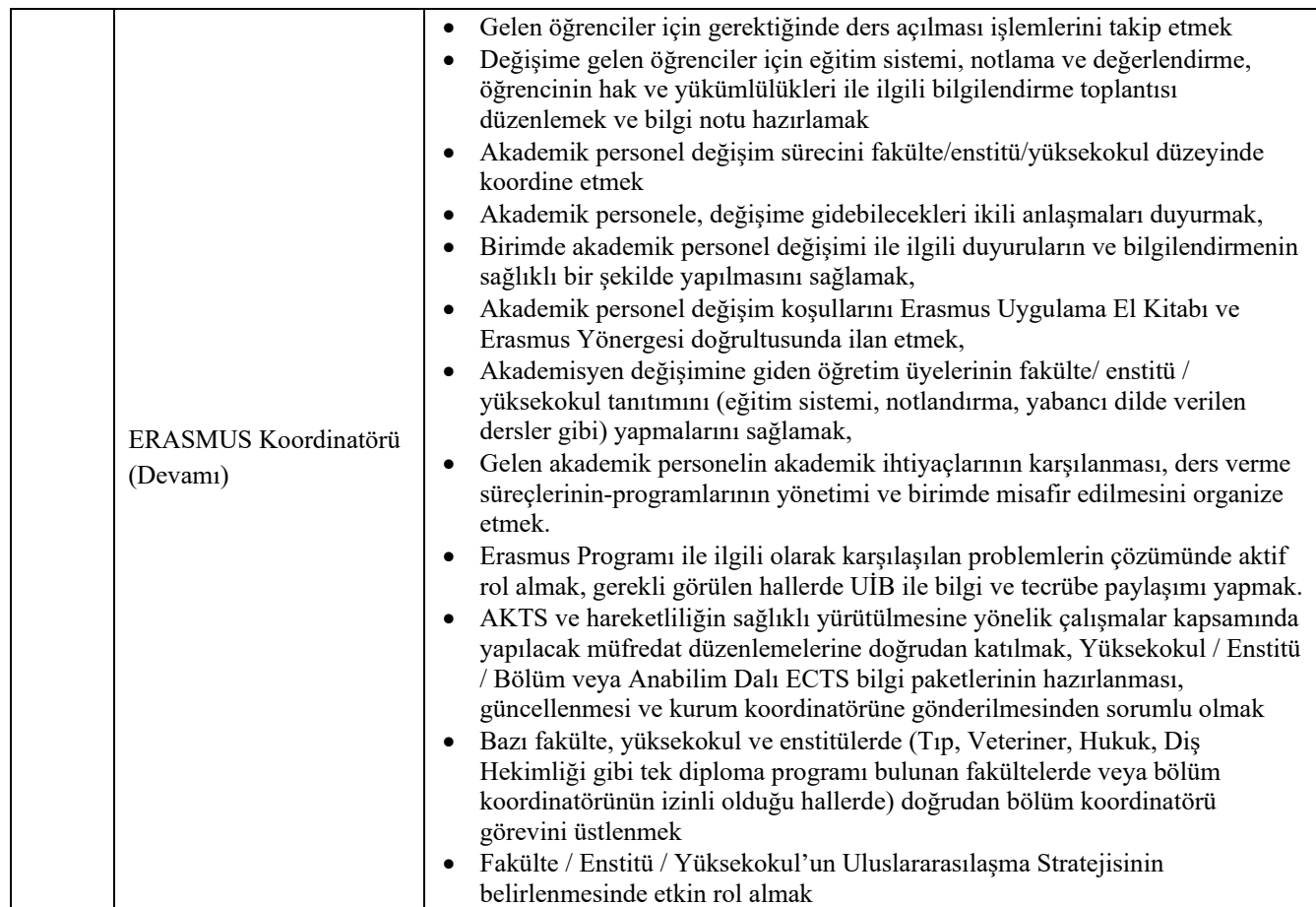

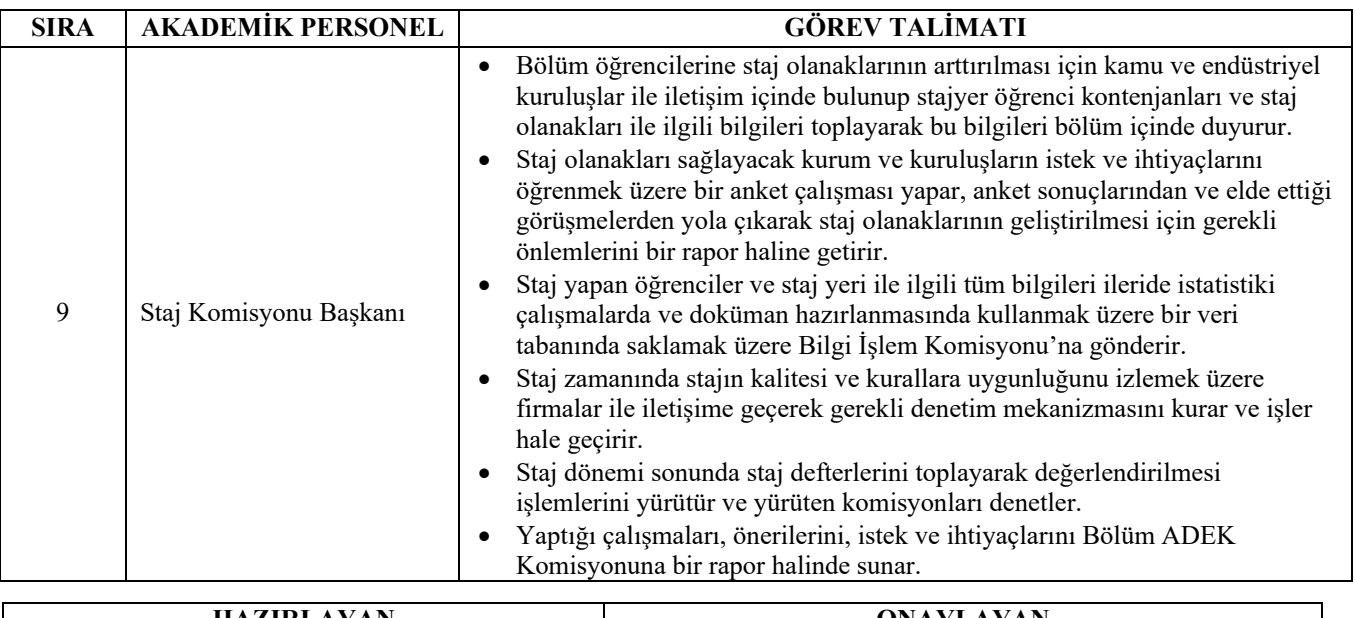

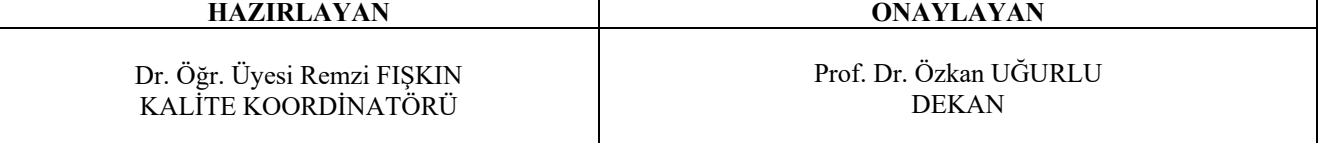

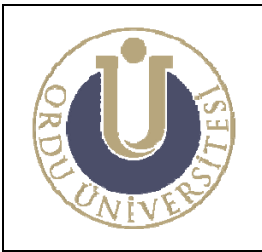

**AKADEMİK PERSONEL GÖREV TALİMATI** 

**DOK. NO: TL-12 YAY. TAR.: 02 /12/2013 REV. NO: 1 REV. TAR.: 01/ 07/2016 SAYFA: 6/11**

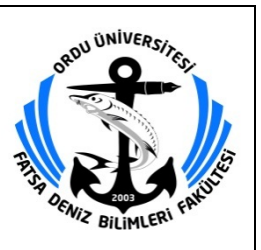

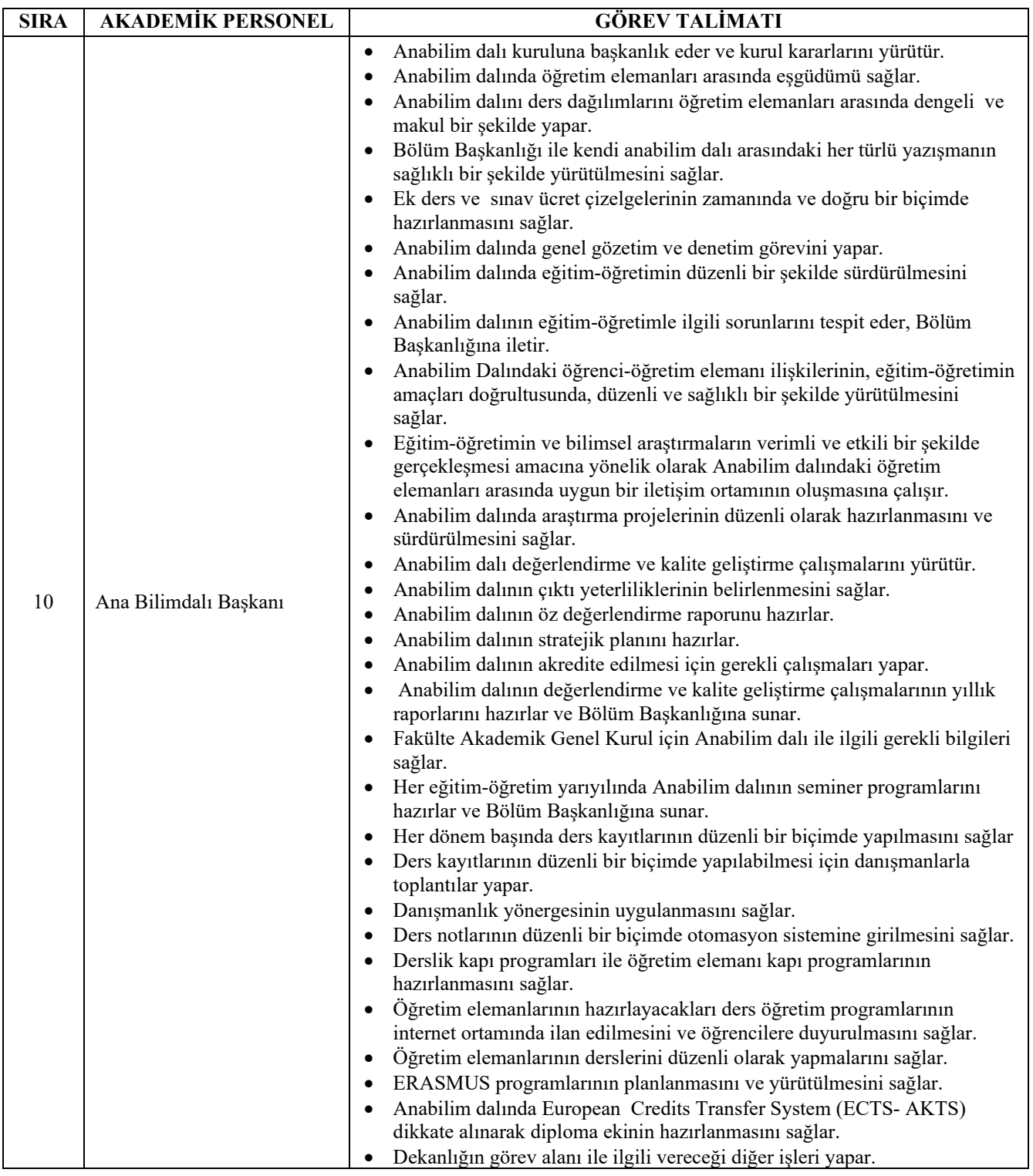

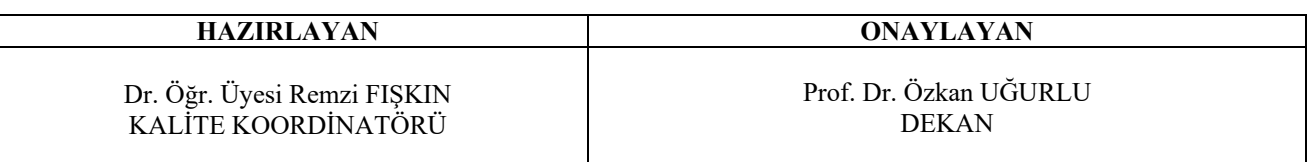

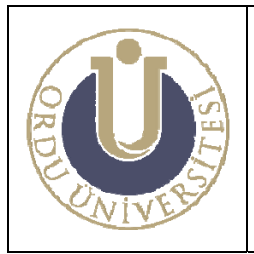

**AKADEMİK PERSONEL GÖREV TALİMATI** 

**DOK. NO: TL-12 YAY. TAR.: 02 /12/2013 REV. NO: 1 REV. TAR.: 01/ 07/2016 SAYFA: 7/11**

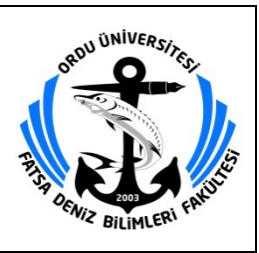

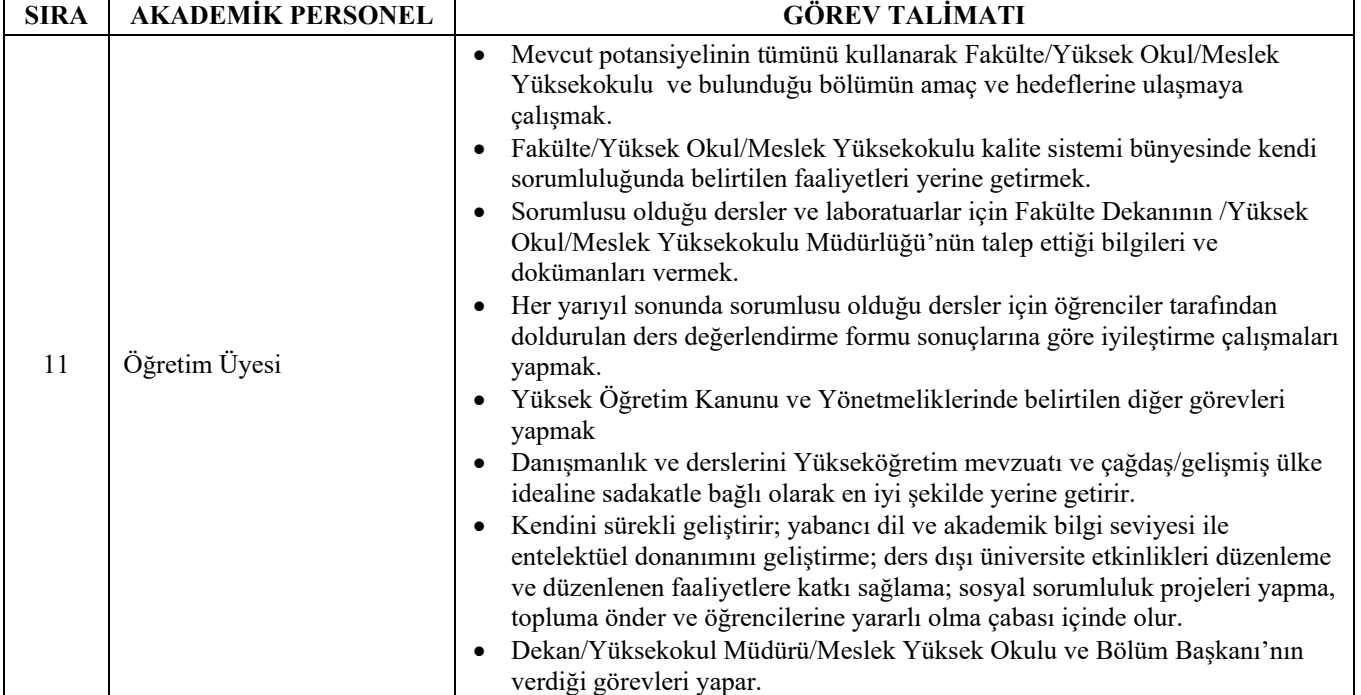

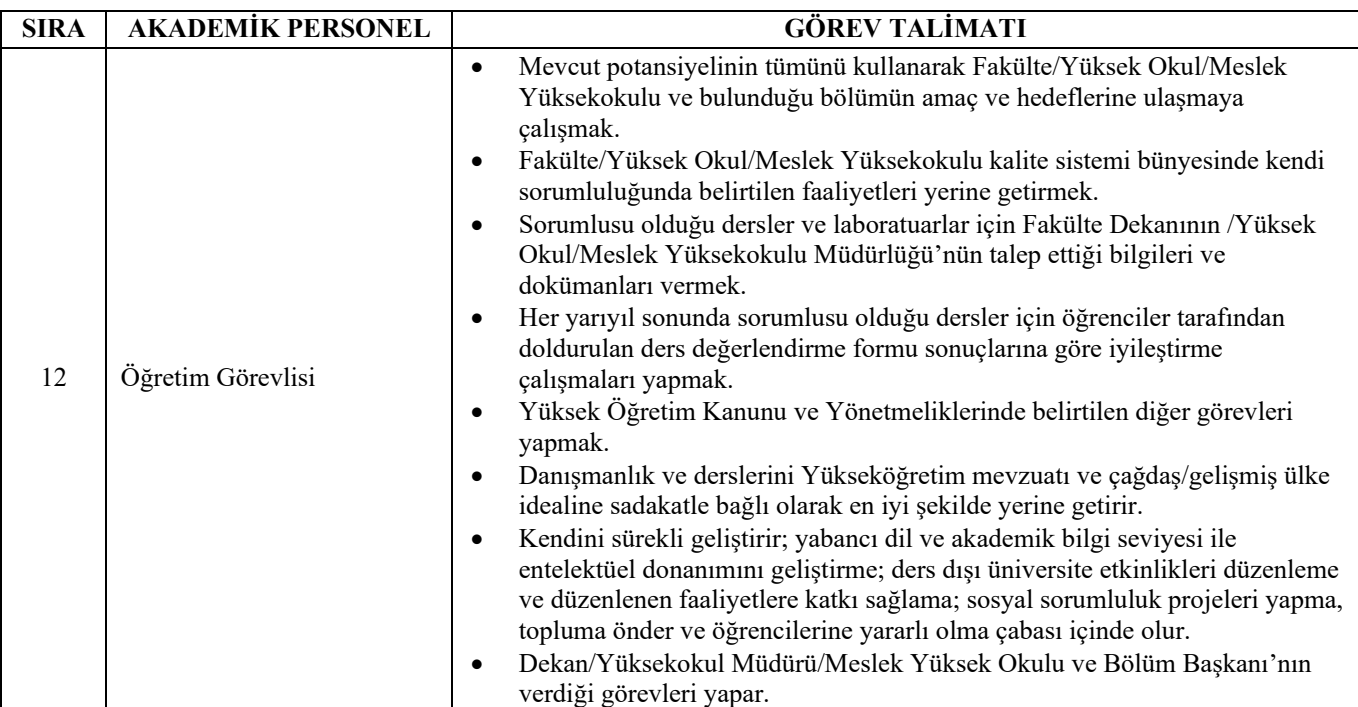

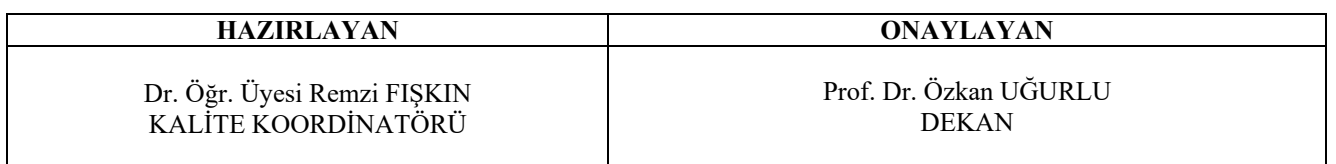

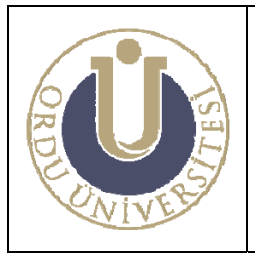

#### **AKADEMİK PERSONEL GÖREV TALİMATI**

**DOK. NO: TL-12 YAY. TAR.: 02 /12/2013 REV. NO: 1 REV. TAR.: 01/ 07/2016 SAYFA: 8/11**

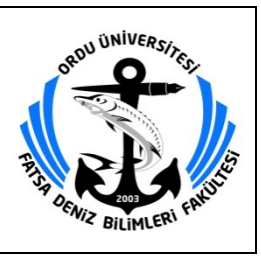

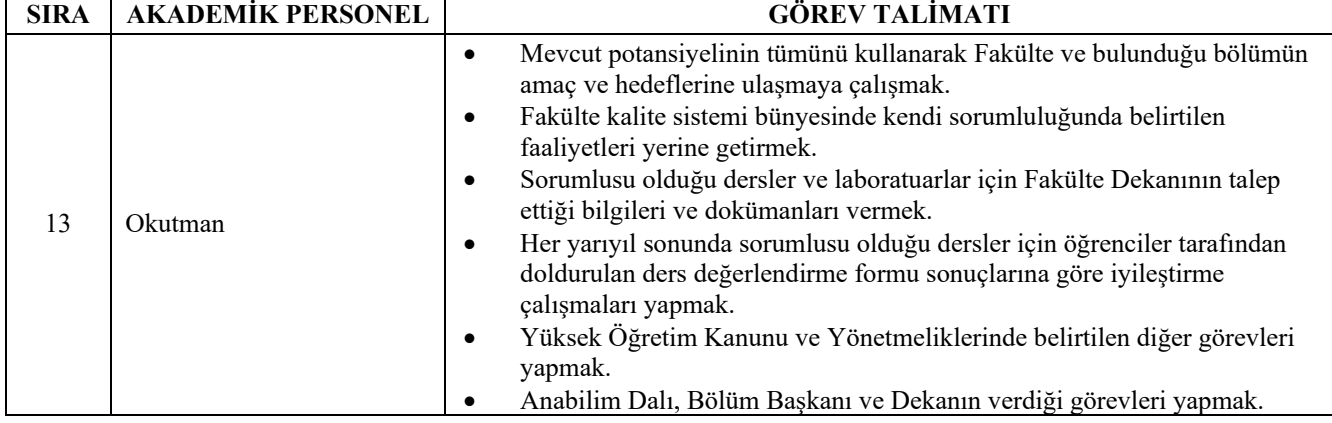

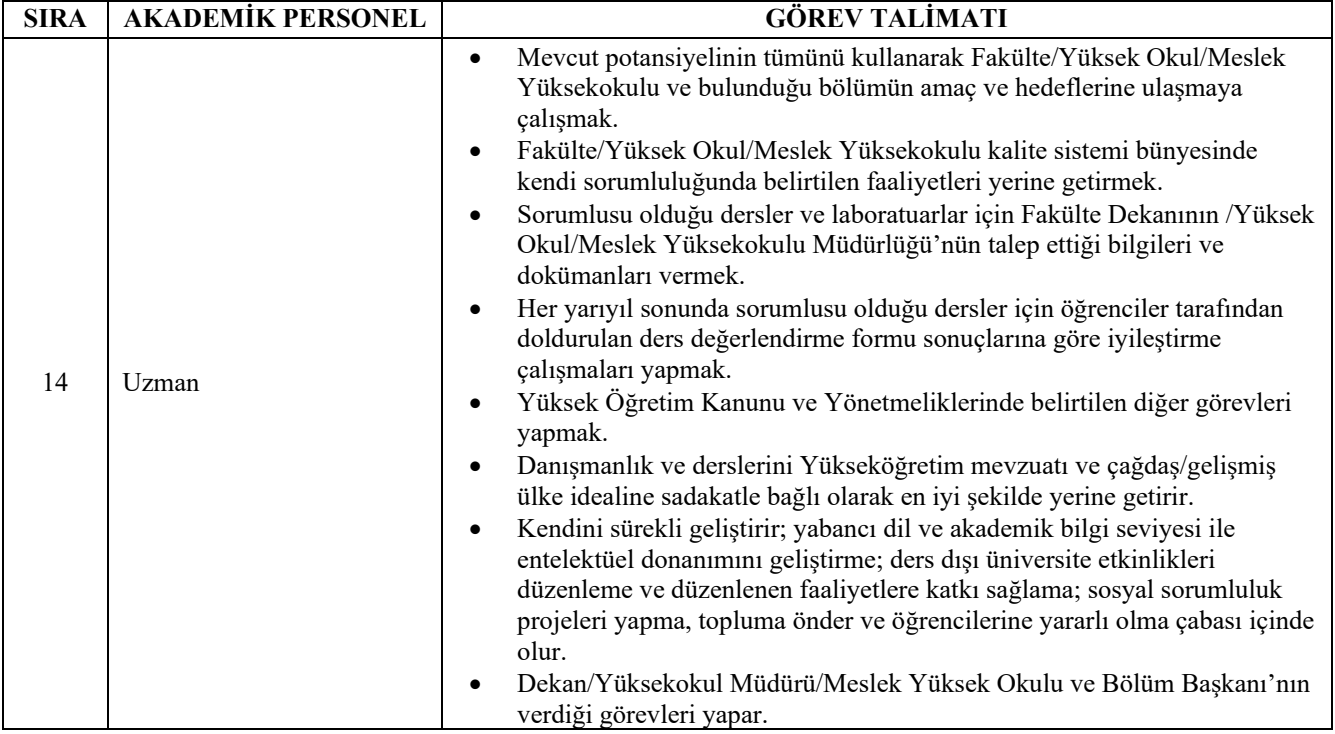

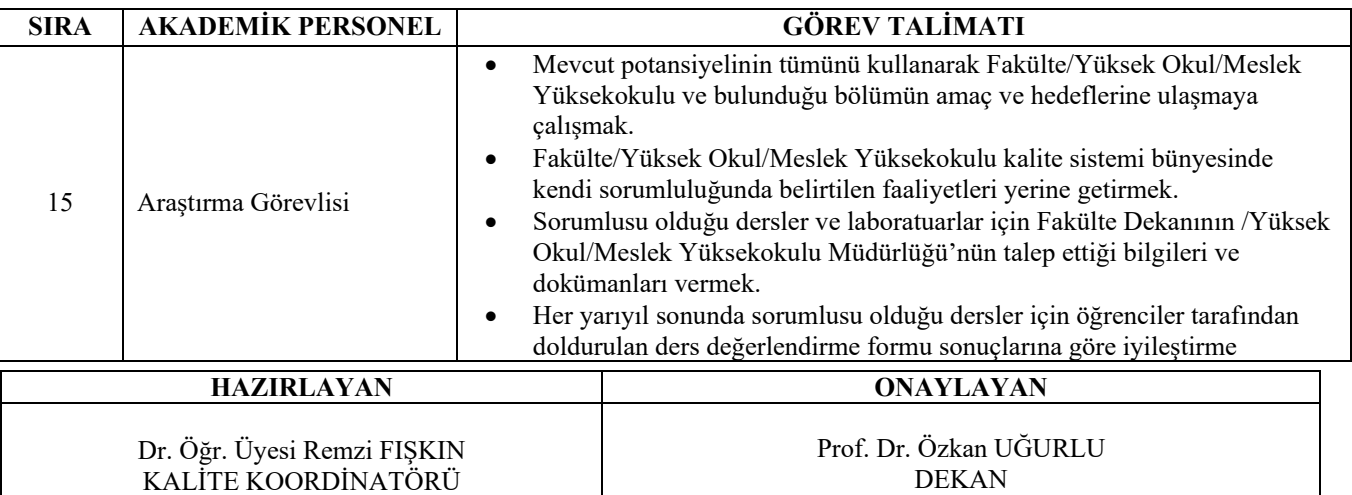

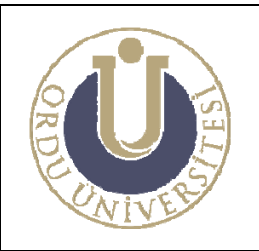

**AKADEMİK PERSONEL GÖREV TALİMATI** 

**DOK. NO: TL-12 YAY. TAR.: 02 /12/2013 REV. NO: 1 REV. TAR.: 01/ 07/2016 SAYFA: 9/11**

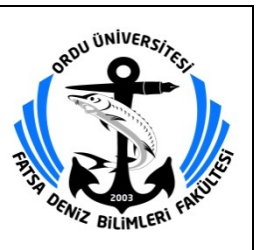

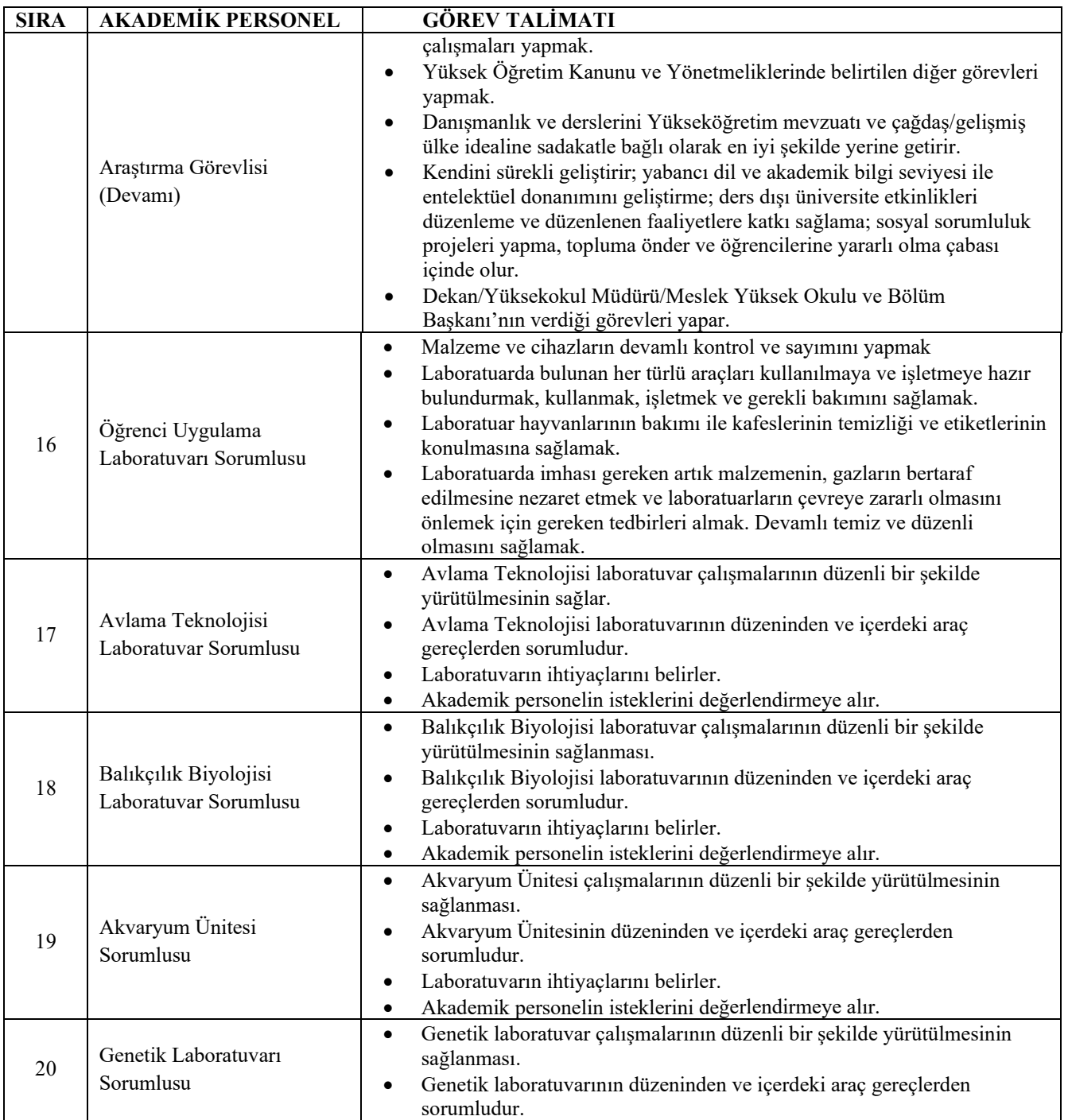

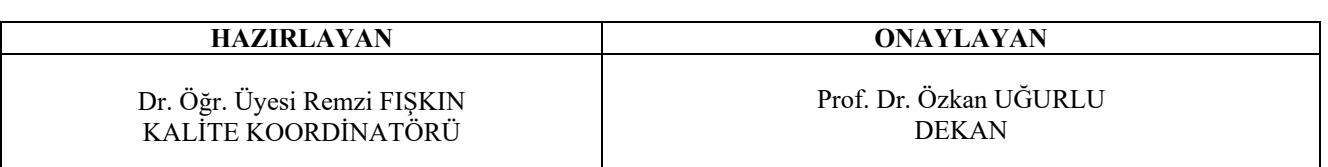

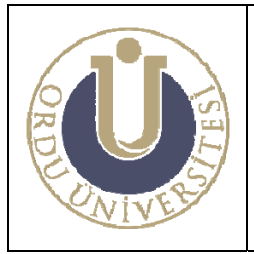

**AKADEMİK PERSONEL GÖREV TALİMATI** 

**DOK. NO: TL-12 YAY. TAR.: 02 /12/2013 REV. NO: 1 REV. TAR.: 01/ 07/2016 SAYFA: 10/11**

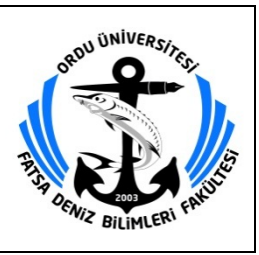

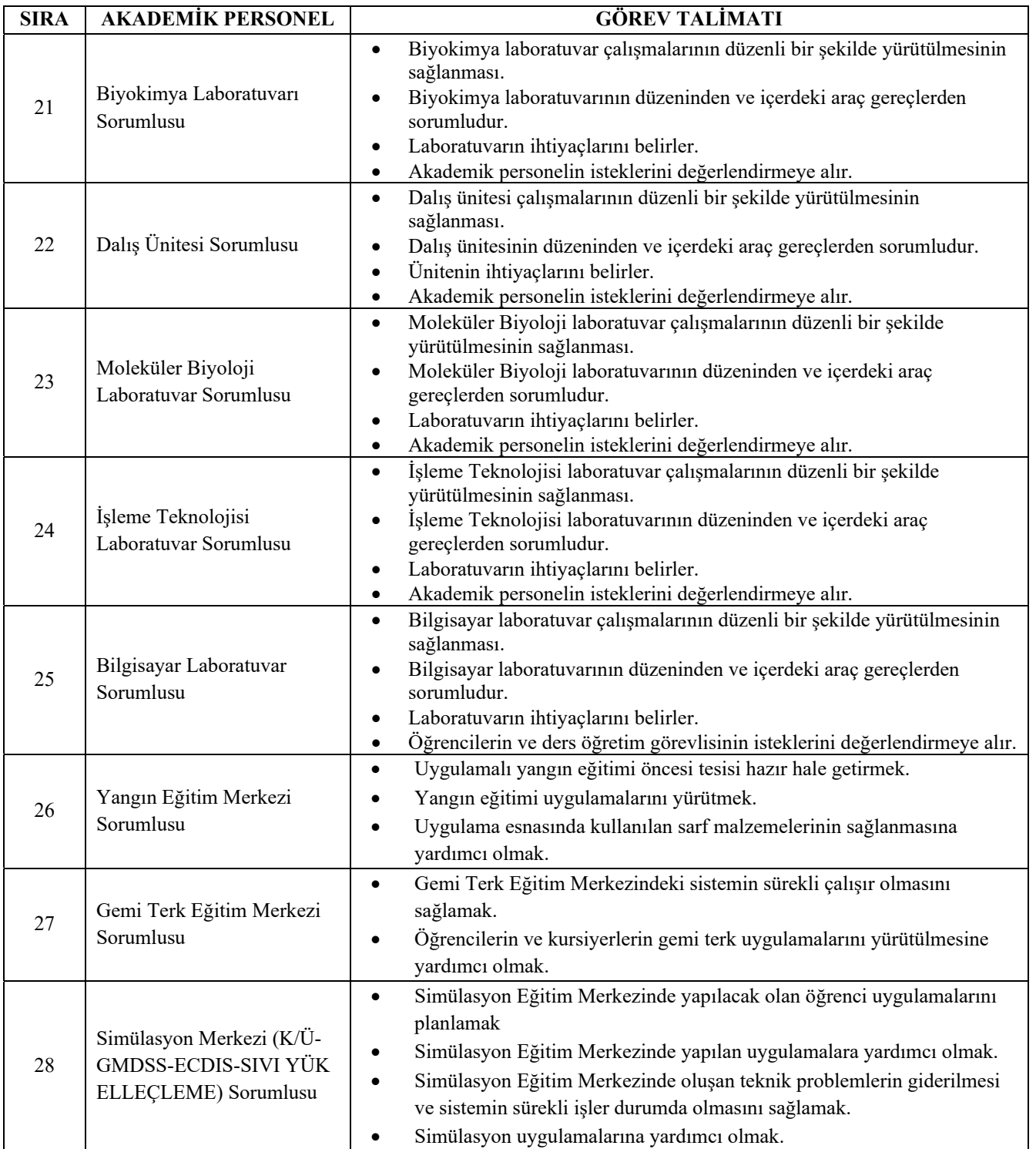

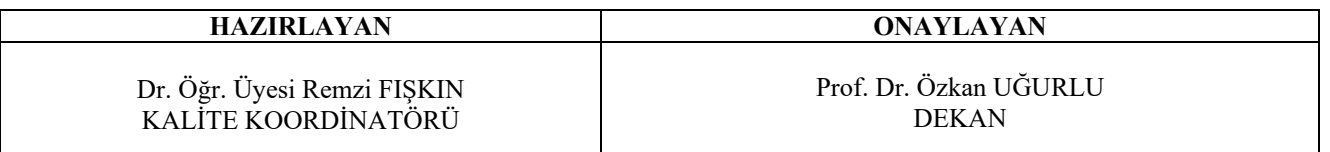

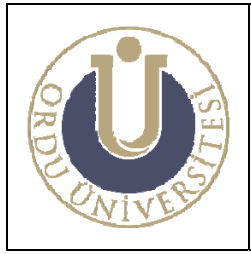

**AKADEMİK PERSONEL GÖREV TALİMATI** 

**DOK. NO: TL-12 YAY. TAR.: 02 /12/2013 REV. NO: 1 REV. TAR.: 01/ 07/2016 SAYFA: 11/11**

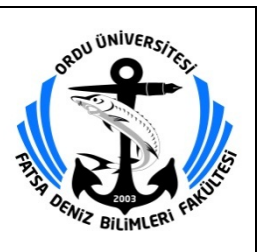

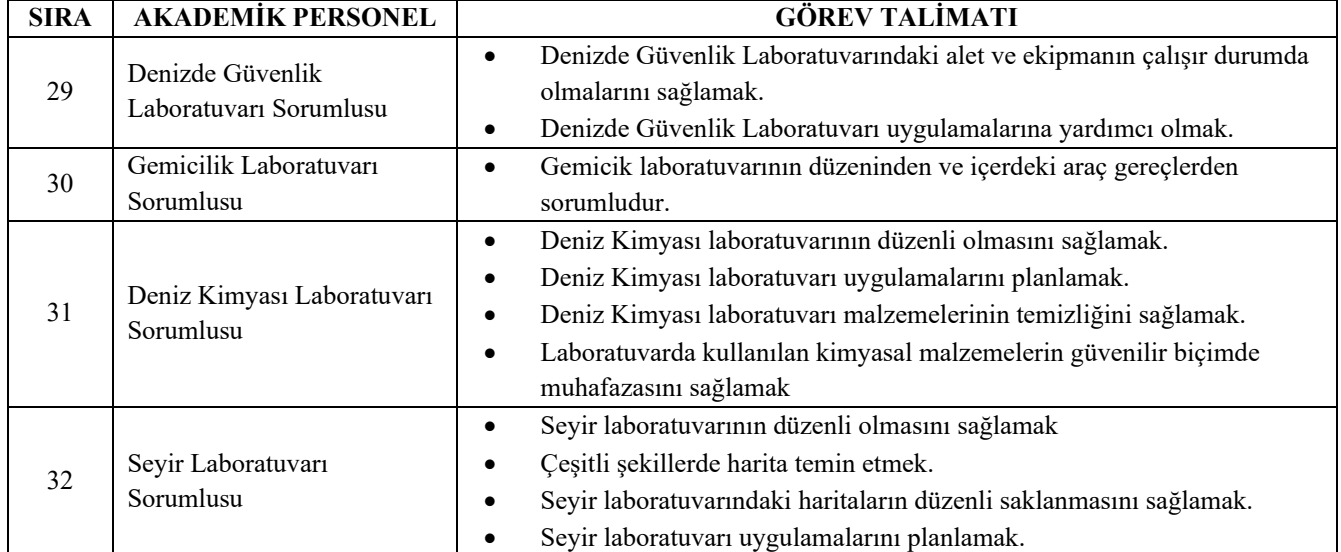

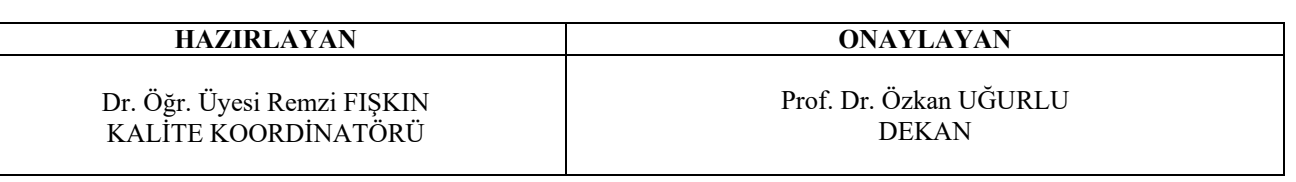

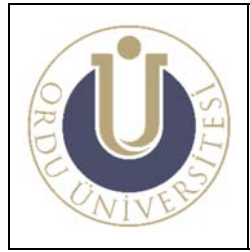

**İDARİ PERSONEL GÖREV TALİMATI** 

**DOK. NO: TL-13 YAY. TAR.: 02 /12/2013 REV. NO: 1 REV. TAR.: 01/07/2016 SAYFA: 1/4**

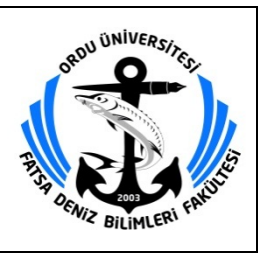

## **İDARİ PERSONEL GÖREV TALİMATI**

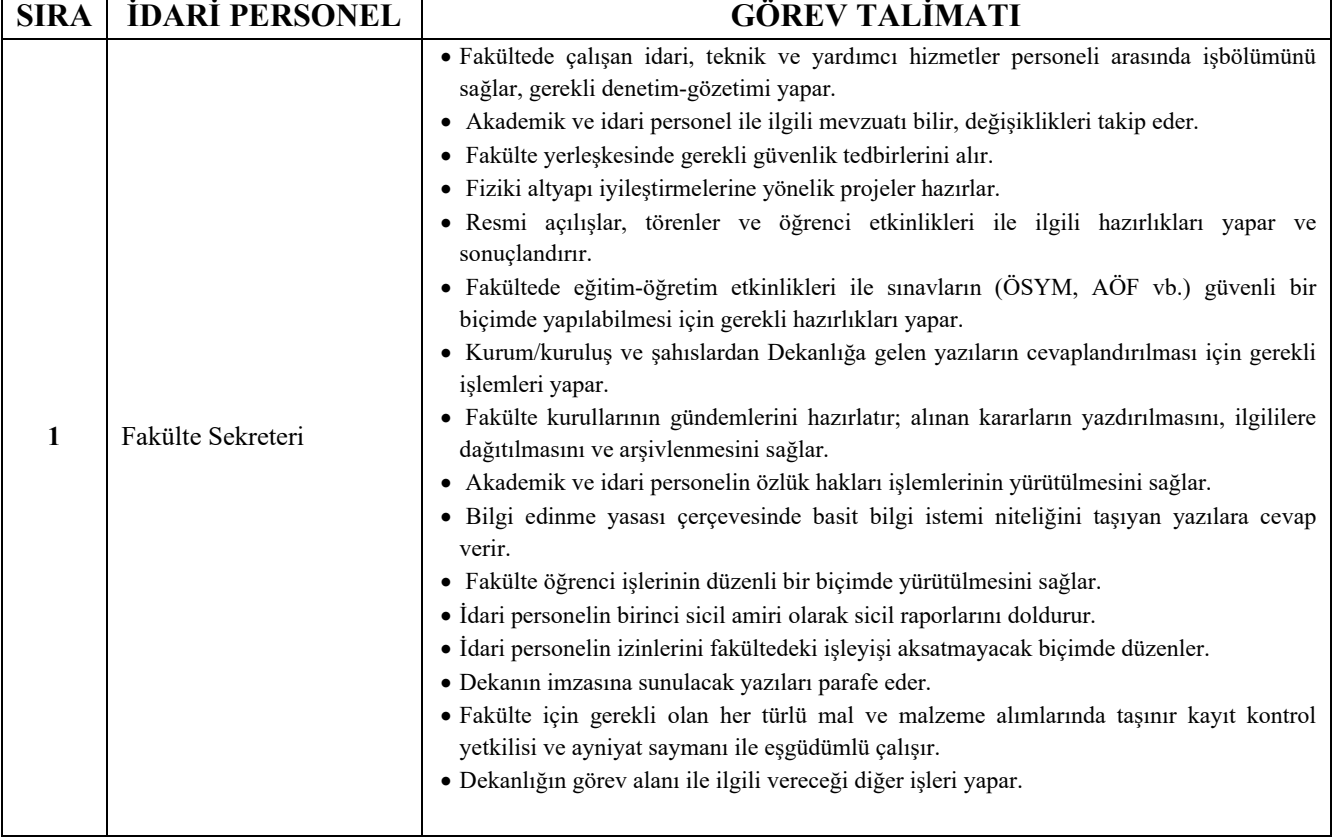

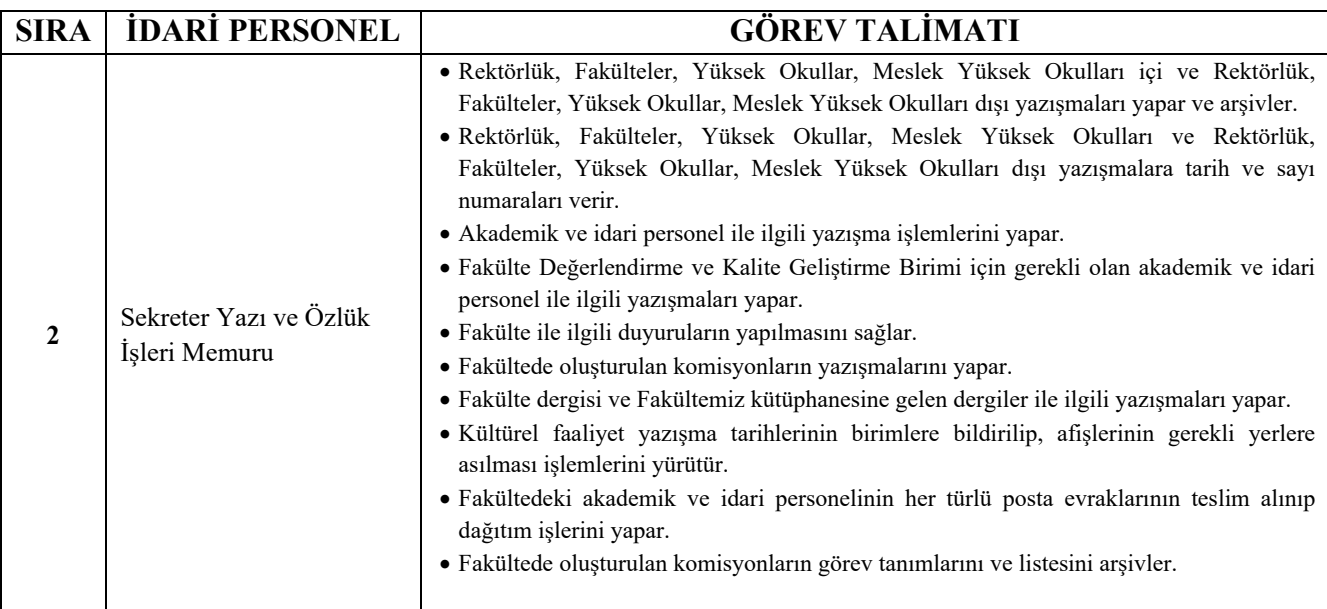

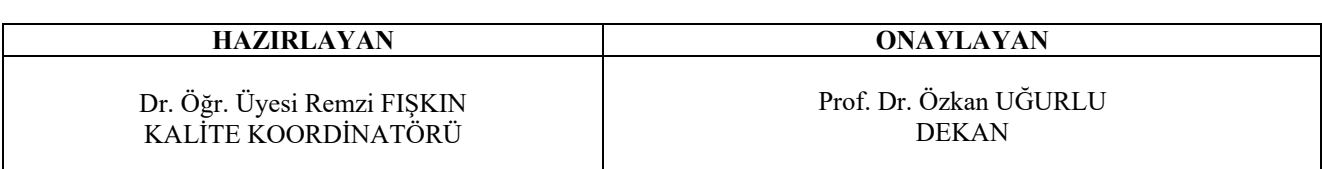

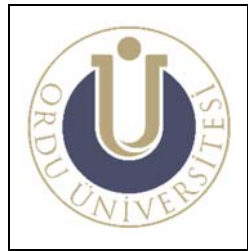

**İDARİ PERSONEL GÖREV TALİMATI** 

**DOK. NO: TL-13 YAY. TAR.: 02 /12/2013 REV. NO: 1 REV. TAR.: 01/07/2016 SAYFA: 2/4**

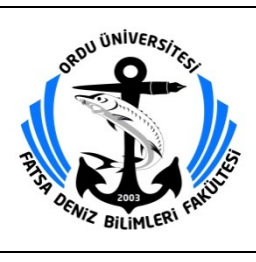

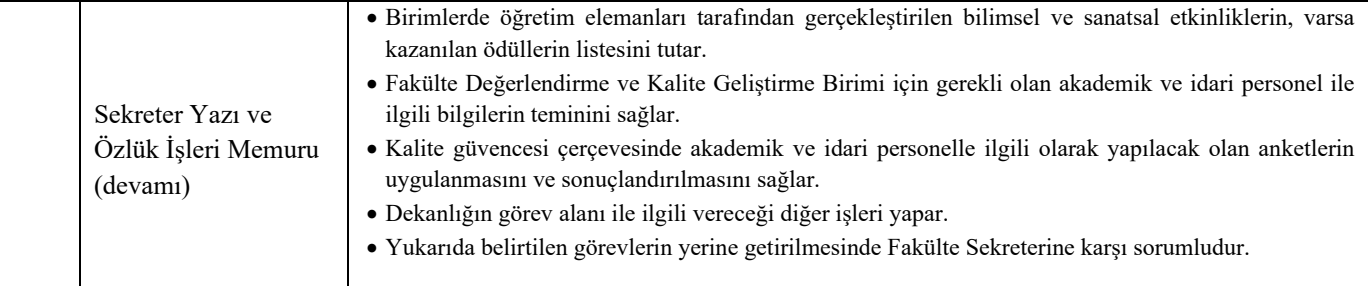

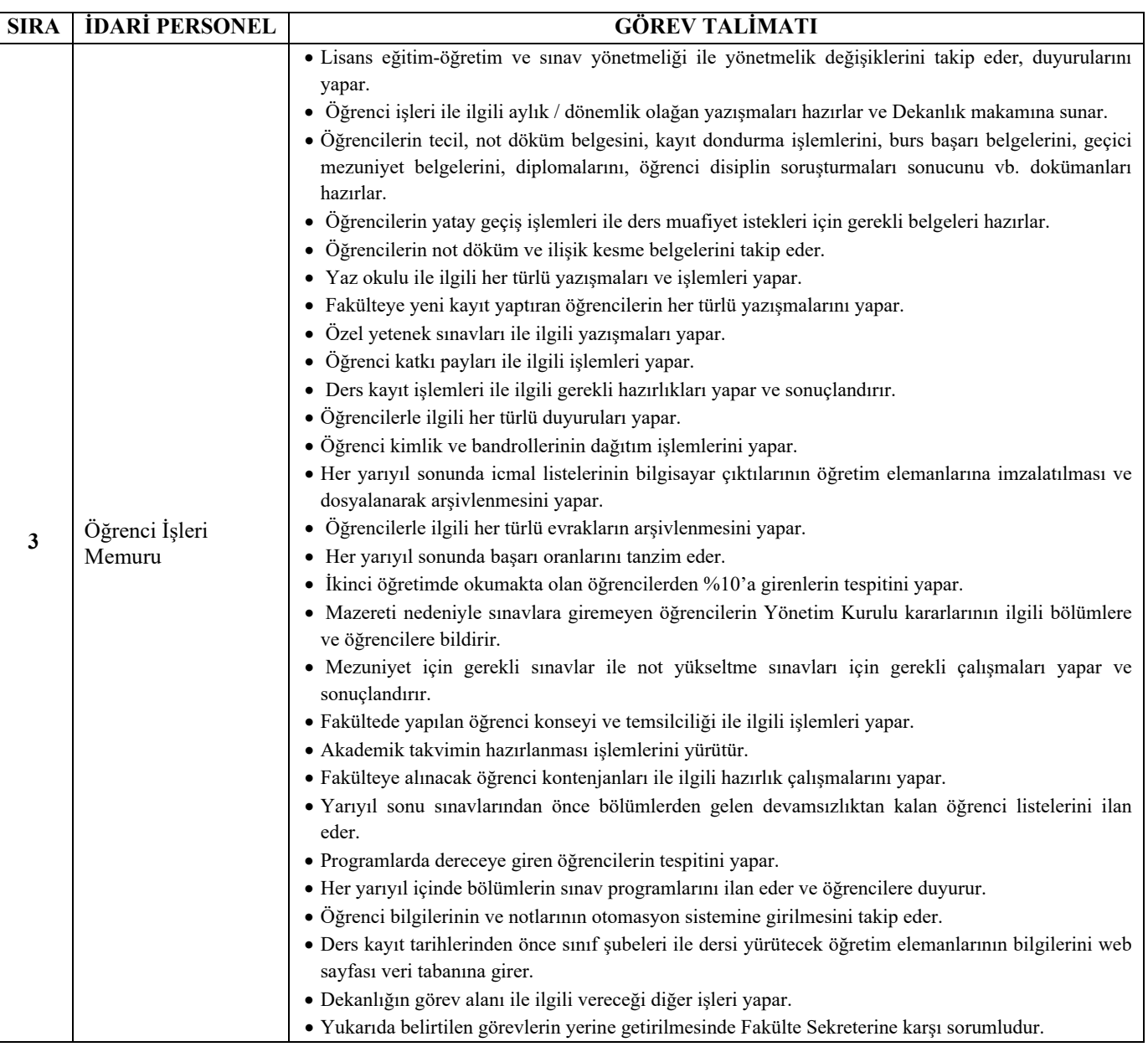

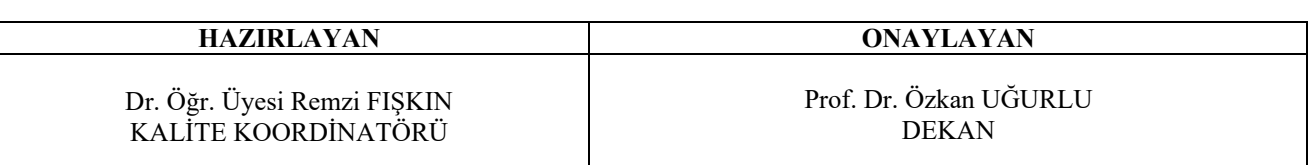

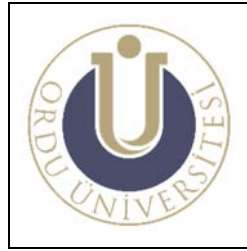

**İDARİ PERSONEL GÖREV TALİMATI** 

**DOK. NO: TL-13 YAY. TAR.: 02 /12/2013 REV. NO: 1 REV. TAR.: 01/07/2016 SAYFA: 3/4**

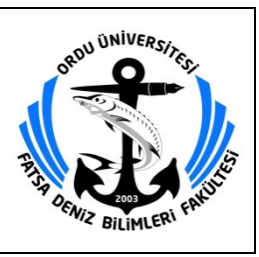

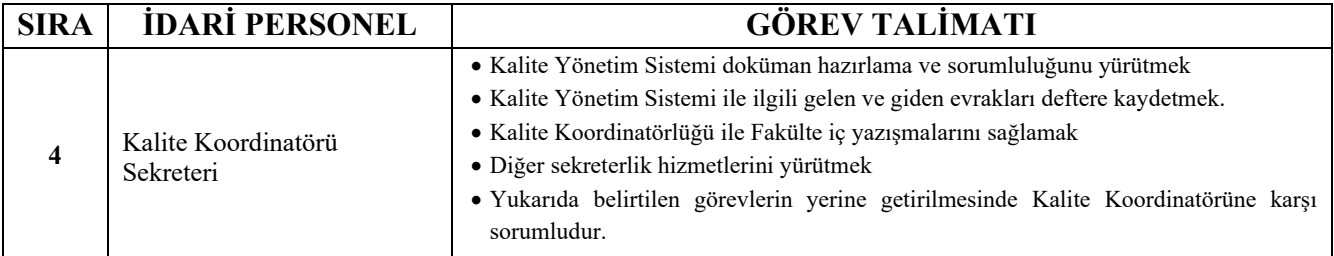

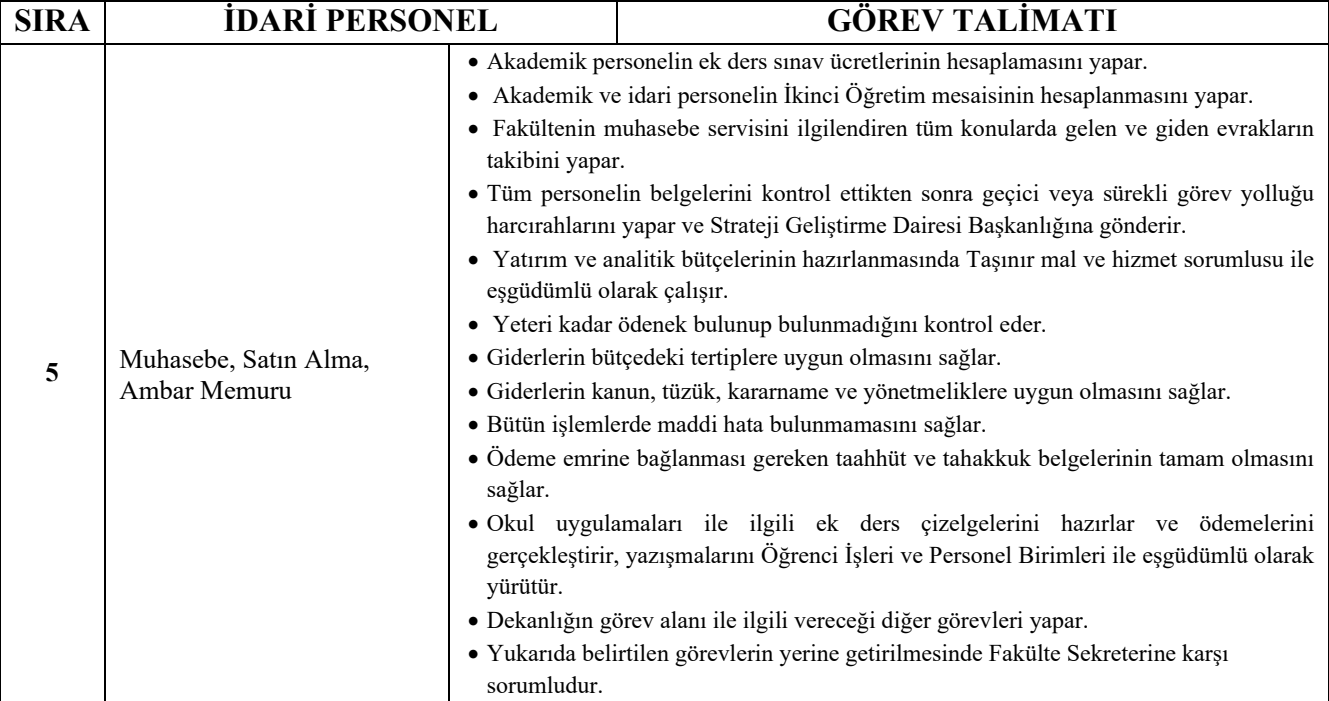

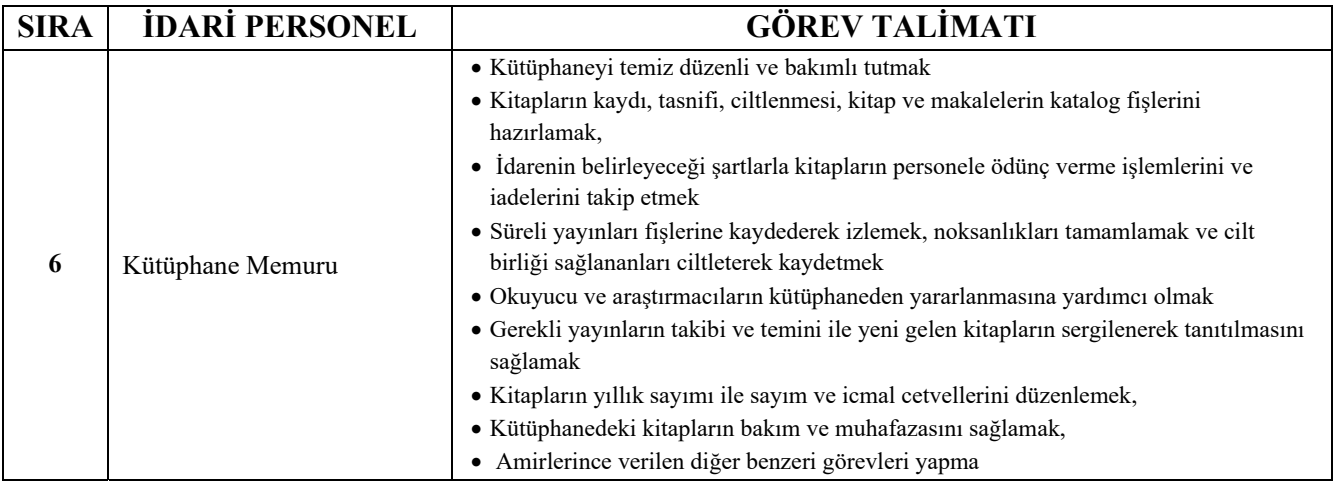

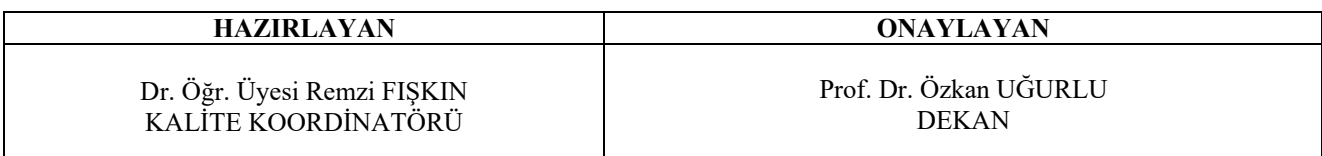

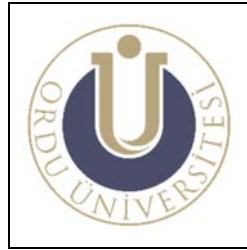

**İDARİ PERSONEL GÖREV TALİMATI** 

**DOK. NO: TL-13 YAY. TAR.: 02 /12/2013 REV. NO: 1 REV. TAR.: 01/07/2016 SAYFA: 4/4**

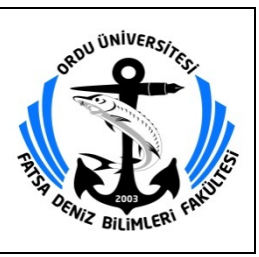

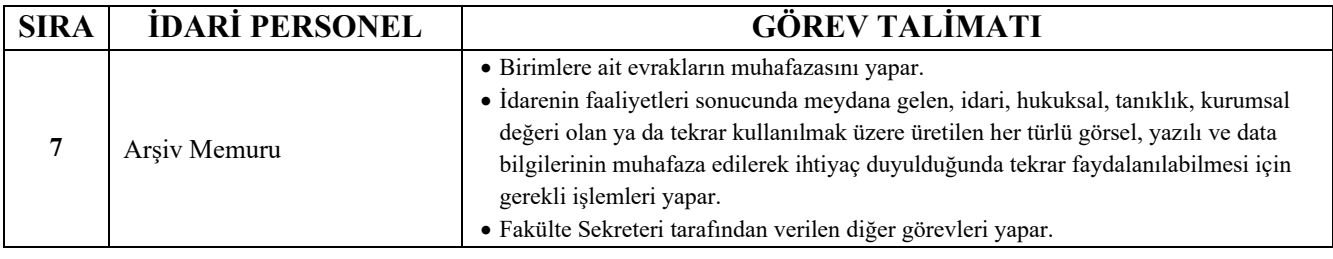

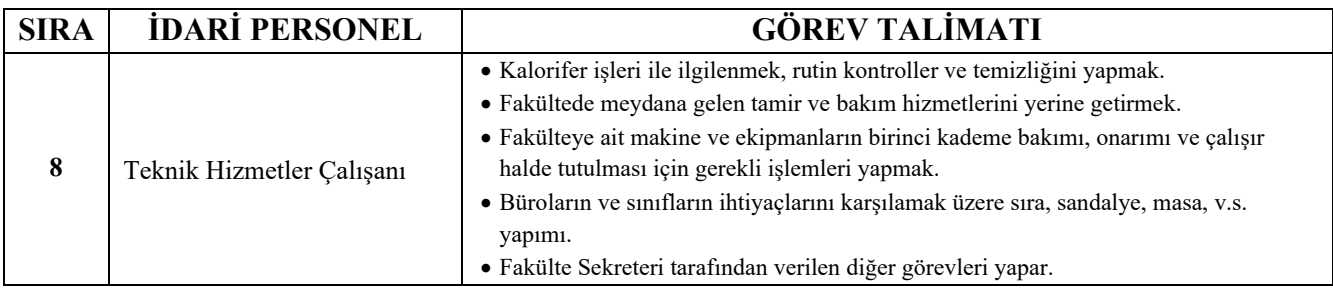

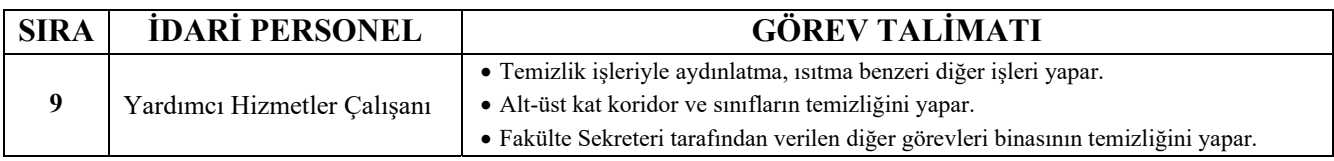

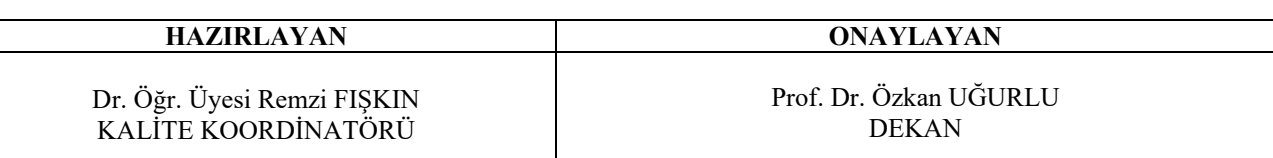

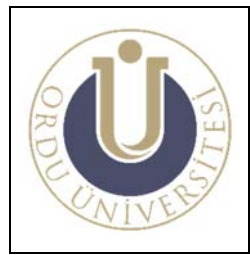

**KÜTÜPHANE KULLANMA TALİMATI** 

**DOK. NO: TL-14 YAY. TAR.: 02 /12/2013 REV. NO: 1 REV. TAR.: 01/07/2016 SAYFA: 1/1**

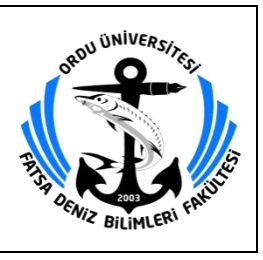

### **KÜTÜPHANE KULLANMA TALİMATI**

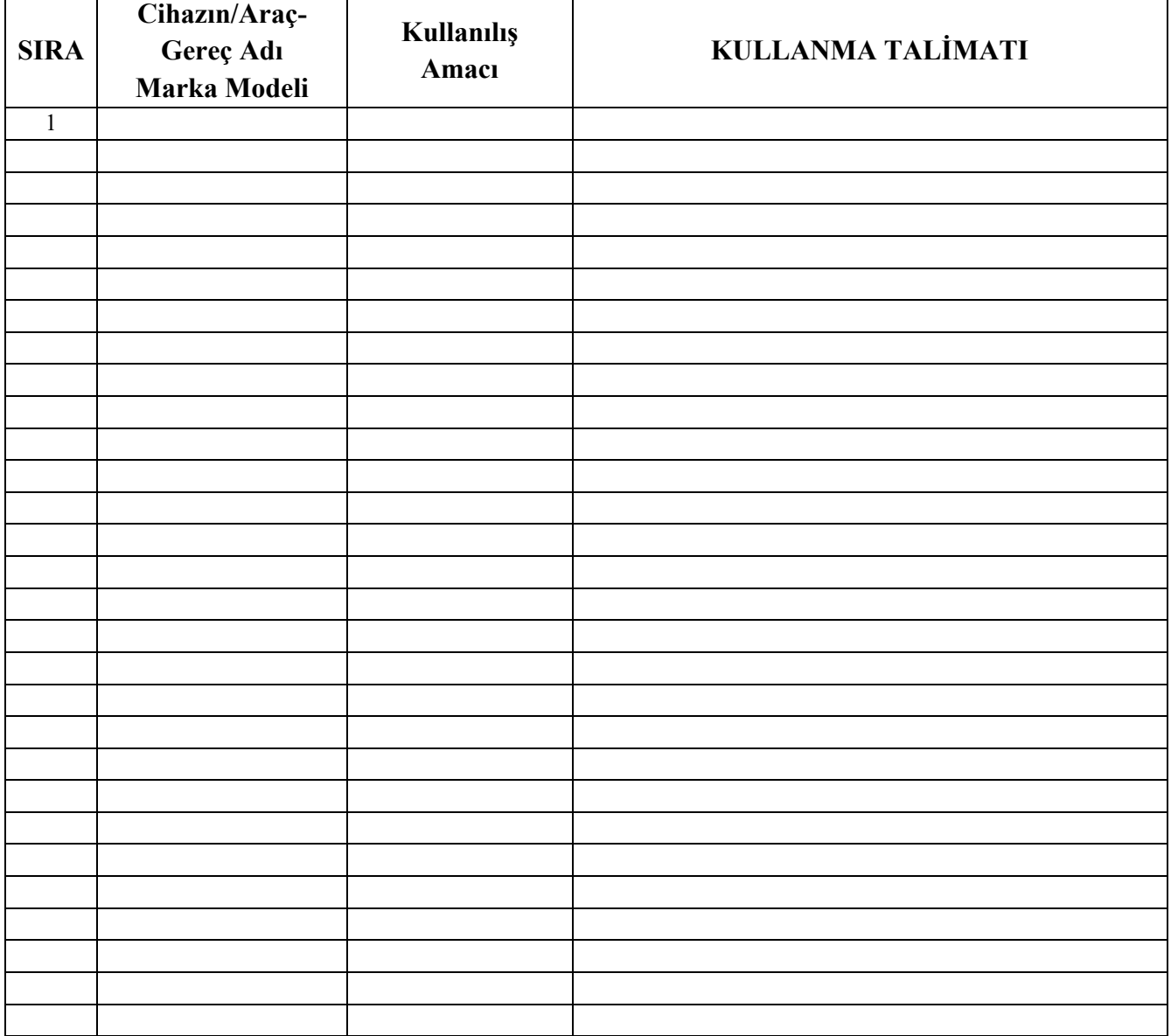

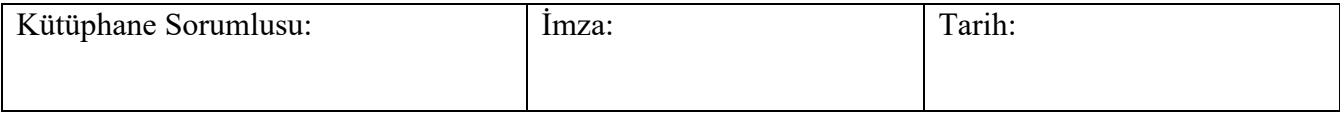

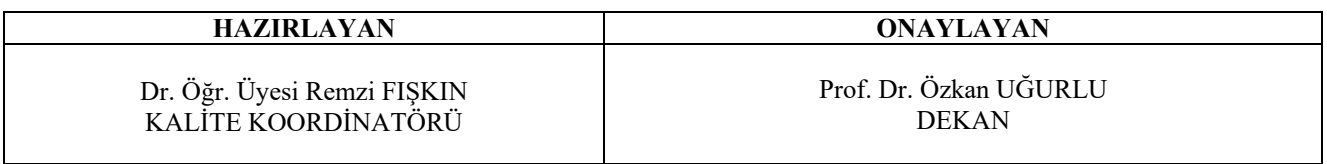

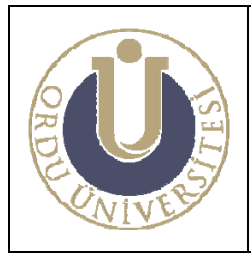

**KONFERANS SALONU KULLANMA TALİMATI**  **DOK. NO: TL-15 YAY. TAR.: 02 /12/2013 REV. NO: 1 REV. TAR.: 01/07/2016 SAYFA: 1/1**

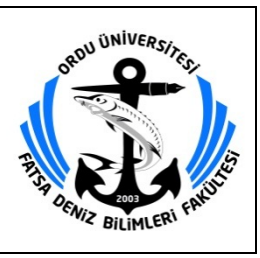

# **KONFERANS SALONU KULLANMA TALİMATI**

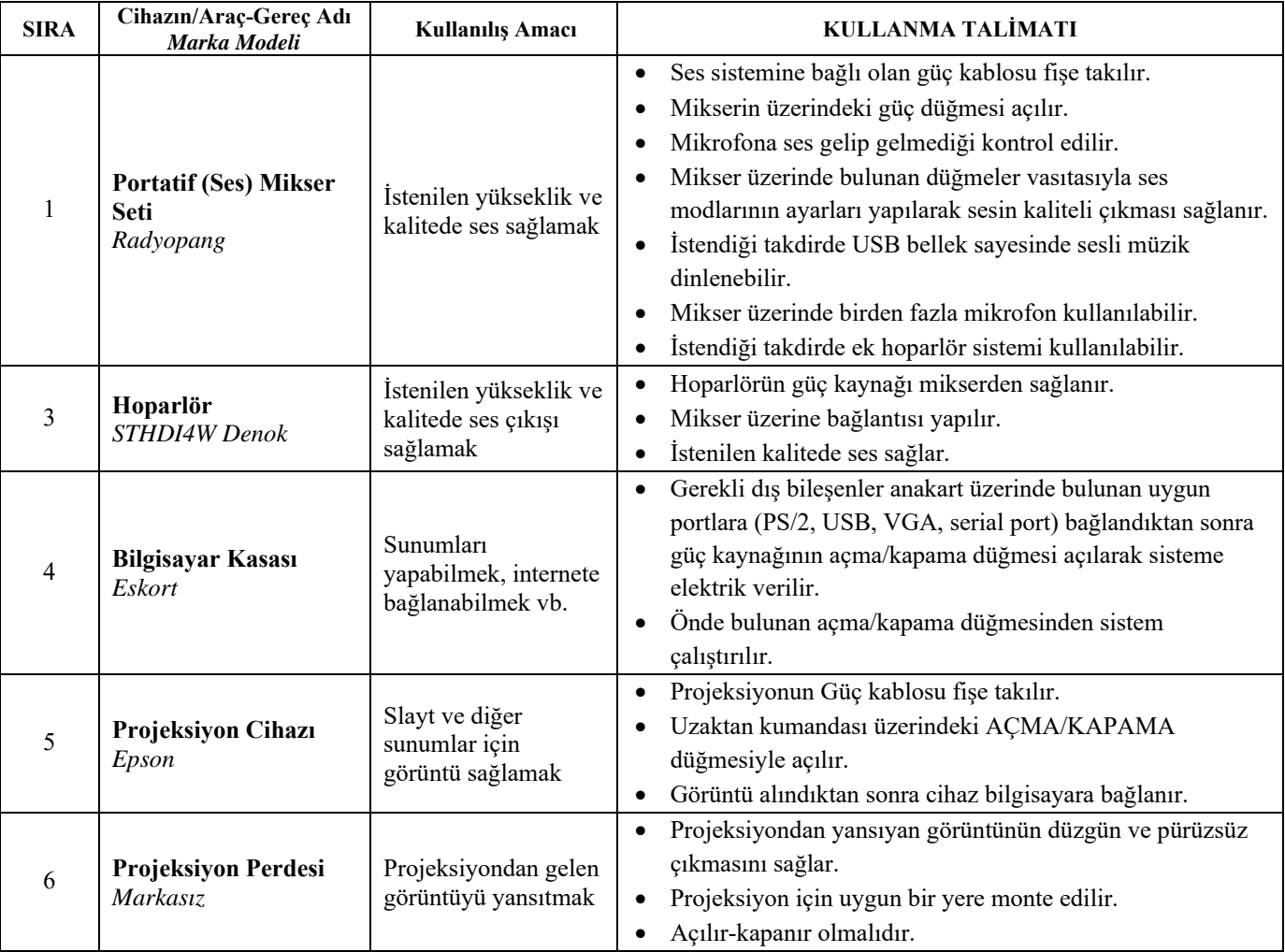

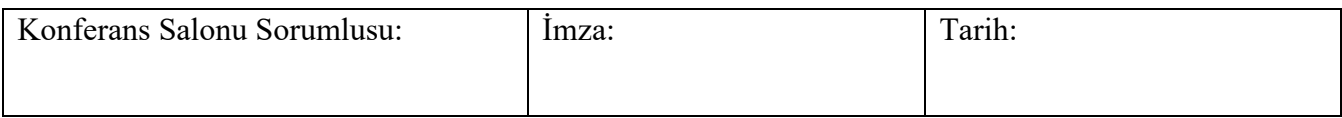

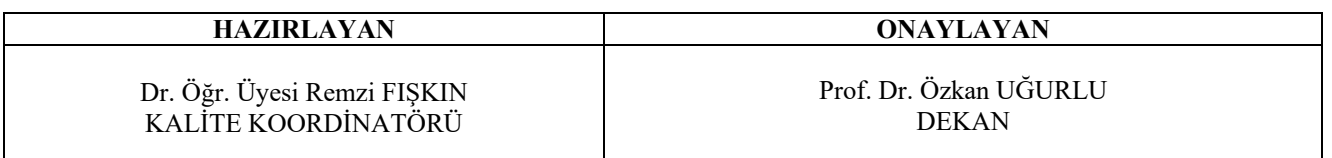

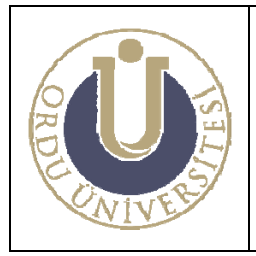

**YANGIN EĞİTİM MERKEZİ KULLANMA TALİMATI**

**DOK. NO: TL-16 YAY. TAR.: 01/07/2016 REV. NO: 1 REV. TAR.: 01/07/2016 SAYFA: 1/1**

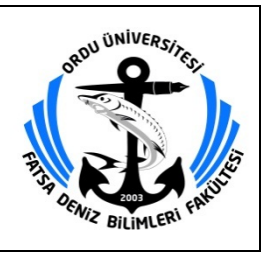

## **YANGIN EĞİTİM MERKEZİ KULLANMA TALİMATI**

### **1. UYGULAMA**

- Yangın Eğitim Merkezinde öğrencilere uygulama yaptıracak olan Öğretim Elemanından dönem başında haftalık programı al.
- Yangın Eğitim Merkezinde gerekli ilk yardım tedbirlerini al.

### **1.1. Yangın Eğitim Merkezinin Çalıştırılması**

- Yangın Eğitim Merkezinde uygulama yapmak üzere senaryolar hazırla.
- Gerekli olan takım ve malzemeler Denizde Güvenlik laboratuvarından temin et.
- Senaryolar gereği yapılacak olan eğitime uygun malzemeleri öğrencilere dağıt ve bunların kontrollerini yap.
- Yangın Eğitim Merkezine basınçlı su sağlayan pompa ve diğer alarm devrelerini çalıştıran panoda bulunan şalterler yardımı ile sistem devreye al.
- Suni Duman kullanılacak ise duman kazanlarının içerisine yağlı üstüpü koy ve onları yak.
- Basınçlı su devresini çalıştıran pompaları devreye almadan önce emniyet açısından yangın hidrantlarını en az ½ oranında aç.
- Uygulama esnasında öğrencilerin faaliyetlerini kontrol altında tut. Gerektiğinde müdahale et.
- Uygulama eğitimi bittiğinde Yangın Eğitim Merkezini basınçlı su ile yıkat.
- Elektrik Panosundan pompa ve alarm devrelerini besleyen elektrik devresini şalter yardımıyla kes.
- Öğrencilerin Yangın Eğitim Merkezini terk etmelerini sağla.
- Yangın Eğitim Merkezinin kapılarını kapat.

#### **2. SORUMLU**

Yangın Eğitim Merkezi Sorumlusu

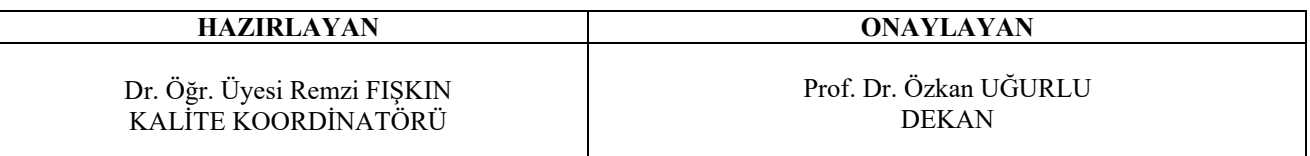

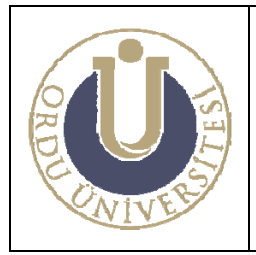

**GEMİ TERK EĞİTİM MERKEZİ KULLANMA TALİMATI**

**DOK. NO: TL-17 YAY. TAR.: 01 /07/ 2016 REV. NO: 1 REV. TAR.: 01 /07/ 2016 SAYFA: 1/2**

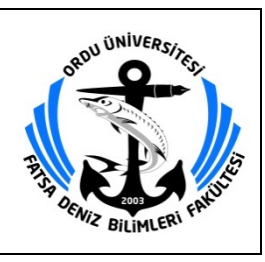

## **GEMİ TERK EĞİTİM MERKEZİ KULLANMA TALİMATI**

## **1. UYGULAMA**

- Gemi Terk Eğitim Merkezinde öğrencilere uygulama yaptıracak olan Öğretim Elemanından dönem başında haftalık programı al.
- Gemi Terk Eğitim Merkezinde gerekli ilk yardım tedbirlerini al.

### **1.1. Gemi Terk Eğitim Merkezinin Çalıştırılması**

- Gemi Terk Eğitim Merkezinde yapılacak uygulamalar için ilgili Öğretim Elemanı ile görüş ve senaryolar hazırla.
- Senaryolar için gerekli olan malzemeleri Denizde Güvenlik laboratuvarından temin et.
- Senaryolar gereği yapılacak olan eğitime uygun malzemeleri öğrencilere dağıt ve bunların kontrollerini yap.

### **1.2. Can Filikasının Mayna Edilmesi**

- Filikanın lavra tapalarının kapalı olduğunu kontrol et.
- Filikanın parima halatını donat ve sahile volta et.
- Matafora emniyet pimlerini çıkar.
- Filikanın çevresindeki bağlama tellerini (liftinleri gevşeterek) çöz ve neta et.
- Pervane ve dümenin neta olduğunu kontrol et.
- Bütün valfların ve kolların çalıştırma durumunda olmasını sağla ve sonra motoru çalıştır.
- Filikaya öğrencilerle birlikte bin.
- Öğrencilerle birlikte otur ve herkesin emniyet kemerlerini bağlamasını sağla.
- Menholleri kapat.

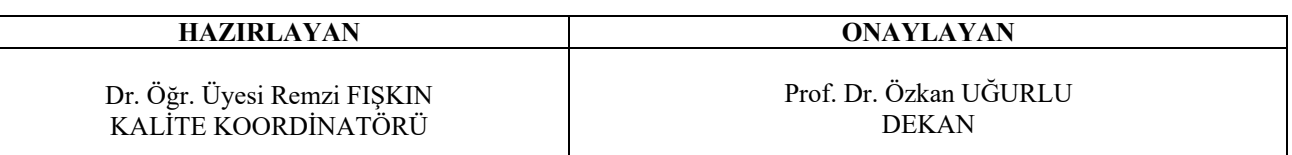

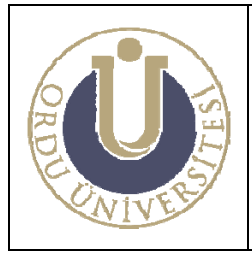

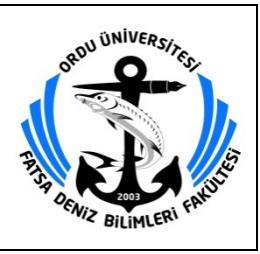

- Filikayı suya kadar mayna et.
- Suya indikten sonra fren telini çek.
- Filikanın içindeki kanca kurtarma tertibatını çalıştır.
- Parima halatını mola ediniz.

### **1.3. Can Filikasının Vira Edilmesi**

- Parima halatını sahile volta et.
- Matafora kancalarını filikanın başındaki ve kıçındaki yerlerine volta et.
- Filikayı yerine oturuncaya kadar vira et
- Bütün valfleri ve kolları kontrol ederek kapalı duruma getir.
- Filikanın çevresindeki bağlama tellerini (liftinleri) volta et.
- Matafora emniyet pimlerini yerlerine tak.
- Filikanın lavra tapalarını açarak içeride biriken suyu tahliye et.
- Öğrencilerin emniyetli bir şekilde sistemi terk etmesini sağla.

## **2. SORUMLU**

Gemi Terk Eğitim Merkezi Sorumlusu

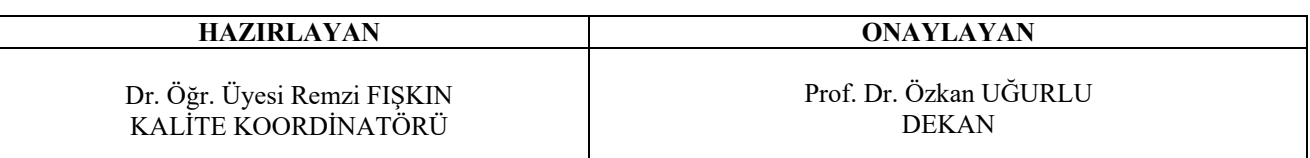

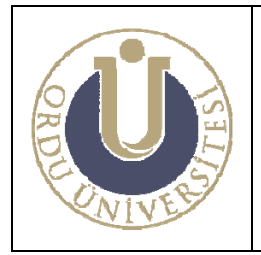

**KÖPRÜÜSTÜ SİMÜLASYON MERKEZİ KULLANMA TALİMATI**

**DOK. NO: TL-18 YAY. TAR.: 01 /07/ 2016 REV. NO: 1 REV. TAR.: 01 /07/ 2016 SAYFA: 1/1**

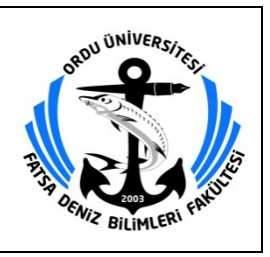

### **KÖPRÜÜSTÜ SİMÜLASYON MERKEZİ KULLANMA TALİMATI**

- **1.** Elektrik panosundan ilk olarak "ANA SİGORTA", "INSTRUCTOR" ve "KÜS1 KÜS2 TV" şalterlerini kaldırarak Server ve Instructor bilgisayarları ile TV'lerin açılmasını sağla. Tüm TV ekranlarında sinyal yok yazısını görene kadar bekle.
- **2.** Elektrik panosundan diğer tüm şalterleri kaldırarak bilgisayar ve monitörleri çalıştır ve tüm bilgisayar, monitör ve cihazların açılmasını bekle.
- **3.** "SERVER" bilgisayarında masaüstündeki "Configuration Editor" kısa yolunu çift tıklayarak çalıştır ve tüm bilgisayarların "OK" olduğunu görene kadar bekle.
- **4.** "SERVER" bilgisayarında "Root" kısa yolunu çift tıklayarak çalıştır. Tüm bilgisayarlara programın yüklenmesini bekle.
- **5.** "INSTRUCTOR" bilgisayarında açılan "Navi-Trainer" programından bölge seçimini yap ve senaryoyu yükle, gemi seçimini yaparak senaryoyu başlat ve eğitime başla.
- **6.** Eğitim bitiminde "INSTRUCTOR" bilgisayarındaki "Navi-Trainer" programından senaryoyu kapat.
- **7.** "SERVER" bilgisayarında açık olan "Root" penceresindeki "Shutdown All" butonunu tıklayarak tüm bilgisayarların kapanmasını sağla.
- **8.** Tüm bilgisayarların ve monitörlerin düzgün bir şekilde kapandığından emin olduktan sonra elektrik panosundan şalterleri indirerek elektriği kes.
- **9.** KÖPRÜÜSTÜ Simülatörü kapıda asılı olan haftalık laboratuvar kullanım formunda belirtilen programa uygun olarak kullanılacaktır.
- **10.** Laboratuvar giriş çıkış kaydı formu Öğretim Elemanı tarafından düzenli olarak doldurulacaktır.
- **11.** KÖPRÜÜSTÜ Simülatörüne ait malzemelerinin bakımı düzenli periyotlarla yapılacaktır.
- **12.** KÖPRÜÜSTÜ Simülatörü ders saatleri dışında kilitli tutulacaktır.

#### **SORUMLU**

Simülasyon Merkezi (K/Ü-GMDSS-ECDIS-SIVI YÜK ELLEÇLEME) Sorumlusu

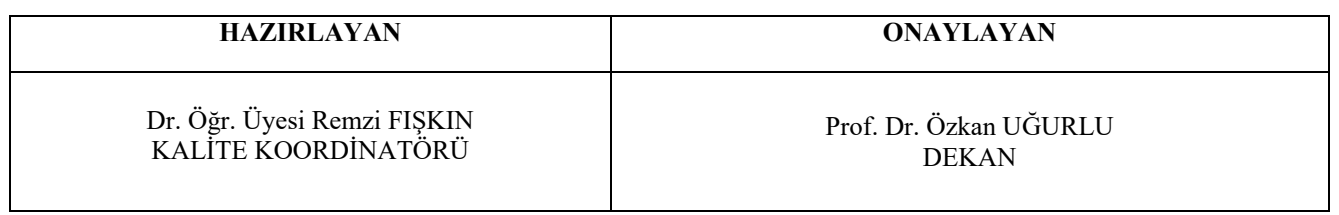

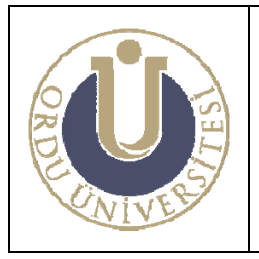

**GMDSS SİMÜLATÖRÜ KULLANMA TALİMATI**  **DOK. NO: TL-19 YAY. TAR.: 01 /07/ 2016 REV. NO: 1 REV. TAR.: 01 /07/ 2016 SAYFA: 1/1**

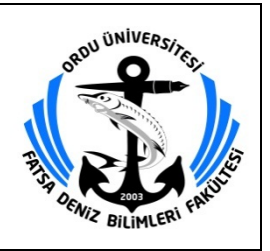

## **GMDSS SİMÜLATÖRÜ KULLANMA TALİMATI**

- **1.** Elektrik panosundan şalterleri kaldırarak tüm bilgisayar ve monitörlere elektrik vererek çalıştır ve tüm bilgisayar, monitör ve cihazların açılmasını bekle.
- **2.** "GMDSSINS" bilgisayarında masaüstündeki "Configuration Editor" kısa yolunu çift tıklayarak çalıştır ve tüm bilgisayarların "OK" olduğunu görene kadar bekle.
- **3.** "GMDSSINS" bilgisayarında "Root" kısa yolunu çift tıklayarak çalıştır. Tüm bilgisayarlara programın yüklenmesini bekle.
- **4.** "GMDSSINS" bilgisayarında açılan programdan istasyon ve senaryo seçimini yap, senaryoyu yükle, senaryoyu başlat ve eğitime başla.
- **5.** Eğitim bitiminde "GMDSSINS" bilgisayarındaki programdan senaryoyu kapat.
- **6.** "GMDSSINS" bilgisayarında açık olan "Rooter" penceresindeki "Shutdown All" butonunu tıklayarak tüm bilgisayarların kapanmasını sağla.
- **7.** Tüm bilgisayarların ve monitörlerin düzgün bir şekilde kapandığından emin olduktan sonra elektrik panosundan şalterleri indirerek elektriği kes.
- **8.** GMDSS Simülatörü kapıda asılı olan haftalık laboratuvar kullanım formunda belirtilen programa uygun olarak kullanılacaktır.
- **9.** Laboratuvar jurnali Öğretim Elemanı tarafından düzenli olarak doldurulacaktır.
- **10.** GMDSS Simülatörüne ait malzemelerinin bakımı düzenli periyotlarla yapılacaktır.
- **11.** GMDSS Simülatörü ders dışında kilitli tutulacaktır.

#### **SORUMLU**

Simülasyon Merkezi (K/Ü-GMDSS-ECDIS-SIVI YÜK ELLEÇLEME) Sorumlusu

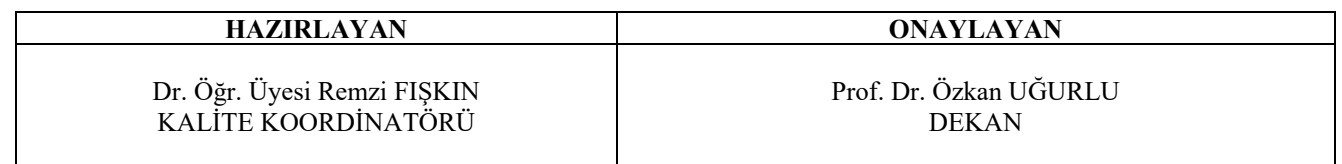

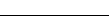

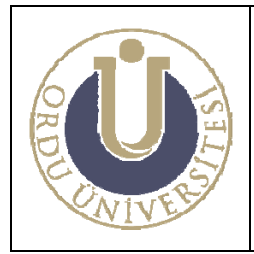

**DENİZDE GÜVENLİK LABORATUVARI KULLANMA TALİMATI** 

**DOK. NO: TL-20 YAY. TAR.: 01 /07/ 2016 REV. NO: 1 REV. TAR.: 01 /07/2016 SAYFA: 1/9**

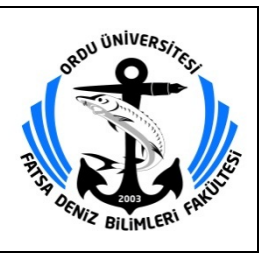

## **DENİZDE GÜVENLİK LABORATUVARI KULLANMA TALİMATI**

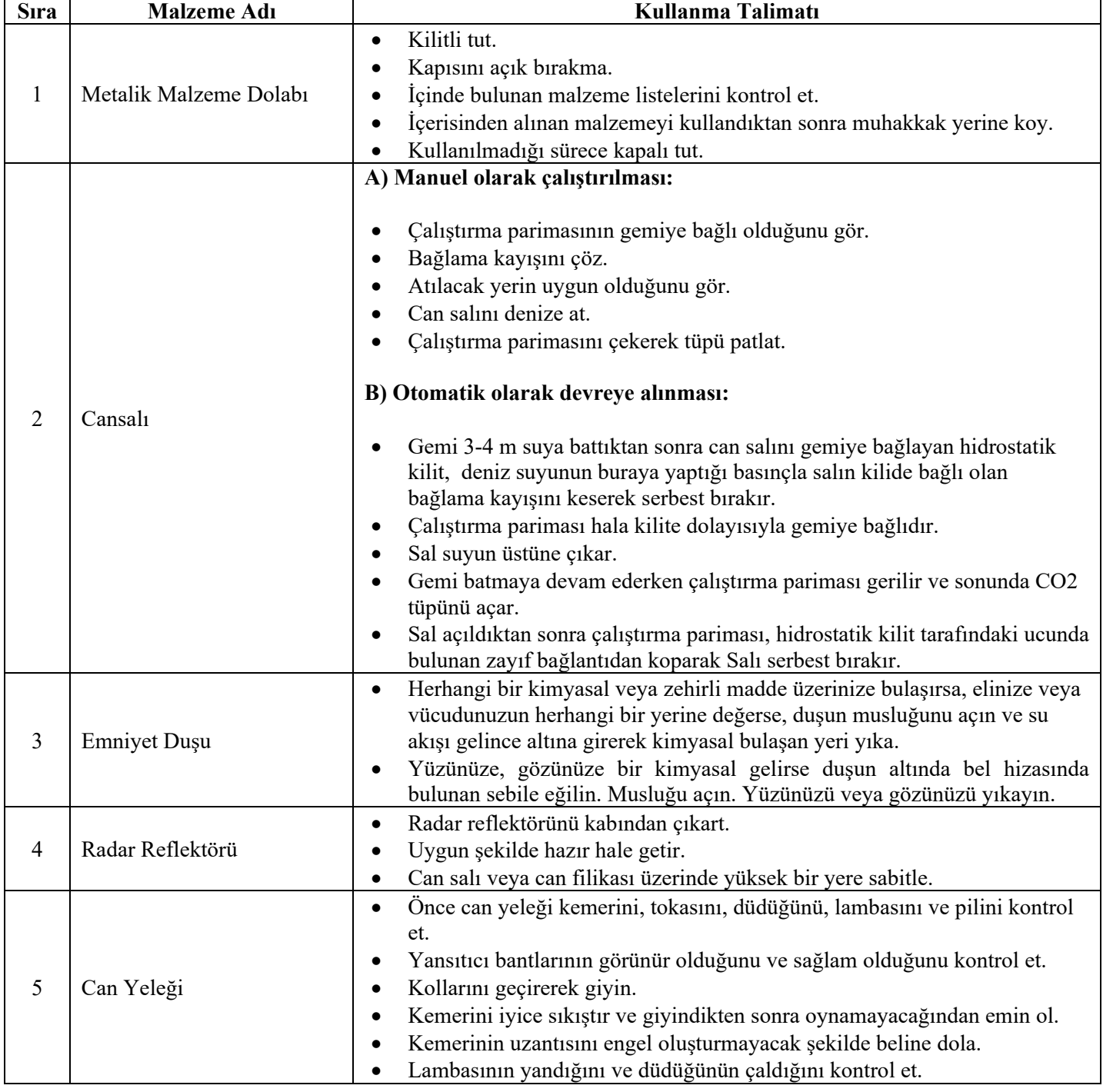

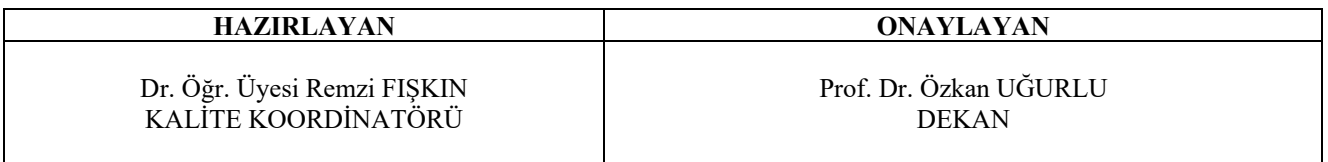

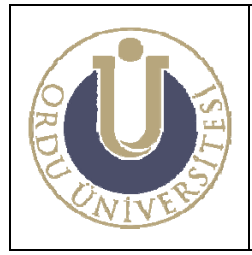

**DENİZDE GÜVENLİK LABORATUVARI KULLANMA TALİMATI** 

**DOK. NO: TL-20 YAY. TAR.: 01 /07/ 2016 REV. NO: 1 REV. TAR.: 01 /07/2016 SAYFA: 2/9**

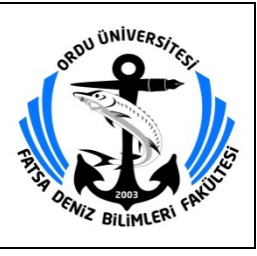

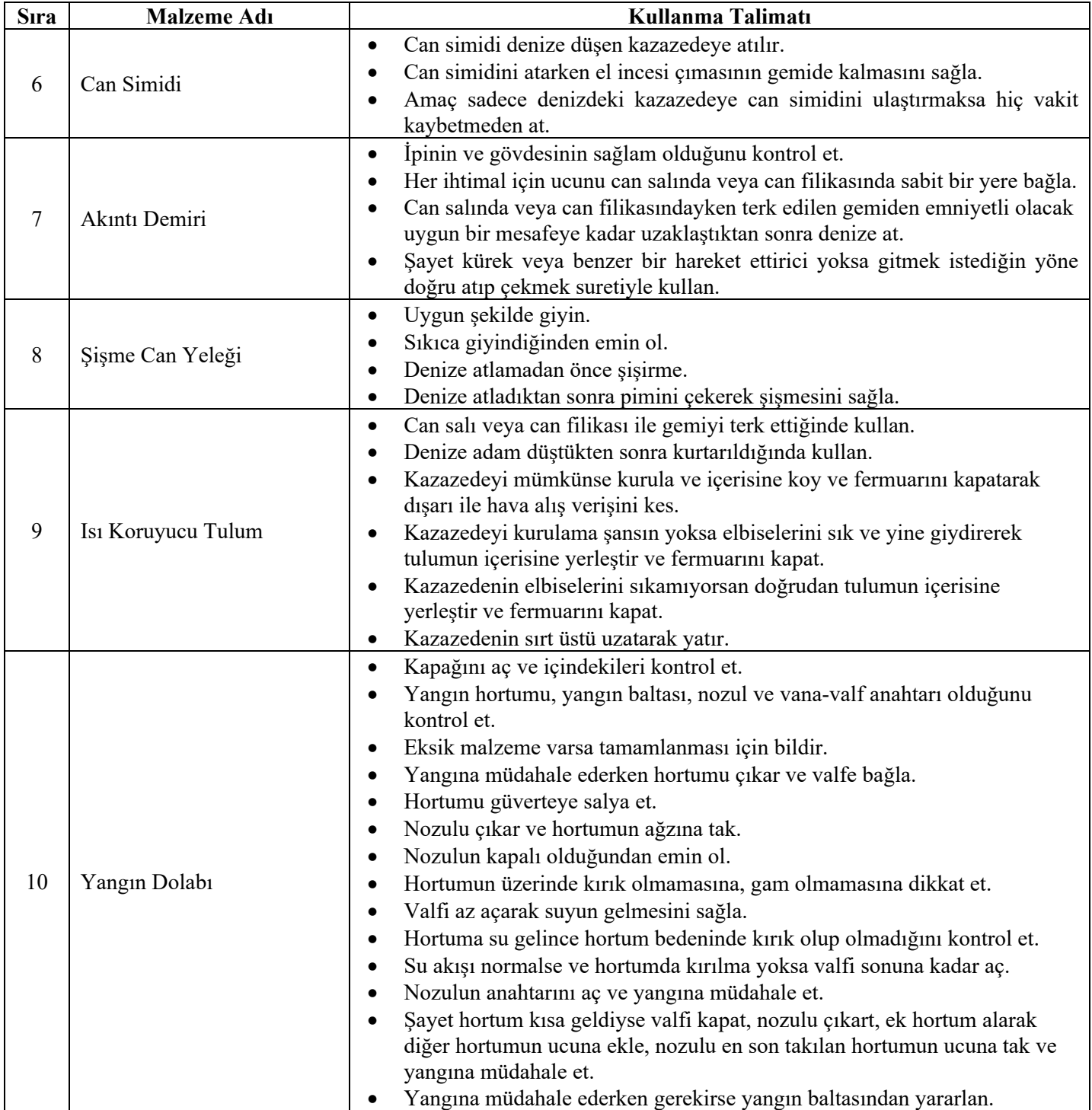

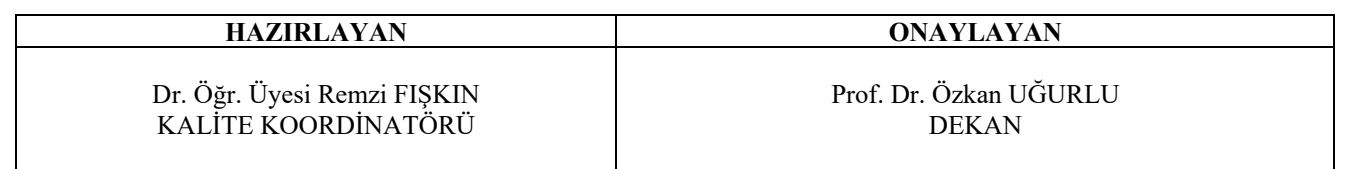

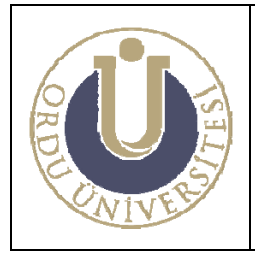

**DENİZDE GÜVENLİK LABORATUVARI KULLANMA TALİMATI** 

**DOK. NO: TL-20 YAY. TAR.: 01 /07/ 2016 REV. NO: 1 REV. TAR.: 01 /07/2016 SAYFA: 3/9**

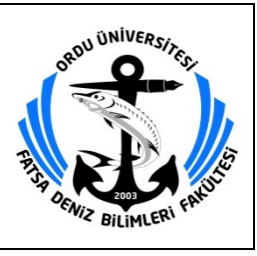

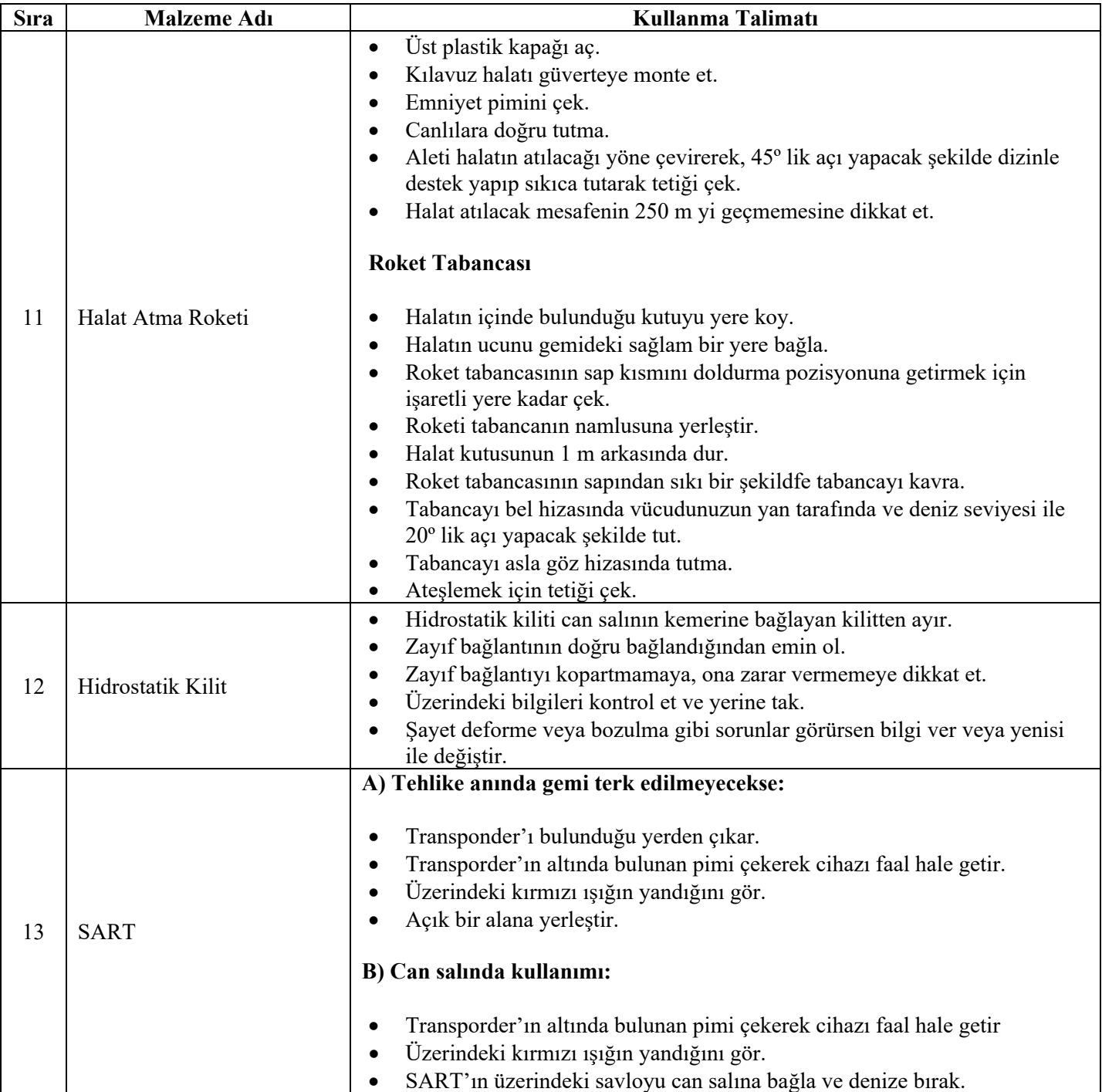

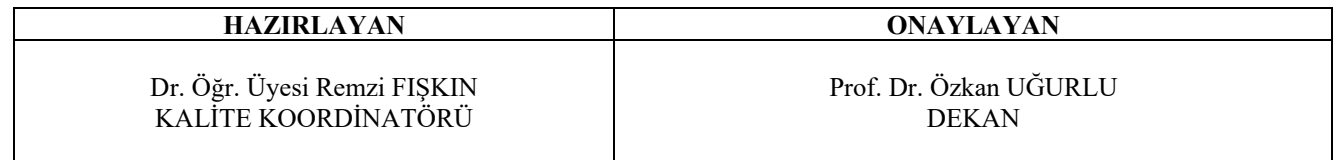

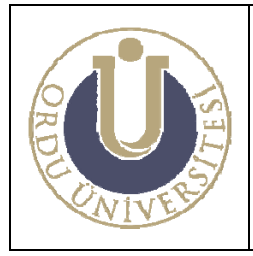

**DENİZDE GÜVENLİK LABORATUVARI KULLANMA TALİMATI** 

**DOK. NO: TL-20 YAY. TAR.: 01 /07/ 2016 REV. NO: 1 REV. TAR.: 01 /07/2016 SAYFA: 4/9**

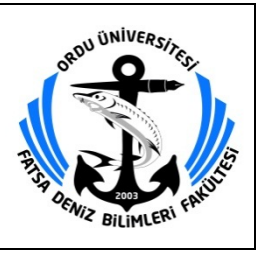

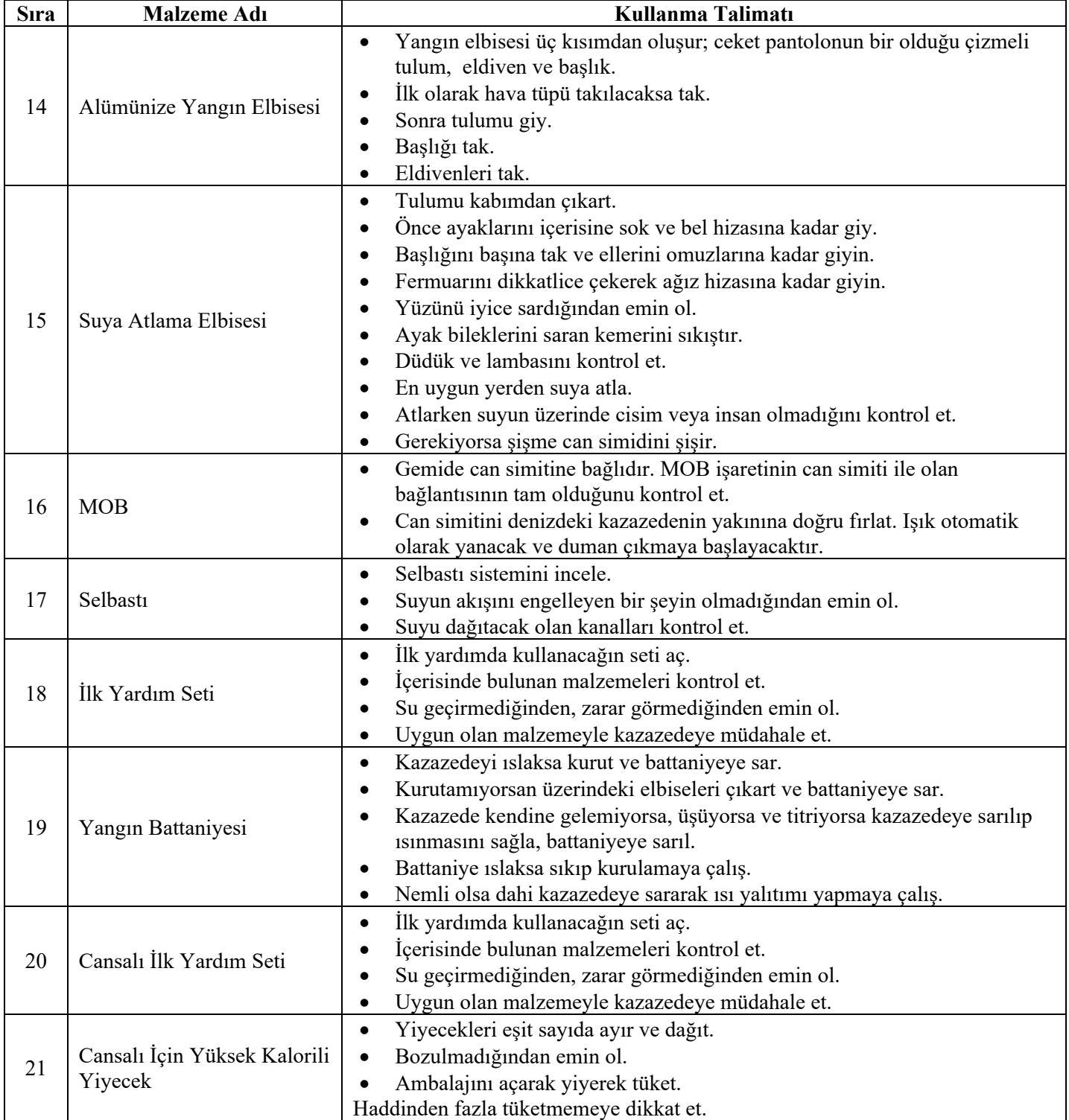

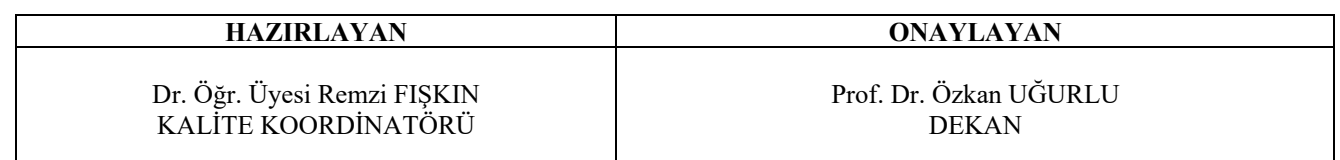

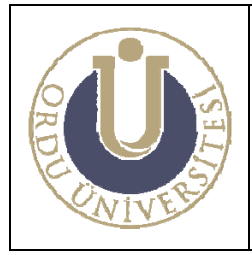

**DENİZDE GÜVENLİK LABORATUVARI KULLANMA TALİMATI** 

**DOK. NO: TL-20 YAY. TAR.: 01 /07/ 2016 REV. NO: 1 REV. TAR.: 01 /07/2016 SAYFA: 5/9**

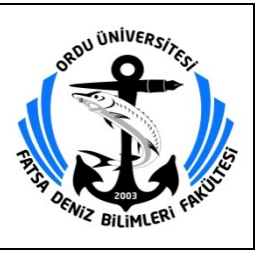

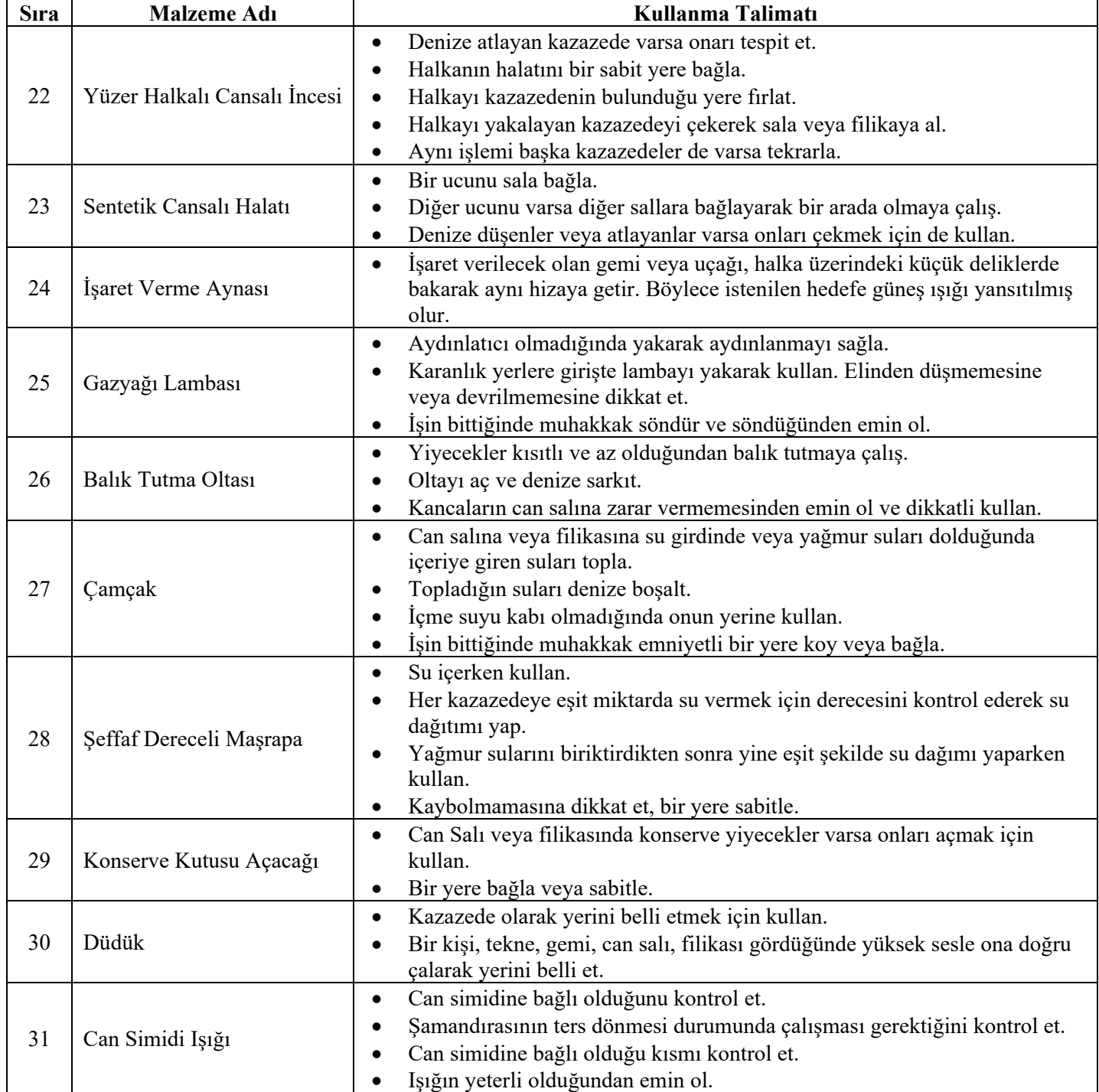

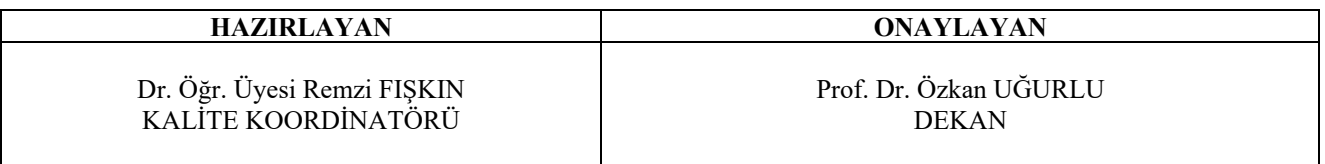

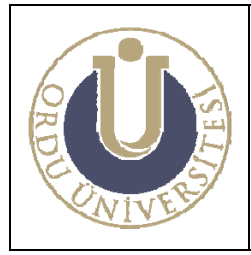

**DENİZDE GÜVENLİK LABORATUVARI KULLANMA TALİMATI** 

**DOK. NO: TL-20 YAY. TAR.: 01 /07/ 2016 REV. NO: 1 REV. TAR.: 01 /07/2016 SAYFA: 6/9**

![](_page_59_Picture_4.jpeg)

![](_page_59_Picture_240.jpeg)

![](_page_59_Picture_241.jpeg)

![](_page_60_Picture_0.jpeg)

**DENİZDE GÜVENLİK LABORATUVARI KULLANMA TALİMATI** 

**DOK. NO: TL-20 YAY. TAR.: 01 /07/ 2016 REV. NO: 1 REV. TAR.: 01 /07/2016 SAYFA: 7/9**

![](_page_60_Picture_4.jpeg)

![](_page_60_Picture_234.jpeg)

![](_page_60_Picture_235.jpeg)

Dr. Öğr. Üyesi Remzi FIŞKIN KALİTE KOORDİNATÖRÜ

**ONAYLAYAN** Prof. Dr. Özkan UĞURLU

DEKAN

![](_page_61_Picture_0.jpeg)

**DENİZDE GÜVENLİK LABORATUVARI KULLANMA TALİMATI** 

**DOK. NO: TL-20 YAY. TAR.: 01 /07/ 2016 REV. NO: 1 REV. TAR.: 01 /07/2016 SAYFA: 8/9**

![](_page_61_Picture_4.jpeg)

![](_page_61_Picture_239.jpeg)

![](_page_61_Picture_240.jpeg)

![](_page_62_Picture_0.jpeg)

**DENİZDE GÜVENLİK LABORATUVARI KULLANMA TALİMATI** 

**DOK. NO: TL-20 YAY. TAR.: 01 /07/ 2016 REV. NO: 1 REV. TAR.: 01 /07/2016 SAYFA: 9/9**

![](_page_62_Picture_4.jpeg)

![](_page_62_Picture_223.jpeg)

#### **2. SORUMLU**

Denizde Güvenlik Laboratuvarı Sorumlusu

![](_page_62_Picture_224.jpeg)

![](_page_63_Picture_0.jpeg)

**GEMİCİLİK LABORATUVARI KULLANMA TALİMATI** 

**DOK. NO: TL-21 YAY. TAR.: 01 /07/ 2016 REV. NO: 1 REV. TAR.: 01 /07/ 2016 SAYFA: 1/1**

![](_page_63_Picture_4.jpeg)

## **GEMİCİLİK LABORATUVARI KULLANMA TALİMATI**

### **1. UYGULAMA**

- Gemicilik laboratuvarında öğrencilere uygulama yaptıracak olan öğretim elemanından dönem başında haftalık programını al.
- Programa göre laboratuvarı aç.
- Öğrencileri yapacakları uygulamaya göre laboratuvara yerleştir.
- İlgili öğretim elamanına uygulamada yardımcı ol.
- Kullanılan malzemelerin tekrar alındığı yere yerleştirilmesini sağla.
- Laboratuvarı kapat.

### **2. SORUMLU**

Gemicilik Laboratuvarı Sorumlusu

![](_page_63_Picture_106.jpeg)

Dr. Öğr. Üyesi Remzi FIŞKIN KALİTE KOORDİNATÖRÜ

**ONAYLAYAN** 

Prof. Dr. Özkan UĞURLU DEKAN

![](_page_63_Picture_19.jpeg)

![](_page_64_Picture_0.jpeg)

**İLKYARDIM LABORATUVARI KULLANMA TALİMATI** 

**DOK. NO: TL-22 YAY. TAR.: 01 /07/ 2016 REV. NO: 1 REV. TAR.: 01 /07/ 2016 SAYFA: 1/1**

![](_page_64_Picture_4.jpeg)

## **İLKYARDIM LABORATUVARI KULLANMA TALİMATI**

## **1. UYGULAMA**

- İlkyardım laboratuvarında öğrencilere uygulama yaptıracak olan öğretim elemanından dönem başında haftalık programını al.
- Programa göre laboratuvarı aç.
- Öğrencileri yapacakları uygulamaya göre laboratuvara yerleştir.
- İlgili öğretim elamanına uygulamada yardımcı ol.
- Kullanılan malzemelerin tekrar alındığı yere yerleştirilmesini sağla.
- Laboratuvarı kapat.

### **2. SORUMLU**

İlkyardım Laboratuvarı Sorumlusu

![](_page_64_Picture_101.jpeg)

![](_page_65_Picture_0.jpeg)

**SEYİR LABORATUVARI KULLANMA TALİMATI** 

![](_page_65_Picture_4.jpeg)

## **SEYİR LABORATUVARI KULLANMA TALİMATI**

### **1. UYGULAMA**

- Seyir laboratuvarında öğrencilere uygulama yaptıracak olan öğretim elemanından dönem başında haftalık programını al.
- Programa göre laboratuvarı aç.
- Öğrencileri yapacakları uygulamaya göre laboratuvara yerleştir.
- İlgili öğretim elamanına uygulamada yardımcı ol.
- Kullanılan malzemelerin tekrar alındığı yere yerleştirilmesini sağla.
- Laboratuvarı kapat.

### **2. SORUMLU**

Seyir Laboratuvarı Sorumlusu

![](_page_65_Picture_101.jpeg)

![](_page_66_Picture_0.jpeg)

#### **T.C. ORDU ÜNİVERSİTESİ FATSA DENİZ BİLİMLERİ FAKÜLTESİ DENİZ KİMYASI – METEOROLOJİ – FİZİK LABORATUVARI KULLANMA TALİMATI**

![](_page_66_Picture_3.jpeg)

## **DENİZ KİMYASI – METEOROLOJİ – FİZİK LABORATUVARI KULLANMA TALİMATI**

### **1. UYGULAMA**

- Laboratuvarlarda öğrencilere uygulama yaptıracak olan öğretim elemanından dönem başında haftalık programını al.
- Programa göre laboratuvarı aç.
- Öğrencileri yapacakları uygulamaya göre laboratuvara yerleştir.
- İlgili öğretim elamanına uygulamada yardımcı ol.
- Kullanılan malzemelerin tekrar alındığı yere yerleştirilmesini sağla.
- Laboratuvarı kapat.

#### **2. SORUMLU**

Deniz Kimyası – Meteoroloji – Fizik Laboratuvarı Sorumlusu

![](_page_66_Picture_108.jpeg)

![](_page_67_Picture_0.jpeg)

**ECDIS/RADAR SİMÜLATÖRÜ KULLANMA TALİMATI**

![](_page_67_Picture_4.jpeg)

### **ECDIS/RADAR SİMÜLATÖRÜ KULLANMA TALİMATI**

- **1.** Elektrik panosundan şalterleri kaldırarak tüm bilgisayar ve monitörlere elektrik vererek çalıştır ve tüm bilgisayar, monitör ve cihazların açılmasını bekle.
- **2.** "ECDISINS" bilgisayarında masaüstündeki "Configuration Editor" kısa yolunu çift tıklayarak çalıştır ve tüm bilgisayarların "OK" olduğunu görene kadar bekle.
- **3.** "ECDISINS" bilgisayarında "Root" kısa yolunu çift tıklayarak çalıştır. Tüm bilgisayarlara programın yüklenmesini bekle.
- **4.** "ECDISINS" bilgisayarında açılan "Navi-Trainer" programından senaryoyu yükle, gemi seçimini yaparak senaryoyu başlat ve eğitime başla.
- **5.** Eğitim bitiminde "ECDISINS" bilgisayarındaki "Navi-Trainer" programından senaryoyu kapat.
- **6.** "ECDISINS" bilgisayarında açık olan "Root" penceresindeki "Shutdown All" butonunu tıklayarak tüm bilgisayarların kapanmasını sağla.
- **7.** Tüm bilgisayarların ve monitörlerin düzgün bir şekilde kapandığından emin olduktan sonra elektrik panosundan şalterleri indirerek elektriği kes.
- **8.** ECDIS/RADAR Simülatörü kapıda asılı olan haftalık laboratuvar kullanım formunda belirtilen programa uygun olarak kullanılacaktır.
- **9.** Laboratuvar giriş çıkış kaydı formu Öğretim Elemanı tarafından düzenli olarak doldurulacaktır.
- **10.** ECDIS/RADAR Simülatörüne ait malzemelerinin bakımı düzenli periyotlarla yapılacaktır.
- **11.** ECDIS/RADAR Simülatörü ders saatleri dışında kilitli tutulacaktır.

#### **SORUMLU**

Simülasyon Merkezi (K/Ü-GMDSS-ECDIS-SIVI YÜK ELLEÇLEME) Sorumlusu

![](_page_67_Picture_157.jpeg)

![](_page_68_Picture_0.jpeg)

**SIVI YÜK ELLEÇLEME SİMÜLATÖRÜ KULLANMA TALİMATI**

![](_page_68_Picture_4.jpeg)

## **SIVI YÜK ELLEÇLEME SİMÜLATÖRÜ KULLANMA TALİMATI**

- **1.** Elektrik panosundan şalterleri kaldırarak tüm bilgisayar ve monitörlere elektrik vererek çalıştır ve tüm bilgisayar, monitör ve cihazların açılmasını bekle.
- **2.** "LCHSINS" bilgisayarında masaüstündeki "Configuration Editor" kısa yolunu çift tıklayarak çalıştır ve tüm bilgisayarların "OK" olduğunu görene kadar bekle.
- **3.** "LCHSINS" bilgisayarında "Root" kısa yolunu çift tıklayarak çalıştır. Tüm bilgisayarlara programın yüklenmesini bekle.
- **4.** "LCHSINS" bilgisayarında açılan programdan gemi ve senaryo seçimini yap, senaryoyu yükle, senaryoyu başlat ve eğitime başla.
- **5.** Eğitim bitiminde "LCHSINS" bilgisayarındaki programdan senaryoyu kapat.
- **6.** "LCHSINS" bilgisayarında açık olan "Rooter" penceresindeki "Shutdown All" butonunu tıklayarak tüm bilgisayarların kapanmasını sağla.
- **7.** Tüm bilgisayarların ve monitörlerin düzgün bir şekilde kapandığından emin olduktan sonra elektrik panosundan şalterleri indirerek elektriği kes.
- **8.** Ayrıntılı bilgi için kullanma kılavuzuna bakınız.
- **9.** Sıvı Yük Elleçleme Simülatörü kapıda asılı olan haftalık laboratuvar kullanım formunda belirtilen programa uygun olarak kullanılacaktır.
- **10.** Laboratuvar jurnali Öğretim Elemanı tarafından düzenli olarak doldurulacaktır.
- **11.** Sıvı Yük Elleçleme Simülatörüne ait malzemelerinin bakımı düzenli periyotlarla yapılacaktır.
- **12.** Sıvı Yük Elleçleme Simülatörü ders dışında kilitli tutulacaktır.

#### **SORUMLU**

Simülasyon Merkezi (K/Ü-GMDSS-ECDIS-SIVI YÜK ELLEÇLEME) Sorumlusu

![](_page_68_Picture_160.jpeg)